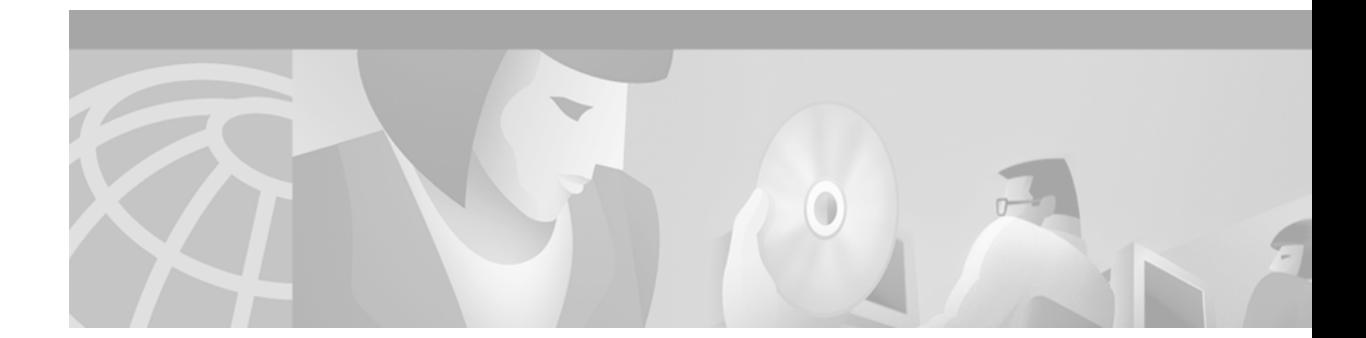

# **Gateway Trunk and Carrier Based Routing Enhancements**

### **Feature History**

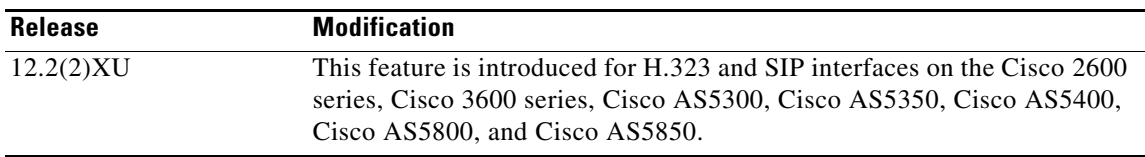

This feature module describes the Gateway Trunk and Carrier Based Routing Enhancements feature functionality in Cisco IOS Release  $12.2(2)XU$ , and includes the following sections:

- [Feature Overview, page 1](#page-0-0)
- **•** [Supported Platforms, page 17](#page-16-0)
- **•** [Supported Standards, MIBs, and RFCs, page 17](#page-16-1)
- [Prerequisites, page 18](#page-17-0)
- **•** [Configuration Tasks, page 19](#page-18-0)
- **•** [Monitoring and Maintaining Gateway Trunk and Carrier Based Routing, page 28](#page-27-0)
- [Configuration Examples, page 28](#page-27-1)
- **•** [Command Reference, page 38](#page-37-0)
- **•** [Glossary, page 141](#page-140-0)

For information on routing enhancements for gatekeepers, see *Gatekeeper Trunk and Carrier Based Routing Enhancements*.

# <span id="page-0-0"></span>**Feature Overview**

 $\mathbf I$ 

Voice wholesalers use multiple ingress and egress carriers to route traffic. A call coming in to a gateway on a particular ingress carrier must be routed to an appropriate egress carrier. As networks grow and become more complicated, the dial plans needed to route the carrier traffic efficiently become more complex and the need for carrier sensitive routing (CSR) increases.

The Gateway Trunk and Carrier Based Routing Enhancements feature implements CSR for Cisco voice gateways. The gateway feature described in this document adds the following routing features:

• Implementation of trunk groups and enhanced key matches on several platforms and interfaces

ן

- Reduction of the number of dial peers in a dial plan by using profile aggregation and multiple trunk group supports
- **•** Enhanced hunting schemes
- **•** Carrier ID support
- **•** Trunk group label support
- **•** Number translation profiles per trunk group, source IP group, voice port, and dial peer
- **•** Dial peer support of multiple trunk groups with translations per trunk group
- **•** ENUM support
- **•** Source IP groups
- **•** Voice over IP (VoIP) access list control
- **•** Enhanced translation rules in SED (stream editor) regular expressions
- **•** Incoming call blocking
- **•** Cisco IVR 2.0 support for carrier ID based dial peer matching, incoming call blocking, and dial peer number translation
- **•** Call detail record (CDR) support
- **•** Virtual private network (VPN) source routing (also referred to as static or basic carrier routing)

The following call handling sequence gives some orientation to these new capabilities.

In a typical scenario, a call from the PSTN arrives at a gateway (the ingress gateway), leaves the gateway as a VoIP call, arrives at a destination gateway (the egress gateway), and leaves that gateway as a PSTN call. For this example, trunk groups and translation rules have been defined using commands described later in this document. Figure 1 and [Table 1](#page-2-0) describe what happens to the call in the ingress gateway. Figure 2 and [Table 2](#page-3-0) describe the call handing activities in the egress gateway. Steps affected by the trunk groups and translation rules implemented in this feature are marked as "new".

I

 $\overline{\phantom{a}}$ 

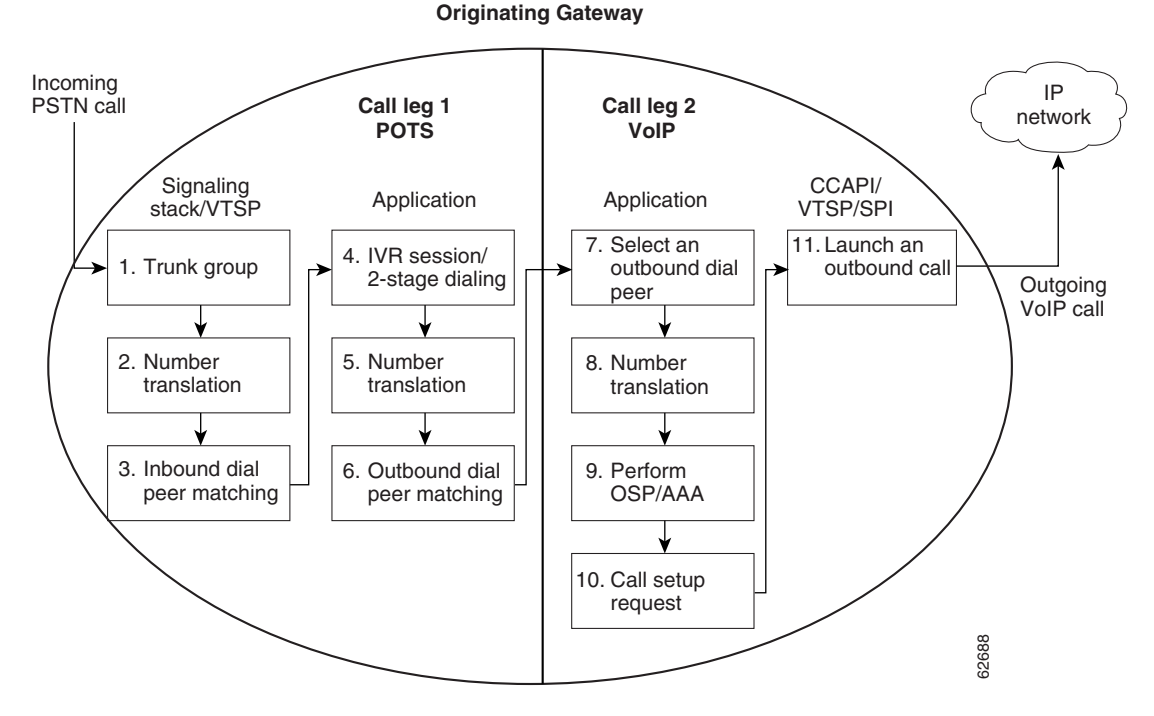

<span id="page-2-0"></span>*Table 1 Call Handling in the Ingress (Originating) Gateway*

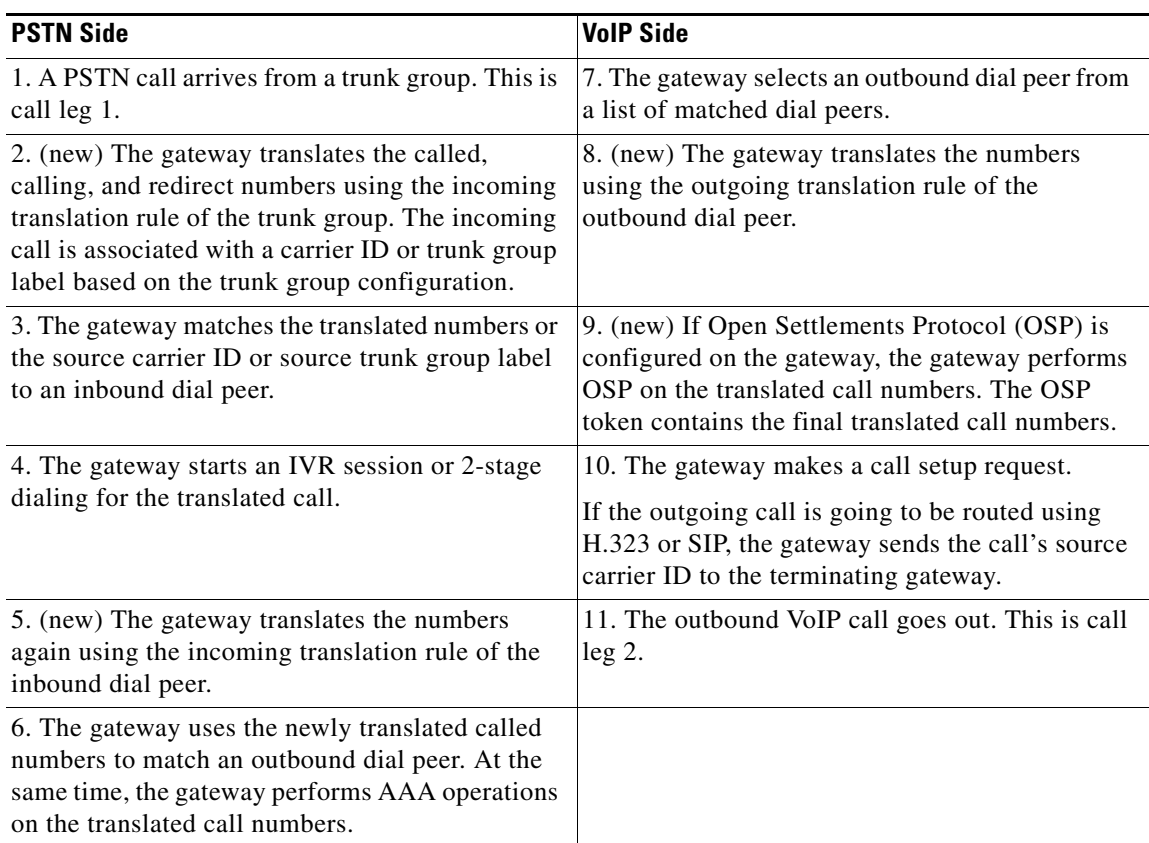

1

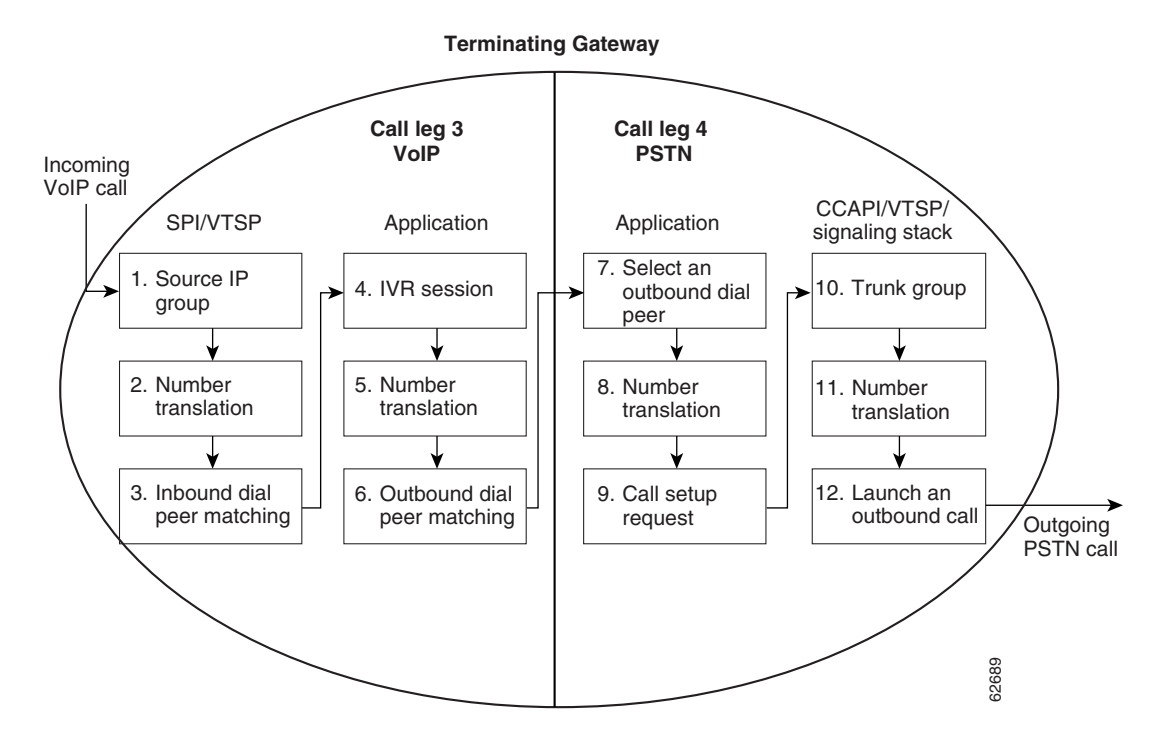

<span id="page-3-0"></span>*Table 2 Call Handling in the Egress (Terminating) Gateway*

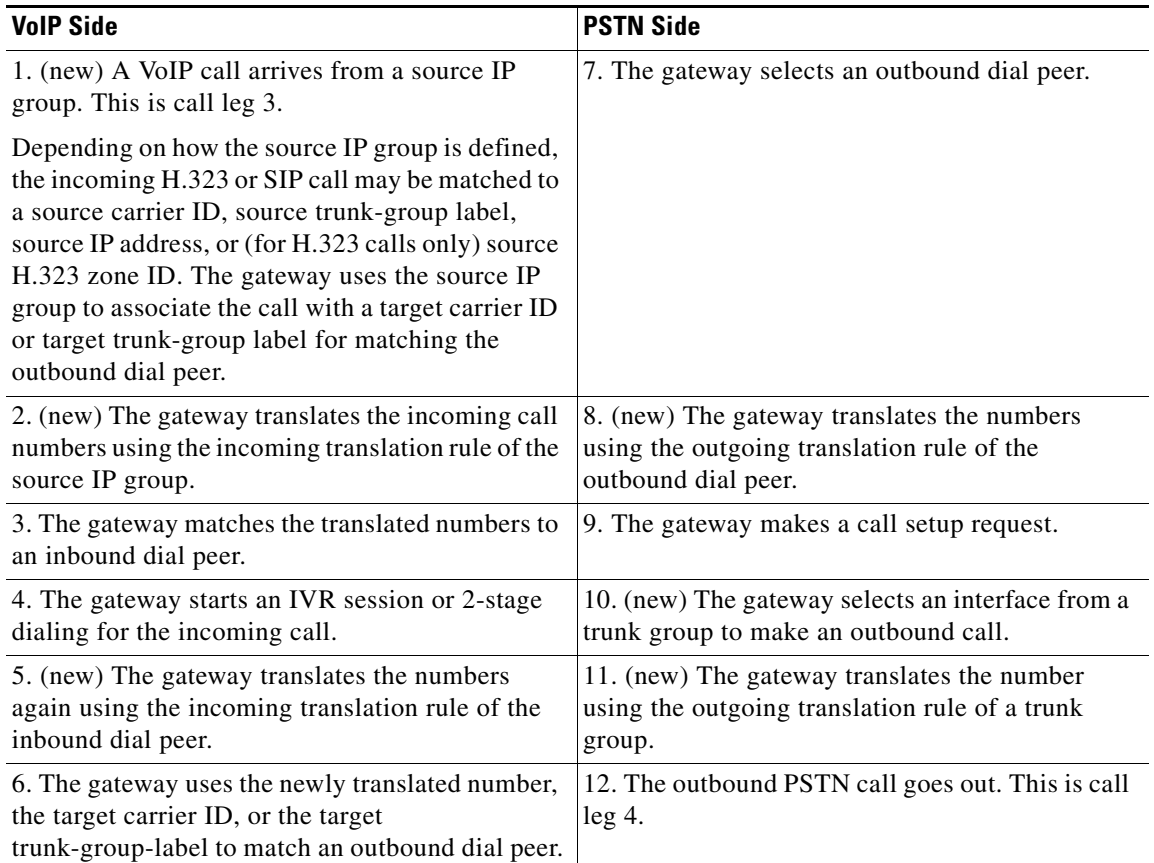

 $\blacksquare$ 

The components of the scenarios described in Tables 1 and 2 are detailed in the following sections:

- [Trunk Groups, page 5](#page-4-0)
- **•** [Carrier IDs, page 8](#page-7-0)
- [Trunk Group Labels, page 9](#page-8-0)
- [Number Translation, page 9](#page-8-1)
- **•** [Multiple Trunk Group Support, page 10](#page-9-0)
- **•** [ENUM Support, page 11](#page-10-0)
- **•** [Source IP Groups, page 12](#page-11-0)
- **•** [Translation Rules and Translation Profiles, page 13](#page-12-0)
- [Incoming Call Blocking, page 15](#page-14-0)
- **•** [Call Detail Record \(CDR\) Report, page 16](#page-15-0)

### <span id="page-4-0"></span>**Trunk Groups**

This software feature provides these characteristics for a trunk group:

- **•** A trunk group is a logical grouping of interfaces with the same signaling characteristics.
- **•** The trunk group can be configured as the target of an outbound dial peer.
- **•** A dial-peer can have multiple trunk groups configured for it.
- **•** Up to 1000 trunk groups can be configured on the gateway.
- The real-time call capacity information for a trunk group is sent to the H.323 gatekeeper using the H.323 Version 4 protocol.
- **•** A trunk group resource manager selects a voice port from the trunk group to make an outgoing call.

In addition to supporting existing trunk group functionality for PRI and BRI interfaces, this trunk and carrier routing enhancements feature adds trunk group support for these interfaces:

- **•** T1/E1 DS-0 group (FXS, FXO, E&M, DID, R2 digital/pulse/analog)
- **•** FXS, FXO, E&M, and DID analog voice ports
- **•** NFAS PRI T1/E1

This feature adds trunk group support for Non-Facility Associated Signaling (NFAS) interfaces. The interfaces should be added as members of a trunk group to control incoming and outgoing call routing. All the interfaces of an NFAS group must belong to the same trunk group. Multiple NFAS groups can belong to the same trunk group with other PRI and BRI interfaces.

[Table 3](#page-4-1) lists the different voice platforms and their supported trunk group interfaces.

<span id="page-4-1"></span>

| <b>Voice Platform</b> | <b>Current T1/E1</b><br><b>Trunk Group</b><br><b>Support</b> | <b>Expanded T1/E1/R2</b><br><b>Trunk Group Support</b> | <b>Expanded DS-0</b><br>T1/E1 Trunk<br><b>Group Support</b> | <b>Expanded Voice</b><br><b>Port Trunk Group</b><br><b>Support</b> |
|-----------------------|--------------------------------------------------------------|--------------------------------------------------------|-------------------------------------------------------------|--------------------------------------------------------------------|
| Cisco $1750$          | ISDN (PRI, BRI)                                              |                                                        |                                                             |                                                                    |
| Cisco $26xx$          | ISDN(PRI, BRI)                                               | <b>ISDN NFAS-group</b>                                 | Yes                                                         | FXS, FXO, E&M,                                                     |
|                       |                                                              | CAS                                                    |                                                             | <b>DID</b>                                                         |

*Table 3 Trunk Group Support on Cisco Platforms*

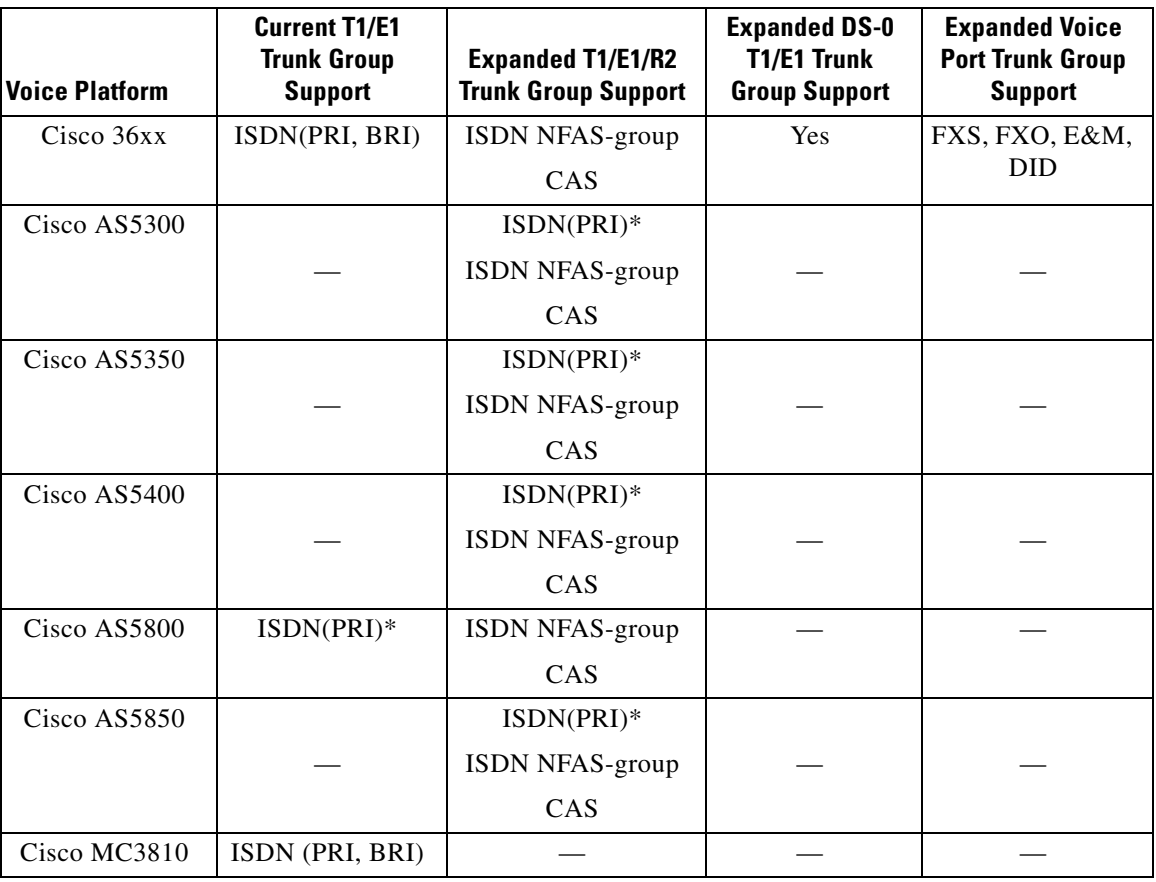

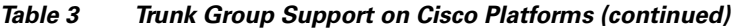

\* BRI is not supported on the Cisco AS5300, Cisco AS5350, Cisco AS5400, Cisco AS5800, and Cisco AS5850 platforms.

The trunk group functionality in this feature does not support the existing trunk group functionality on the Cisco MC3810 and Cisco 1750 platforms.

### **Hunt Schemes**

A hunt scheme is a selection procedure for choosing an interface or voice port. A trunk group with several trunk group members uses a hunt scheme to select an idle channel for routing an outgoing call. Several hunt schemes are supported, as illustrated with the following example.

Suppose a trunk group has three trunk group members: A has the smallest preference value, B has the next highest preference value, and C has the highest preference value. Each hunt scheme impacts the trunk group members as described in the following sections.

### **Least-Used**

The software selects the trunk group member that has the highest number of available channels. This high number indicates that the trunk group member is not used as often as other members. If two or more trunk group members have the same number of idle channels, the one with the highest preference (lowest preference value) is searched first. Once the member is selected, the software searches for an idle channel. Optional parameters can modify the search to look in either ascending or descending order for an even-numbered channel, an odd-numbered channel, or either type.

ן

Suppose **hunt-scheme least-used even down** is enabled. The search goes through the trunk group members in descending order (C, B, A) to determine which member has the highest number of even-numbered idle channels. After selecting that trunk group member, the search looks for an even-numbered idle channel. If successful, the search selects an even-numbered idle channel to use for routing the call. If unsuccessful, the search goes through the trunk group members in the same descending order to select an odd-numbered idle channel. If successful, the search selects an odd-numbered idle channel for routing the call.

### **Least-Idle**

The software searches across all the channels in A, B, and C for the channel that has most recently become available. The precedence of A, B, and C is not important because more than two or more channels cannot be least-idle at the same time. Optional parameters can modify the search to look for an even-numbered channel, an odd-numbered channel, or either type.

Suppose **hunt-scheme least-idle even** is enabled. The software searches for an even-numbered channel that has just entered the available queue. An even-numbered channel in C has just become available. That channel is used for the call routing.

If no even-numbered channel is available, the software searches for the odd-numbered channel with the *longest* idle time instead.

#### **Longest-Idle**

The software searches across all the channels in A, B, and C for the channel that has been in the available queue the longest. The precedence of A, B, and C is not important because two or more channels cannot be longest-idle at the same time. Optional parameters can modify the search to look for an even-numbered channel, an odd-numbered channel, or either type.

Suppose **hunt-scheme longest-idle odd** is enabled. The software searches for the odd-numbered channel that has been in the idle queue the longest. An odd-numbered channel in B has been available for the longest time. That channel is used for the call routing.

If no odd-numbered channel is available, the software searches for the even-numbered channel with the *least* (shortest) idle time instead.

#### **Random**

The trunk group members are searched in random order for an idle channel.

This method does not account for one member being busier than another and does not intentionally balance the call load across all members. (In the long term, load balancing is achieved across all members.) The search can not be modified for even- or odd-numbered channels or for ascending or descending order.

#### **Round-Robin**

The trunk group members are searched in turn for an idle channel. The history of the previously selected member is saved to identify the next trunk group member to use for a new idle channel request. This method tries to balance the load of channel use across the trunk group members.

Optional parameters can modify the search to look for an even-numbered channel, an odd-numbered channel, or either type. The trunk group members are searched in order of preference.

Suppose **hunt-scheme round-robin even** is enabled. Trunk group member A is searched first because it has the highest preference. The search looks for an even-numbered idle channel in A. If one is available, that channel is used for the call routing. A new idle channel request would start with member B, which has the next highest precedence value.

I

If A does not have an available even-numbered channel, the search tries to find an even-numbered channel in the next highest trunk group member, which is B. If successful, that channel is used for the call routing. A new idle channel request would start with C.

If B does not have any available even-numbered channels, the search tries to find an even-numbered channel in the next highest trunk group member, which is C. If successful, that channel is used for the call routing. A new idle channel request would start with A.

If C has no available even-numbered channels, the search repeats the process to find an odd-numbered channel. In this instance, the search would start again with A.

#### **Sequential**

This hunt scheme is similar to round-robin, except that a new idle channel request always starts its search with the highest precedence trunk group member, regardless of the member used for the previous request. In our example, A would always be the first trunk group member searched, even if B was successful the last time.

Optional parameters can modify the search to look in either ascending or descending order for an even-numbered channel, an odd-numbered channel, or either type.

Suppose **hunt-scheme sequential odd down** is enabled. Trunk group member A is searched first because it has the highest precedence value. The search checks A's channels in descending order for an odd-numbered available channel. If successful, the channel is used for the call routing. The next idle channel request starts its search with A.

If A does not have an available even-numbered channel, the search tries to find an even-numbered channel in the next highest trunk group member, which is B. If successful, that channel is used for the call routing. A new idle channel request would start with A.

If B does not have any available even-numbered channels, the search tries to find an even-numbered channel in the next highest trunk group member, which is C. If successful, that channel is used for the call routing. A new idle channel request would start with A.

If C has no available even-numbered channels, the search repeats the process to find an odd-numbered channel. In this instance, the search would start again with A.

### <span id="page-7-0"></span>**Carrier IDs**

A *carrier ID* is a new attribute consisting of up to 127 alphanumeric characters that identifies the carrier handling an H.323 or SIP call. One or more trunk groups can refer to the same carrier ID.

To support carrier ID routing, the egress (also called terminating) gateway uses the carrier ID routing tag as a matching key to select an outbound dial peer. In addition, the gateway forwards the call capacity information for the carrier IDs to the gatekeeper connected to a gatekeeper transaction management protocol (GKTMP) server application.

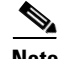

**Note** Configure the gateway and the network for either carrier ID or trunk group routing. Using them together is not supported and will have unpredictable behavior.

### <span id="page-8-0"></span>**Trunk Group Labels**

The gateway trunk and carrier routing enhancements support trunk group routing by enabling a gateway routing tag called *trunk group label*. This new routing tag co-exists with the *carrier ID* gateway routing tag.

Carriers have the option of routing using either the trunk group label or carrier ID.

**Note** Configure the gateway and the network for either carrier ID or trunk group routing. Using them together is not supported and will have unpredictable behavior.

Additional considerations:

- **•** A trunk group label is a trunk group identifier of up to 127 alphanumeric characters.
- **•** All trunk group labels and carrier IDs must be unique on the gateway. A trunk group label assigned to any trunk group must not match any carrier ID assigned to any trunk group on the gateway.
- Similarly, the source names in a source IP group and in dial-peers must be unique on the gateway. A trunk group label source name must not be the same as any carrier ID source name.

All other aspects of implementing carrier ID routing and trunk group label routing remain the same.

If a carrier ID is not configured for a trunk group, the call capacity reporting uses the trunk group label capacity. The capacity message includes an indication that the capacity's source is a trunk group label.

### <span id="page-8-1"></span>**Number Translation**

The gateway trunk and carrier routing enhancements implement translation profiles with translation rules in SED expression format. Trunk groups refer to these profiles for incoming and outgoing call number translation.

The ingress (or originating) gateway uses the translation profile to translate POTS call numbers coming in on a voice port or a trunk group. A voice port matches a single interface, DS-0 group, or analog port; a trunk group matches multiple interfaces, DS-0 groups, or analog ports. If the voice port does not have a translation profile but is a member of a trunk group that does have one, the gateway uses the trunk group's translation profile to translation the call. But if a voice port has a translation profile and is a member of a trunk group, the voice port translation profile overrides the trunk group profile.

A translation profile can be defined for one or more individual controllers, also called *Non-Facility Associated Signaling (NFAS) interfaces*, under voice services. In an NFAS group, all the interfaces share the same voice port, which forces all the interfaces to share the same translation profile. This translation profile translates incoming and outgoing calls on a per-controller basis. When an incoming or outgoing call seizes an NFAS B-channel, the translation profile for the controller overrides the translation profile of the voice port.

Previous number translation schemes performed the number translation *after* matching the incoming call with an inbound dial peer. The new number translation occurs *before* matching the inbound dial peer. Translating the call numbers before matching may affect the selection of an inbound dial peer.

After the incoming call is matched with an inbound dial peer, the translation of the dial peer occurs.

In the egress (or terminating) gateway, new number translation is performed on an incoming H.323 or SIP call using the incoming translation profile of a source IP group or a global VoIP incoming translation profile. If an incoming VoIP call is matched with a source IP group that has an incoming translation profile, the source IP group's profile overrides the global VoIP translation profile.

At the terminating end, the gateway matches the outbound call with an outbound dial peer, using one or more trunk groups as a target. The gateway translates the number using the outgoing translation profile of the outbound dial peer. If the outbound dial peer definition contains a voice port or trunk group, the gateway translates the number again based on the outgoing translation profile of the voice port, NFAS interface, or trunk group.

If the call is not routed successfully and the gateway needs to search for another outbound dial peer, the gateway uses the call number available before any previous outbound dial-peer translations. The call number is translated again based on the subsequent outbound dial-peer.

### <span id="page-9-0"></span>**Multiple Trunk Group Support**

Multiple trunk group support permits up to 64 trunk groups to be provisioned as a target in a POTS dial-peer. Because the dial peer can have more than one target destination, this capability reduces the number of dial peers that need to be configured.

During a call setup request for an outbound call, the software searches for an idle channel in an outbound dial peer with a list of trunk groups. The trunk groups are searched sequentially by priority. If an idle channel is not available from the highest priority trunk group, the next priority trunk group is searched. When a channel is found, the trunk group member containing the channel is used for the outbound call.

If the call setup returns a glare condition and the software attempts a retry for the call, the search for another idle channel starts from the beginning of the list of multiple trunk groups.

The following examples illustrate the method for selecting a trunk group.

#### **Example 1**

In Example 1, trunk group 11 is searched first because it has the highest priority.

```
dial peer voice 102 POTS
 carrier-id target xyz
 trunkgroup 11 1
  trunkgroup 12 2
  trunkgroup 13 3
  translation-profile outgoing 1
```
#### **Example 2**

In Example 2, trunk group 12 has no specified preference, so its priority is assumed to be 0, which is the highest preference. Therefore, trunk group 12 is searched first because it has the highest priority. If an idle channel is not available in trunk group 12, trunk group 11 is searched next.

```
dial peer voice 103 POTS
 carrier-id target xyz
 trunkgroup 12
 trunkgroup 11 1
  trunkgroup 13 2
  translation-profile outgoing 1
```
#### **Example 3**

In Example 3, trunk group 12 and trunk group 11 have no specified preference, so their priority is assumed to be 0. But trunk group 12 is searched first because it was configured before trunk group 11. If an idle channel is not available in trunk group 12, trunk group 11 is searched next.

Ι

```
dial peer voice 104 POTS
  carrier-id target xyz
```

```
trunkgroup 12
trunkgroup 11
trunkgroup 13 1
translation-profile outgoing 1
```
### <span id="page-10-0"></span>**ENUM Support**

<span id="page-10-1"></span> $\mathbf I$ 

The supported implementation of ENUM (E.164 telephone number mapping) for gateway trunk and carrier routing uses a set of user-defined rules to translate the called number into a DNS name for finding an outgoing VoIP dial-peer. Each rule requires a matching pattern, replacement rule, E.164 domain name, and preference number. The rules are collected into a table in order of their preference numbers (the lowest integer is the highest preference).

When a call comes in, the called number is matched against the matching pattern of the rule with the highest preference. If the called number does not match the first rule, the software looks at the rule with the next highest preference. When a match is found, the called number is translated according to the replacement rule. The domain name is concatenated to the translated number. This concatenated number forms the DNS name, which is used to find the URL of the call's destination. (Refer to RFC 2916 for more information on DNS names and searches.)

If the DNS name cannot be associated with a destination URL, the translation process is attempted again using the matching pattern with the next highest preference.

Rules can be entered into a table in any order. Their preference number determines how the software searches through them. The search sequence can be changed easily by changing the preference numbers of the rules.

ENUM supports multiple search tables, each with its own set of rules.

To illustrate how this works, suppose the set of rules in [Table 4](#page-10-1) defines a match table:

| <b>Matching Pattern</b>   | <b>Replacement Pattern</b> | <b>Domain Name</b> | <b>Preference</b> |
|---------------------------|----------------------------|--------------------|-------------------|
| $\Lambda(.*)/$            | $\wedge$ 1/                | $E164.\text{arpa}$ |                   |
| $/^09(1.*))/$             | $/ + 1/$                   | E164.cisco.com     |                   |
| $/$ ^9011\(.*\)/          | $1+1408$ \1/               | $E164.\text{arpa}$ |                   |
| $\frac{\sqrt{201}}{(.*)}$ | $/+1201\frac{1}{$          | E164.cisco.com     |                   |

*Table 4 ENUM Match Table Entries*

The software searches through them in order of preference:

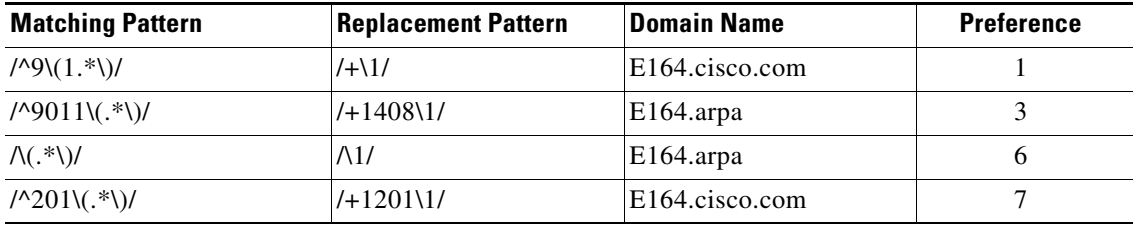

Suppose a call comes in with a called number of "90115325755". The processing sequence is:

**1.** Compare the number to the matching patterns in the table. It matches the second rule (the one with preference number "3").

- **2.** The replacement pattern translates the number into "+14085325755".
- **3.** The domain name "e164.arpa" is attached to the number to form the DNS name. Using the guidelines of RFC 2916, the DNS name becomes "5.5.7.5.2.3.5.8.0.4.1.e164.arpa".
- **4.** The expanded number is sent to the DNS server handling destination targets.

If this DNS name does not result in a destination URL for the call, the translation process begins again, starting with the third rule (the one with preference number "6").

### <span id="page-11-0"></span>**Source IP Groups**

A source IP group is associated with an incoming VoIP call so that the terminating gateway can initiate appropriate services, such as number translation and incoming call control. The source IP group can be identified using one of several possibilities, in the following order of precedence:

- **•** Source carrier ID or Source trunk group label (these two identifiers have the same preference)
- Source zone ID (only for incoming H.323 calls)
- Source IP address—Several source IP addresses can be grouped together in an access list, which is associated with a source IP group.

A maximum of 1000 source IP groups can be configured, if the source IP groups do not include an access list. A maximum of 99 source IP groups can be configured using access lists, because each source IP group must refer to a unique access list numbered between 1 and 99.

### **Blocking Incoming VoIP Calls using Access Lists**

Identifying the source IP group for an incoming VoIP call is done before selecting an inbound dial peer. If the source for the call is found using an access list, the rules that define the access list determine whether the call is accepted or rejected.

If the call is rejected, the gateway returns a default "NO SERVICE" message or a user-specified disconnect cause to the source. The following disconnect causes are supported:

- **•** Invalid-number
- **•** Unassigned-number
- **•** User-busy
- **•** Call-rejected

#### **Number Translation**

A source IP group may refer to a translation profile for incoming VoIP call number translation. Even if a global VoIP translation rule is defined, the source IP group's translation profile is used instead.

The terminating gateway performs the number translation *before* matching the call to an inbound dial peer. This is a change from earlier Cisco IOS software releases that performed the number translation after matching the call to an inbound dial peer. Performing the number translation first may affect the results of the inbound dial peer matching.

### **Calls Originating from Other IP Sources**

Source IP groups that refer to carrier IDs have special procedures to handle incoming H.323 calls that do not contain source carrier IDs or target carrier IDs. This situation occurs when a call comes in from a non-Cisco gateway or an IP client.

The terminating gateway tries to identify the source IP group using an IP address or a zone ID. The gateway saves the source and target carrier IDs of the source IP group and sends that information to its gatekeeper.

Ι

If the target carrier ID is "null," the gatekeeper and its GKTMP server application try to find the target carrier ID using the source carrier ID. If the gatekeeper finds the target carrier ID, it sends the target carrier ID back to the gateway. If the gatekeeper cannot find the target carrier ID, it sends a "null" message back to the gateway.

If the terminating gateway receives a "null" message for the target carrier ID, the gateway uses only the destination pattern as the matching key to select an outbound dial peer.

### <span id="page-12-0"></span>**Translation Rules and Translation Profiles**

One of the new routing capabilities is the implementation of translation profiles to capture translation characteristics for a set of call numbers. These profiles work with translation rules to provide flexibility in routing calls.

**Note** Cisco supports old translation rules configured with the **translation-rule** command and new translation rules configured with the **voice translation-rule** and **voice translation-profile** commands. Do not configure a gateway with both old and new translation rules, as this may cause unpredictable behavior.

The configuration sequence for defining translation rules and profiles is:

- **1.** Define one or more translation rules.
- **2.** Define a translation profile that refers to one or more of the translation rules.
- **3.** Associate the translation profile with a group, voice port, interface, or dial peer.

The following sections explain these steps.

### **Translation Rules**

The new set of translation rules has the following attributes:

- **•** Follows SED-like regular expression matching. This feature converts number translation rules and operations in the older format into SED regular expressions.
- **•** Supports escape sequences using backslashes.
- **•** Supports SED-like regular expressions for the keywords "NULL" and "ANY."
- **•** Supports up to 15 rules per translation rule table.
- **•** Supports up to 128 translation rules.
- **•** Does not support the "|" regular expression character.
- Requires a CTRL-v before entering a "?" in order to save the "?" regular expression symbol as a match pattern.

**Note** The **[rule \(voice translation-rule\)](#page-89-0)** command introduced in this feature is a subcommand of the **[voice](#page-138-0)  [translation-rule](#page-138-0)** command. An earlier version of this command uses the same name but is a subcommand of the **translation-rule** command and has a slightly different command syntax. Going forward, Cisco recommends that you use this newer version to define rules for call matching. Eventually, the **translation-rule** command will not be supported.

[Table 5](#page-13-0) illustrates some of the translation rules:

ן

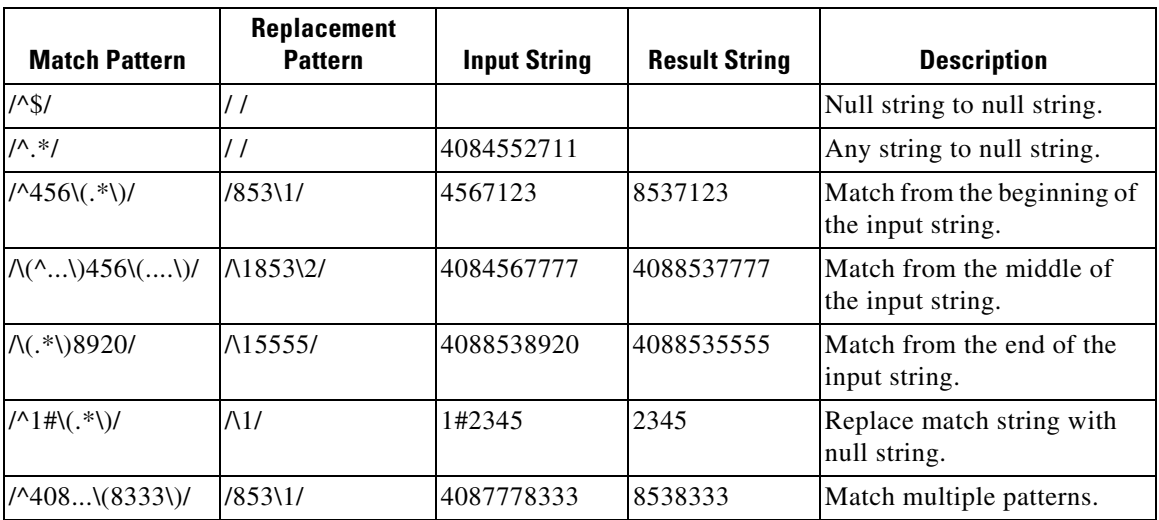

<span id="page-13-0"></span>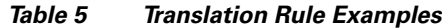

Each rule includes a precedence value, a match pattern, a replacement pattern, an optional number type, and an optional number plan. When a rule is invoked, the processing sequence is as follows:

- **1.** The software looks for the rule with the highest precedence value. If the call number matches the match pattern, this rule's replacement pattern is used for the translation. If the call number does not match, the rule with the next highest precedence value is used. This checking continues until a rule is found that matches the call number. A translation rule table can contain a maximum of 15 rules.
- **2.** The call is translated according to the replacement pattern.
- **3.** If the optional number type (or plan) is included in the rule, the call's number and type (or plan) are checked against the match pattern and type (or plan) of the rule with the highest precedence. If both match, this rule is used for the translation. If one of the parameters does not match, the rule with the next highest precedence is checked. After a matching rule is found, the call's number is translated according to the replacement pattern and the type (or plan) is changed according to the rule's replacement type (or plan).

### **Translation Profiles**

A translation profile defines the translation characteristics for a set of calls. Translation profiles associate translation rules for one or more of the following types of call numbers:

- **•** Called
- **•** Calling
- **•** Redirect-called

Each type of call number in the translation profile can reference a different translation rule.

Trunk and carrier based routing supports up to 1000 translation profiles.

### **Associating a Translation Profile with a Group or Port**

After a translation profile is defined, it can be referenced by any of the following:

**•** Trunk group

- **–** The trunk group can have two different translation profiles for incoming and outgoing POTS calls.
- **–** If the trunk group has an outgoing translation profile, the number translation is performed during call setup.
- **•** Source IP group
	- **–** The source IP group can have a translation profile for incoming VoIP calls.
- **•** Dial peer
	- **–** The dial peer can have two different translation profiles for incoming and outgoing calls.
	- **–** If the dial peer has an incoming translation profile, an IVR or session application invokes the number translation during the 2-stage or overlap dialing.
	- **–** If the dial peer has an outgoing translation profile, an IVR or session application invokes the number translation before performing OSP/AAA or call setup.
- **•** Voice port
	- **–** A voice port can have a translation profile for incoming POTS calls. If the voice port is a member of a trunk group, the incoming translation profile of the voice port overrides the translation profile of the trunk group.
	- **–** A voice port can have a translation profile for outgoing POTS calls. If the voice port is a member of a trunk group, the outgoing translation profile of the voice port overrides the translation profile of the trunk group.
- **•** VoIP incoming
	- **–** A global translation profile can be defined to translate all incoming VoIP calls. If an incoming H.323 call is associated with a source IP group that has a defined translation profile, the source IP group's translation profile overrides the global VoIP translation profile.

### <span id="page-14-0"></span>**Incoming Call Blocking**

Incoming call blocking is available to POTS, VoIP, VoATM, and VoFR dial peers. The gateway blocks the call during the session and IVR applications after the 2-stage dialing or 1-stage dialing is completed.

To configure incoming call blocking, define a translation rule with a **reject** keyword. For example:

```
voice translation-rule 1
   rule 1 reject /408252*/
```
Apply the rule to a translation profile for called, calling, or redirect-called numbers, such as:

```
voice translation profile call_block_profile
   translate calling 1
```
Include the translation profile within a dial peer definition. For example:

```
dial-peer voice 111 pots
   call-block translation-profile incoming call_block_profile
   call-block disconnect-cause incoming invalid_number
```
In this example, the gateway blocks any incoming TDM (time-division multiplexing) call that successfully matches inbound dial-peer 111 and has a calling number that starts with 408252. The gateway also returns the disconnect cause "invalid number" to the source of the call. (Other disconnect causes can be assigned: unassigned-number, user-busy, or call-rejected.)

Ι

### <span id="page-15-0"></span>**Call Detail Record (CDR) Report**

The Call Detail Record report has several new attributes.

### **Number Translations**

The Gateway Trunk and Carrier Based Routing feature adds the following attributes to the call active and call history records to resolve billing issues caused by number translations:

- **•** Original called number
- **•** Original calling number
- **•** Original redirect number

### **GKTMP Server Application Routing**

The Gatekeeper Trunk and Carrier Based Routing feature implements carrier sensitive routing functionality through the external GKTMP server application and is closely linked to the Gateway Trunk and Carrier Based Routing feature.

The gatekeeper feature adds the following attributes to the call active and call history records for POTS and VoIP calls:

- **•** Source carrier ID
- **•** Target carrier ID
- **•** Source trunk-group-label
- **•** Target trunk-group-label

# **Benefits**

### **Streamlined Configuration Process**

Customer-defined translation profiles permit dial peers and interfaces to be configured with similar characteristics but without repetitive configuration steps.

### **Flexible Routing**

The gateway trunk and carrier based routing enhancements feature focuses on flexible routing by implementing carrier sensitive routing using incoming and outgoing translation rules.

VoIP routes and POTS routes are treated in a more uniform manner using VoIP source IP groups and POTS trunk groups.

### **Dial Peer Enhancements for Routing**

Trunk groups allow trunks to be grouped under dial peers for routing purposes, permitting more flexibility in doing routing.

### **Restrictions**

Gateway trunk and carrier based routing does not support the following features:

- **•** Statistical routing
- **•** Summary range of numbers in SED regular expressions (this is a SED restriction)

### **Related Features and Technologies**

- **•** Voice over IP (VoIP)
- **•** Gatekeeper Trunk and Carrier Based Routing Enhancements

### **Related Documents**

General reference documents:

- **•** *[Cisco IOS Voice, Video, and Fax Configuration Guide](http://www.cisco.com/univercd/cc/td/doc/product/software/ios122/122cgcr/fvvfax_c/index.htm)*, Release 12.2
- **•** *[Cisco IOS Voice, Video, and Fax Command Reference](/en/US/docs/ios/12_2/voice/command/reference/fvvfax_r.html)*, Release 12.2

Feature documents:

**•** *Gatekeeper Trunk and Carrier Based Routing Enhancements*

# <span id="page-16-0"></span>**Supported Platforms**

- **•** Cisco 3600 series multiservice platforms
- **•** Cisco AS5300 universal access server
- **•** Cisco AS5350 universal gateway
- **•** Cisco AS5400 universal gateway
- **•** Cisco AS5850 universal gateway

# <span id="page-16-1"></span>**Supported Standards, MIBs, and RFCs**

#### **MIBs**

- **•** CISCO-VOICE-DIAL-CONTROL-MIB, with modifications to support the following new attributes in the dial peer:
	- **–** Source Trunk Group Label
	- **–** Target Trunk Group Label

To obtain lists of supported MIBs by platform and Cisco IOS release, and to download MIB modules, go to the Cisco MIB website on Cisco.com at the following URL:

http://www.cisco.com/public/sw-center/netmgmt/cmtk/mibs.shtml

### **RFCs**

 $\mathbf I$ 

- **•** RFC 2916, *E.164 number and DNS*
- **•** RFC 2915, *The Naming Authority Pointer (NAPTR) DNS Resource Record*

 $\mathsf I$ 

# <span id="page-17-0"></span>**Prerequisites**

- **•** Set up the gateways.
- **•** Prepare a dial plan for the trunk groups and dial peers.
- **•** Prepare translation rules and translation profiles.
- **•** Prepare source IP groups at the terminating gateways.

П

# <span id="page-18-0"></span>**Configuration Tasks**

 $\mathbf I$ 

See the following sections for configuration tasks for this feature. Each task in the list is identified as either required or optional.

- **•** [Configuring a Translation Rule](#page-19-0) (required)
- **•** [Verifying the Translation Rule](#page-19-1) (required)
- **•** [Configuring a Translation Profile](#page-20-0) (optional)
- **•** [Configuring an ENUM Match Table](#page-20-1) (optional)
- **•** [Configuring the ENUM Server](#page-20-2) (required if ENUM Match Table is configured)
- **•** [Verifying the ENUM Match Table](#page-20-3) (optional)
- **•** [Configuring a Trunk Group](#page-21-0) (required)
- **•** [Verifying the Trunk Group](#page-22-0) (optional)
- **•** [Configuring a Source VoIP Group](#page-22-1) (optional)
- **•** [Verifying the Source VoIP Group](#page-23-0) (optional)
- **•** [Configuring a Voice Port](#page-23-1) (optional)
- **•** [Verifying the Voice Port](#page-24-0) (optional)
- **•** [Assigning Translation Profiles to Inbound Dial Peers](#page-24-1) (optional)
- **•** [Configuring Call Blocking on Inbound Dial Peers](#page-24-2) (optional)
- **•** [Configuring an Outbound POTS Dial Peer](#page-25-0) (optional)
- **•** [Configuring an Outbound VoIP Dial Peer](#page-25-1) (optional)
- **•** [Verifying the Dial Peer](#page-26-0) (optional)
- **•** [Assigning a Translation Profile to an NFAS Interface](#page-26-1) (optional)
- **•** [Configuring an NFAS Interface](#page-26-2) (optional)
- **•** [Configuring a DS-0 Group](#page-26-3) (optional)
- **•** [Configuring a Global Translation Profile for Incoming VoIP Calls](#page-27-2) (optional)

Ι

# <span id="page-19-0"></span>**Configuring a Translation Rule**

**Note** The **[rule \(voice translation-rule\)](#page-89-0)** command introduced in this feature is a subcommand of the **[voice](#page-138-0)  [translation-rule](#page-138-0)** command. An earlier version of this command uses the same name but is a subcommand of the **translation-rule** command and has a slightly different command syntax. Going forward, Cisco recommends that you use this newer version to define rules for call matching. Eventually, the **translation-rule** command will not be supported.

Gateway trunk and carrier routing enhancements support a maximum of 128 translation rules. Each translation rule supports a maximum of 15 rule definitions. Follow these steps to configure a translation rule, beginning in global configuration mode:

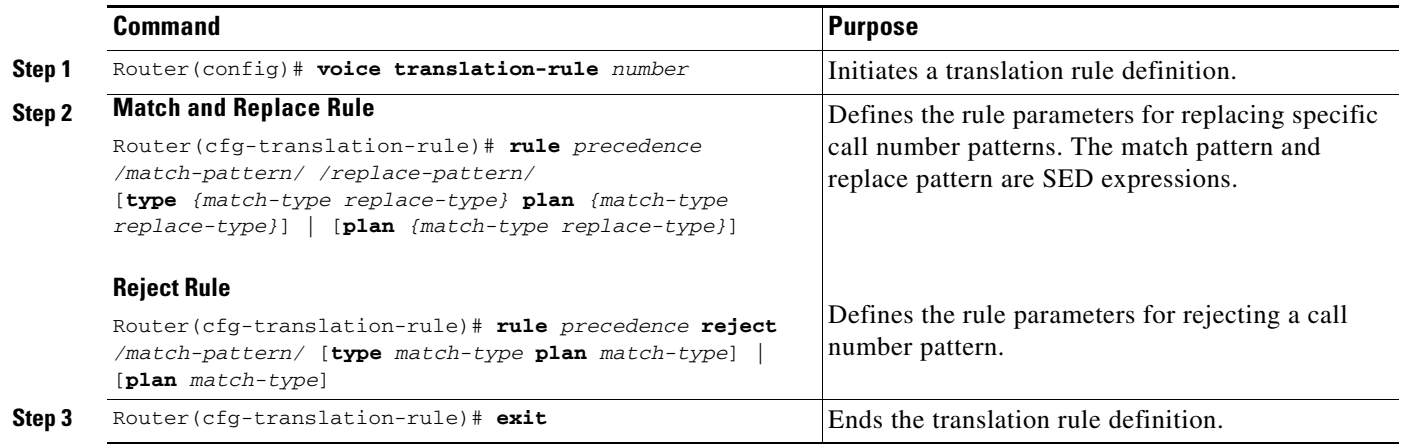

## <span id="page-19-1"></span>**Verifying the Translation Rule**

Follow these steps to verify the translation rule. Refer to the command descriptions later in this document for sample outputs and their explanation.

**Step 1** Enter **[show voice translation-rule](#page-108-0)** to display the characteristics of all translation rules defined on the gateway or the **[show voice translation-rule](#page-108-0)** *number* to display a specific translation-rule.

Router# **show voice translation-rule**

Router# **show voice translation-rule 5**

**Step 2** Enter **[test voice translation-rule](#page-112-0)** *number input-test-string* with a rule number and an input string to test the functionality of a translation-rule. For example:

Router# **test voice translation-rule 5 4085251212**

### <span id="page-20-0"></span>**Configuring a Translation Profile**

Gateway trunk and carrier routing enhancements support a maximum of 1000 translation profiles. Follow these steps to define a translation profile. Use at least one of the calling types (called, calling, or redirect-called) in the translation profile, beginning in global configuration mode:

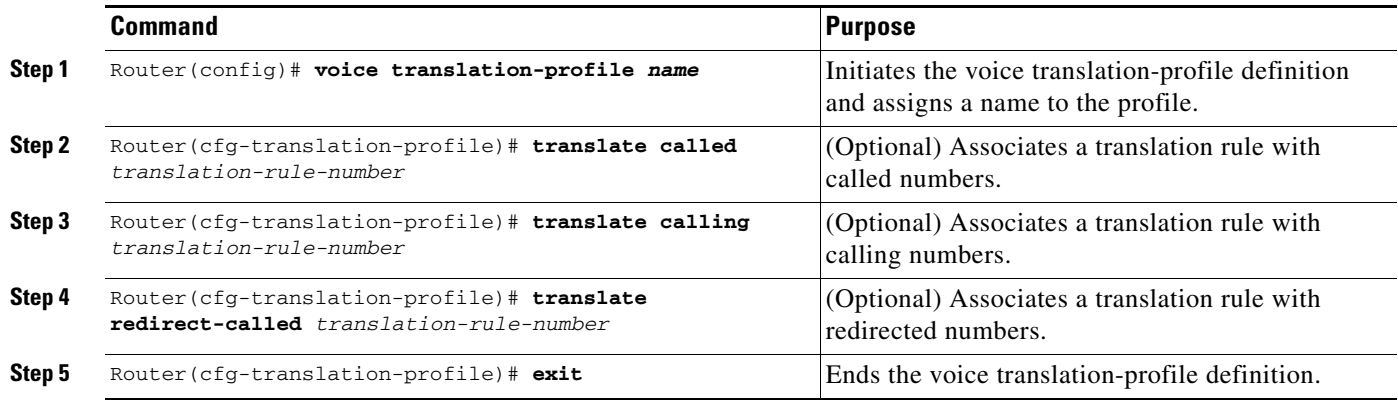

# <span id="page-20-1"></span>**Configuring an ENUM Match Table**

Follow these steps to configure an ENUM match table for outbound dial peers, beginning in global configuration mode:

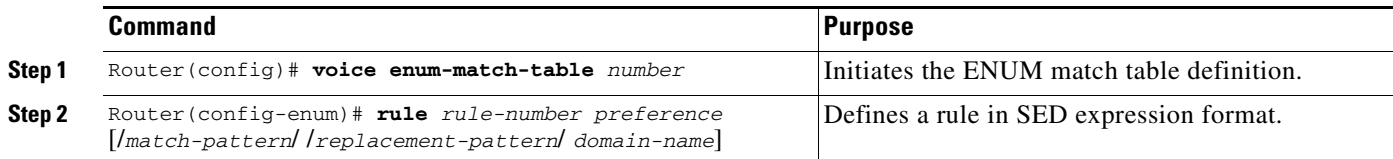

## <span id="page-20-2"></span>**Configuring the ENUM Server**

Follow these steps to configure the ENUM server, beginning in global configuration mode:

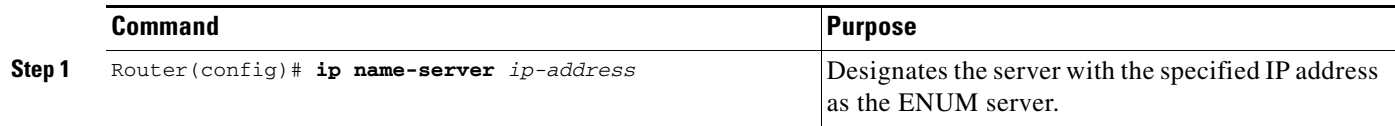

# <span id="page-20-3"></span>**Verifying the ENUM Match Table**

 $\Gamma$ 

Follow these steps to verify an ENUM match table, beginning in privileged EXEC mode. Refer to the command descriptions later in this document for sample outputs and their explanation.

 $\mathbf I$ 

- **Step 1** Enter **[show voice enum-match-table](#page-105-0)** to display the characteristics of all ENUM match tables defined on the gateway or the **[show voice enum-match-table](#page-105-0)** *number* to display a specific ENUM match table. Router# **show voice enum-match-table** Router# **show voice enum-match-table 5**
- **Step 2** Enter **[test enum](#page-109-0)** *table-number input-pattern* with a table number and an input pattern to test the functionality of an ENUM match table. The command displays the output pattern for the given input pattern. For example:

```
Router# test enum 2 4085551212
```
# <span id="page-21-0"></span>**Configuring a Trunk Group**

Follow these steps to configure a trunk group, beginning in global configuration mode:

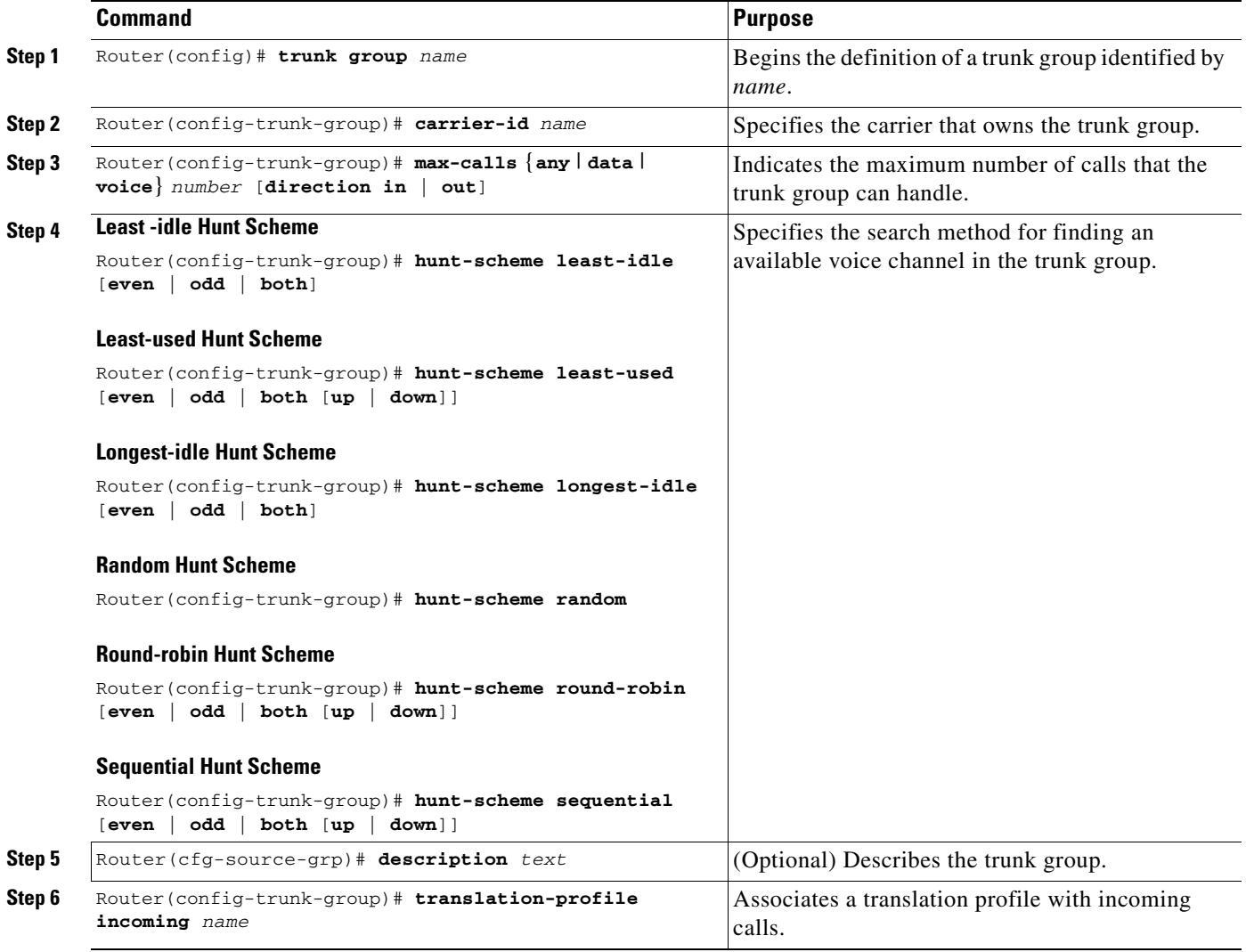

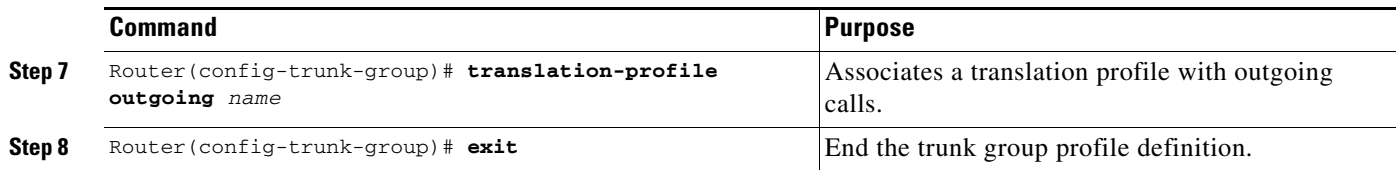

# <span id="page-22-0"></span>**Verifying the Trunk Group**

Follow these steps to verify a trunk group definition, beginning in privileged EXEC mode. Refer to the command descriptions later in this document for sample outputs and their explanation.

**Step 1** Enter **[show trunk group](#page-103-0)** to display the parameters defined for all trunk groups or **[show trunk group](#page-103-0)** *name* for a specific trunk group identified.

Router# **show trunk group** 

Router# **show trunk group westcoast**

# <span id="page-22-1"></span>**Configuring a Source VoIP Group**

Follow these steps to configure a source VoIP group, beginning in global configuration mode:

 $\begin{picture}(180,170)(-20,17){\line(1,0){10}} \put(10,17){\line(1,0){10}} \put(10,17){\line(1,0){10}} \put(10,17){\line(1,0){10}} \put(10,17){\line(1,0){10}} \put(10,17){\line(1,0){10}} \put(10,17){\line(1,0){10}} \put(10,17){\line(1,0){10}} \put(10,17){\line(1,0){10}} \put(10,17){\line(1,0){10}} \put(10,17){\line(1,0){10}}$ 

 $\mathbf I$ 

**Note** Configure the gateway and the network for either carrier ID or trunk group routing. Using them together is not supported and will have unpredictable behavior.

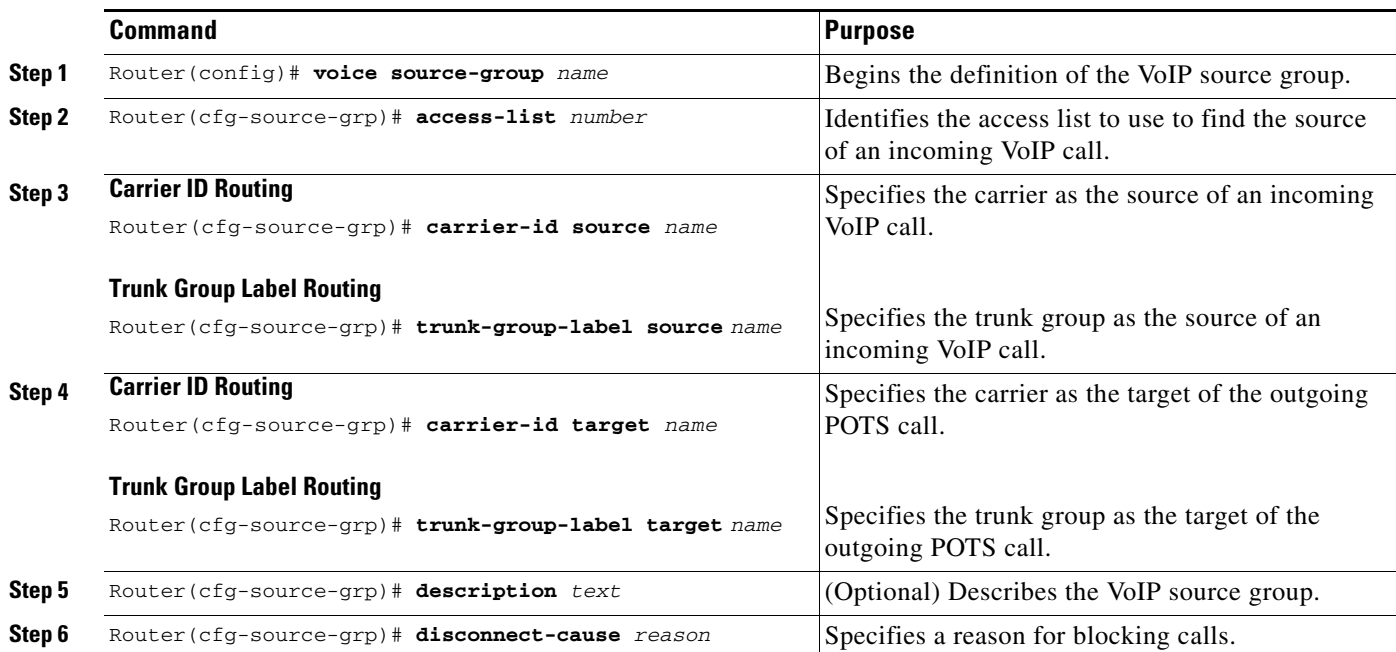

ן

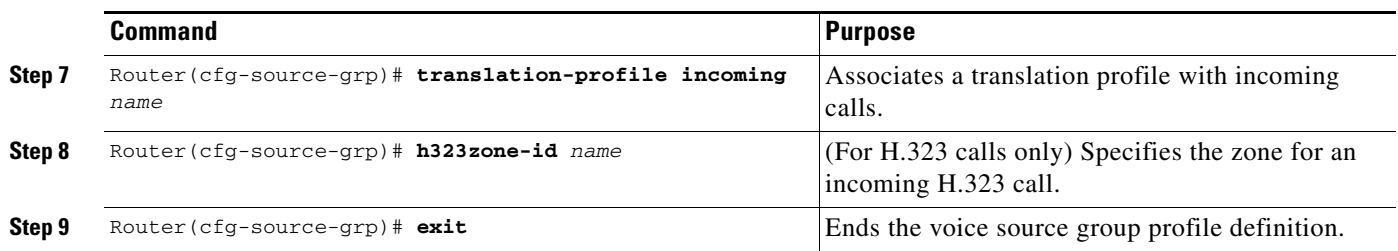

### <span id="page-23-0"></span>**Verifying the Source VoIP Group**

Follow these steps to verify a source IP group definition, beginning in privileged EXEC mode. Refer to the command descriptions later in this document for sample outputs and their explanation.

**Step 1** Enter **[show voice source-group](#page-106-0)** to display the details of all source IP groups or **[show voice source-group](#page-106-0)** *name* to display the details of a specific source IP group. For example:

Router# **show voice source-group**

Router# **show voice source-group abc**

- **Step 2** To test the functionality of a source IP group, enter one of the following commands:
	- **• [test source-group](#page-111-0) carrier-id** *name*
	- **• [test source-group](#page-111-0) h323zone-id** *name*
	- **• [test source-group](#page-111-0) ip-address** *ip-address*
	- **• [test source-groupt](#page-111-0)runk-group-label source** *name*

### <span id="page-23-1"></span>**Configuring a Voice Port**

Follow these steps to configure a translation profile for a voice port, beginning in global configuration mode. Include a profile for incoming, outgoing, or both:

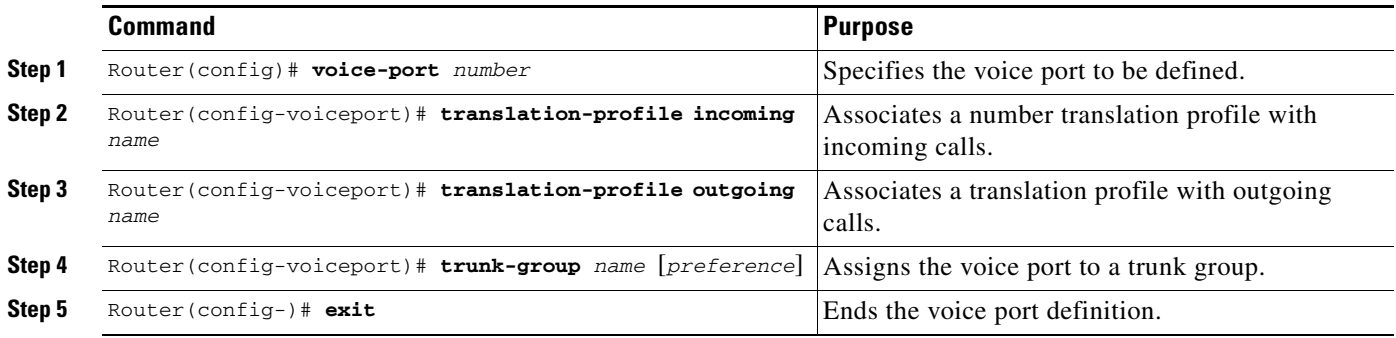

### <span id="page-24-0"></span>**Verifying the Voice Port**

Enter **show voice port** *number* to display the configuration for a specific voice port or **show voice port summary** to display the configurations for all voice ports on the gateway. For example: Router# **show voice port** 

Router# **show voice port summary**

Refer to the command descriptions later in this document for sample outputs and their explanation.

## <span id="page-24-1"></span>**Assigning Translation Profiles to Inbound Dial Peers**

Follow these steps to assign a translation profile to incoming VoIP, VoATM, VoFR, and POTS dial peers, beginning in global configuration mode:

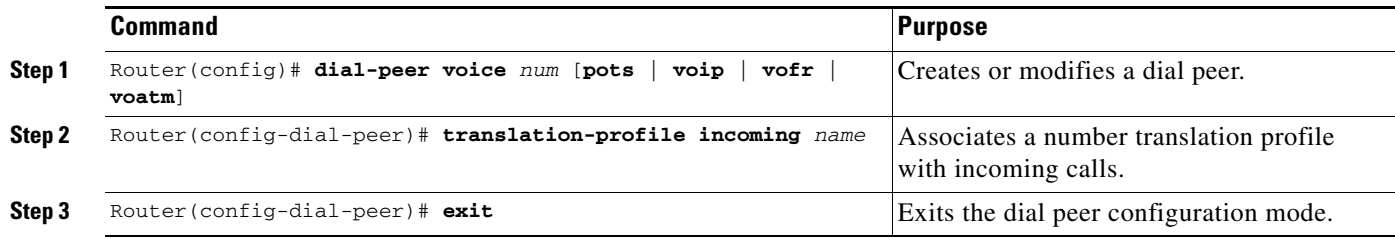

# <span id="page-24-2"></span>**Configuring Call Blocking on Inbound Dial Peers**

Follow these steps to configure call blocking for inbound POTS and VoIP dial peers, beginning in global configuration mode.

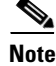

 $\mathbf I$ 

**Note** Configure the gateway and the network for either carrier ID or trunk group routing. Using them together is not supported and will have unpredictable behavior.

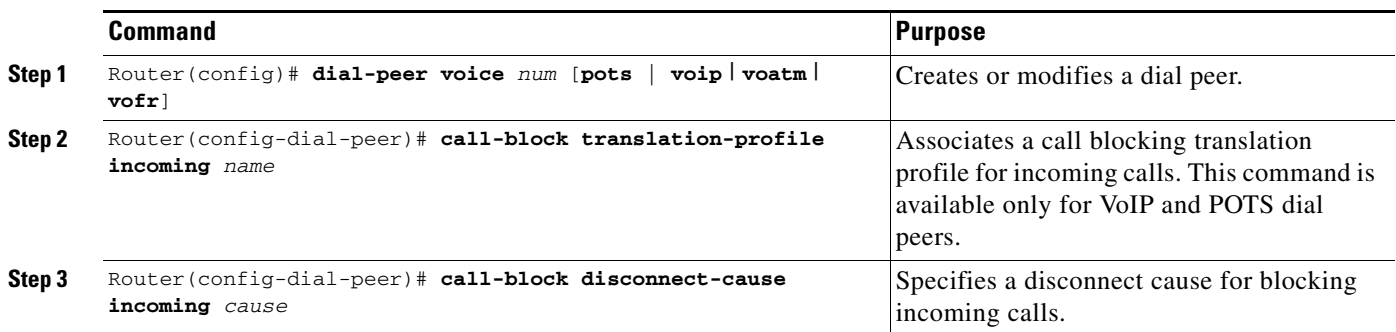

 $\mathbf I$ 

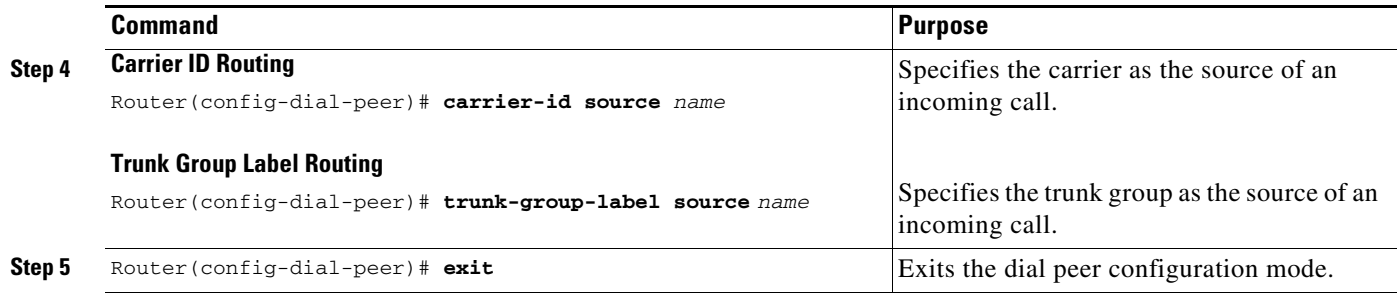

# <span id="page-25-0"></span>**Configuring an Outbound POTS Dial Peer**

Follow these steps to assign a translation profile to outbound POTS dial peers, beginning in global configuration mode:

**Note** Configure the gateway and the network for either carrier ID or trunk group routing. Using them together is not supported and will have unpredictable behavior.

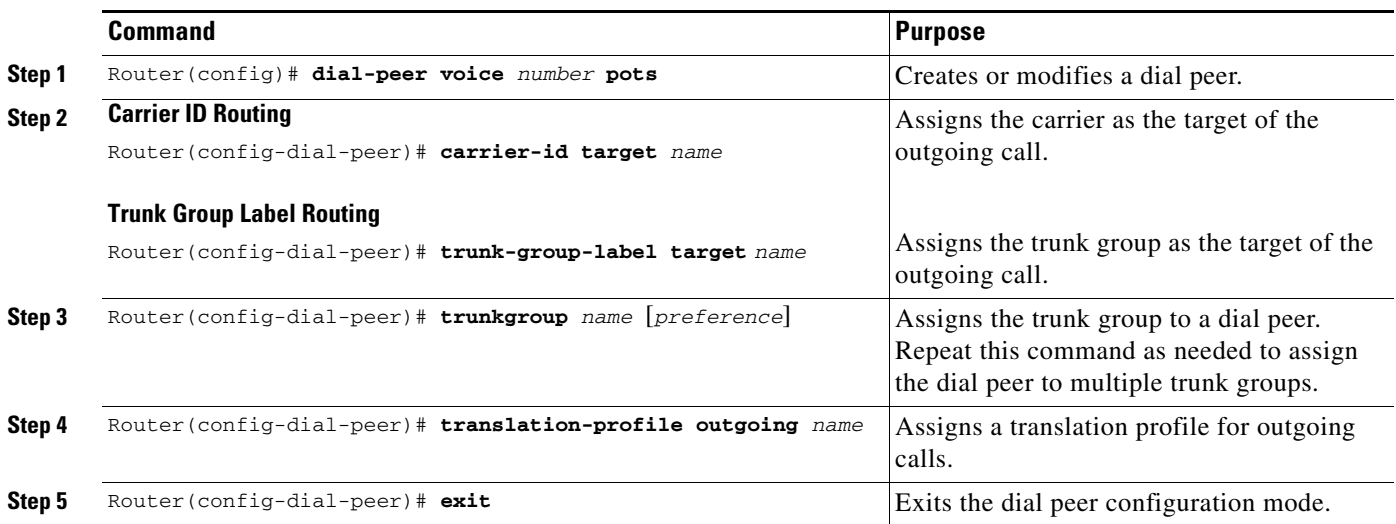

# <span id="page-25-1"></span>**Configuring an Outbound VoIP Dial Peer**

Follow these steps to configure an outbound VoIP dial peer, beginning in global configuration mode:

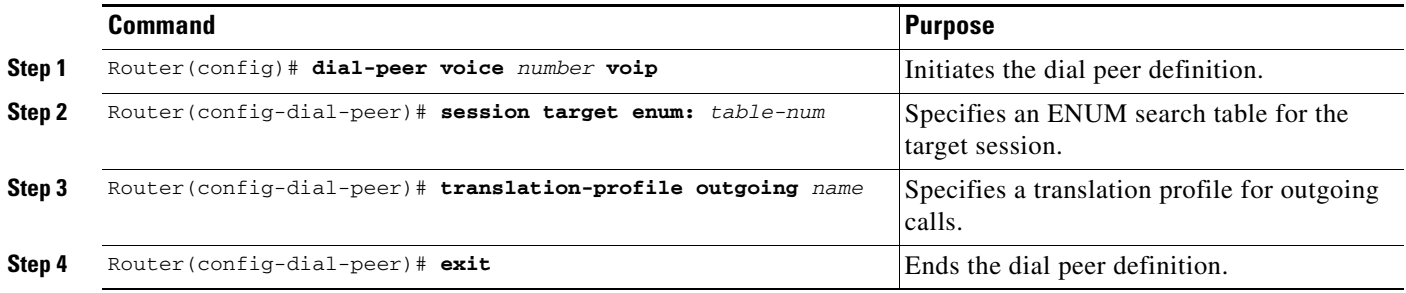

<sup>⋟</sup> 

# <span id="page-26-0"></span>**Verifying the Dial Peer**

Enter **[show dial-peer voice](#page-97-0)** *number* to display the configuration for a specific dial peer or **[show dial-peer voice](#page-97-0) summary** to display the configurations for all dial peers on the gateway. For example:

Router# **show dial-peer voice 110**

Refer to the command descriptions later in this document for sample outputs and their explanation.

# <span id="page-26-1"></span>**Assigning a Translation Profile to an NFAS Interface**

Follow these steps to assign a translation profile to an NFAS interface, beginning in global configuration mode:

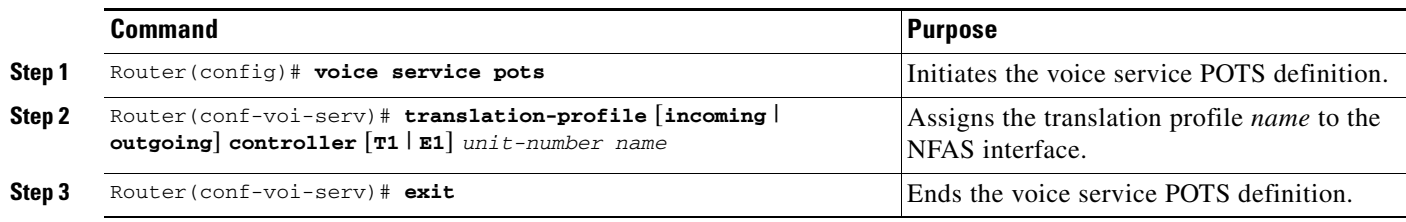

# <span id="page-26-2"></span>**Configuring an NFAS Interface**

Follow these steps to configure an NFAS interface as a trunk group member, beginning in global configuration mode:

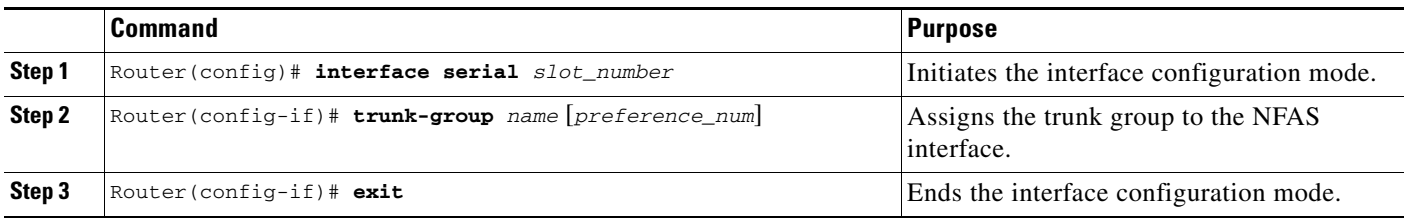

# <span id="page-26-3"></span>**Configuring a DS-0 Group**

 $\Gamma$ 

Follow these steps to configure DS-0 group as a trunk group member, beginning in global configuration mode:

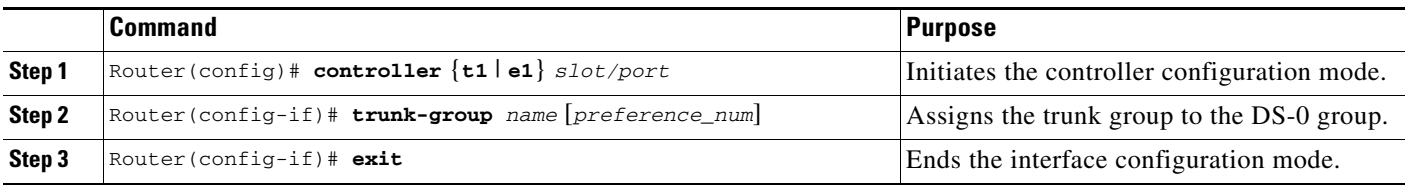

ן

# <span id="page-27-2"></span>**Configuring a Global Translation Profile for Incoming VoIP Calls**

Use this command to assign a translation profile to all incoming VoIP calls, beginning in global configuration mode:

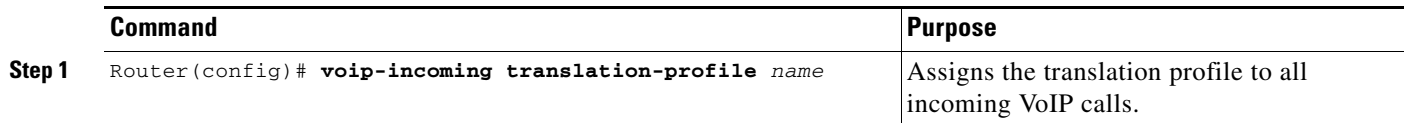

# <span id="page-27-0"></span>**Monitoring and Maintaining Gateway Trunk and Carrier Based Routing**

To monitor and maintain the gateway trunk and carrier based routing enhancements, use the following commands in privileged EXEC mode:

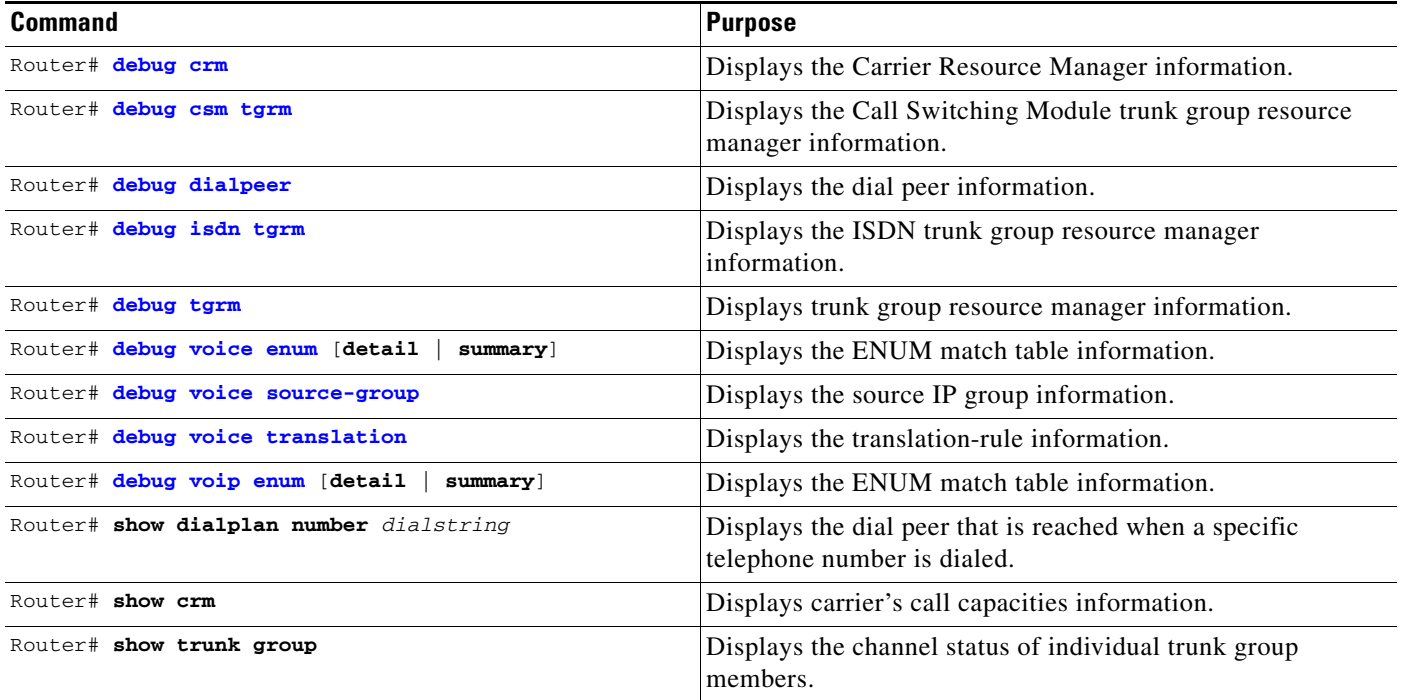

# <span id="page-27-1"></span>**Configuration Examples**

This section provides the following configuration examples:

- **•** [Configuring Trunk and Carrier Based Routing on an Originating Gateway](#page-28-0)
- **•** [Configuring Trunk and Carrier Based Routing on a Terminating Gateway](#page-31-0)

## <span id="page-28-0"></span>**Configuring Trunk and Carrier Based Routing on an Originating Gateway**

```
!
version 12.2
no service single-slot-reload-enable
no service pad
service timestamps debug uptime
service timestamps log uptime
no service password-encryption
service internal
!
hostname first
!
!
!
resource-pool disable
!
!
!
!
voice-fastpath enable
ip subnet-zero
no ip domain-lookup
ip host dirt 192.168.254.254
ip name-server 172.20.140.108
!
no ip dhcp-client network-discovery
lcp max-session-starts 0
isdn switch-type primary-5ess
!
voice enum-match-table 1
 rule 1 5 /^9\(1.*\)/ /+\1/ e164.cisco.com
 rule 10 1 /^(.*)/ /\1/ e164.cisco.com
!
voice translation-rule 1
 rule 1 /408/ /804/
 rule 2 /804/ /732/
 rule 3 /875/ /785/
!
voice translation-rule 2
 rule 1 /785/ /786/
 rule 2 /786/ /875/
 rule 3 /732/ /408/
!
voice translation-rule 3 
 rule 1 /303/ /330/
 rule 2 /330/ /331/
!
voice translation-rule 4 
 rule 1 reject /4087775555/
 rule 2 reject /6503232222/
!
voice translation-profile cb_xrule
  translate called 4
  translate calling 4
 translate redirect-called 4 
!
voice translation-profile xrule
 translate calling 1
  translate called 2
  translate redirect-called 3
!
fax interface-type modem
```
 $\mathbf I$ 

Ι

```
mta receive maximum-recipients 0
!
controller T1 7/0
 framing sf
 linecode ami
!
controller T1 7/1
 framing esf
 linecode ami
 ds0-group 1 timeslots 1-4 type e&m-fgb dtmf dnis
 ds0-group 2 timeslots 5-8 type e&m-fgb dtmf dnis
 ds0-group 3 timeslots 9-12 type e&m-fgb dtmf dnis
 ds0-group 4 timeslots 13-16 type e&m-fgb dtmf dnis
 ds0-group 5 timeslots 17-20 type e&m-fgb dtmf dnis
 ds0-group 6 timeslots 21-24 type e&m-fgb dtmf dnis
 cas-custom 1
 trunk-group 11
 cas-custom 2
  trunk-group 11
 cas-custom 3
 trunk-group 11
 cas-custom 4
 trunk-group 11
 cas-custom 5
 trunk-group 11
 cas-custom 6
 trunk-group 11
!
controller T1 7/2
  framing esf
 linecode b8zs
 pri-group timeslots 1-24
!
controller T1 7/3
 framing esf
 linecode b8zs
 pri-group timeslots 1-24
!
controller T1 7/4
 framing esf
 linecode b8zs 
 pri-group timeslots 1-24 nfas_d primary nfas_int 1 nfas_group 1
!
controller T1 7/5
 framing esf
 linecode b8zs 
 pri-group timeslots 1-24 nfas_d none nfas_int 2 nfas_group 1
!
controller T1 7/6
 framing sf
 linecode ami
!
controller T1 7/7
 framing sf
 linecode ami
!
!
interface FastEthernet0/0
 ip address 172.16.50.13 255.255.0.0
 no ip route-cache
 no ip mroute-cache
 duplex auto
 speed auto
!
```
 $\mathbf I$ 

```
interface FastEthernet0/1
 ip address 172.20.140.96 255.255.0.0
 no ip route-cache
 no ip mroute-cache
 duplex auto
  speed auto
!
interface Serial7/2:23
 no ip address
  trunk-group 12
 isdn switch-type primary-5ess
 isdn incoming-voice modem
!
interface Serial7/3:23
 no ip address
 trunk-group 13
 isdn switch-type primary-5ess
  isdn incoming-voice modem
  isdn T310 60000
 no cdp enable
!
interface Serial7/4:23
 no ip address
 trunk-group 13
 isdn switch-type primary-5ess
 isdn incoming-voice modem
 isdn guard-timer 3000
  isdn T306 30000
 isdn T310 10000
 no cdp enable 
!
ip classless
ip route 0.0.0.0 0.0.0.0 172.16.0.1
ip route 192.168.254.0 255.255.255.0 FastEthernet0/0
no ip http server
!
trunk group 11
 carrier-id s-mci 
!
trunk group 12
 carrier-id s-att 
!
trunk group 13
 carrier-id s-sprint 
!
voice-port 7/1:1
!
voice-port 7/1:2
!
voice-port 7/1:3
!
voice-port 7/1:4
!
voice-port 7/1:5
!
voice-port 7/1:6
!
voice-port 7/2:D
!
voice-port 7/3:D
!
voice-port 7/4:D
!
dial-peer voice 5108888 voip
```
Ι

```
 destination-pattern 510888....
 session protocol sipv2
 session target ipv4:172.16.50.14
!
dial-peer voice 1311 pots
 carrier-id source s-alpha 
 call-block disconnect-cause incoming user-busy
 call-block translation-profile incoming cb_xrule
  translation-profile incoming xrule 
 direct-inward-dial
!
dial-peer voice 1312 pots
 carrier-id source s-beta
 call-block translation-profile incoming cb_xrule
 translation-profile incoming xrule 
!
dial-peer voice 1313 pots
 carrier-id source s-gamma
 call-block translation-profile incoming cb_xrule
 translation-profile incoming xrule
 direct-inward-dial
!
dial-peer voice 510889 voip
 destination-pattern 510889....
 session protocol sipv2
 session target enum:1
!
dial-peer voice 510890 voip
 destination-pattern 510890....
 session target enum:1
!
dial-peer voice 999 voip
 destination-pattern 510........ 
 session target ipv4:172.16.50.14
!
!
 exec-timeout 0 0
 logging synchronous
line aux 0
 logging synchronous
line vty 0 4
 login
line 1/00 1/107
 no flush-at-activation
 modem InOut
line 3/00 3/107
 no flush-at-activation
 modem InOut
!
scheduler allocate 10000 400
end
```
# <span id="page-31-0"></span>**Configuring Trunk and Carrier Based Routing on a Terminating Gateway**

```
!
version 12.2
no service single-slot-reload-enable
```
!

 $\mathbf I$ 

```
no service pad
service timestamps debug uptime
service timestamps log uptime
no service password-encryption
service internal
!
hostname second
!
!
!
resource-pool disable
dial-tdm-clock priority 1 freerun
!
!
!
!
voice-fastpath enable
no ip subnet-zero
no ip domain-lookup
ip host dirt 192.168.254.254 255.255.255.0
ip name-server 172.21.188.171
!
no ip dhcp-client network-discovery
lcp max-session-starts 0
isdn switch-type primary-dms100
!
!
!
voice source-group sg-alpha
 carrier-id source s-alpha
 carrier-id target t-alpha
 description route calls from source alpha to target alpha
 translation-profile incoming xrule 
!
voice source-group sg-beta
 carrier-id source s-beta
 carrier-id target t-beta
  description route calls from source beta to target beta 
 translation-profile incoming xrule 
!
voice source-group sg-gamma
 carrier-id source s-gamma
 carrier-id target t-gamma
 description route calls from source gamma to target gamma 
  translation-profile incoming xrule 
!
voice source-group sg-ip
  access-list 1
 translation-profile incoming xrule
!
voice translation-rule 1
 rule 1 reject /5108880101/
 rule 2 /^510888\(01..\)/ /\10101/
 rule 3 /5108880.../ /5108880101/
!
voice translation-rule 2
 rule 1 /51088802../ /5108880101/
 rule 2 /51088803../ /5108880101/
 rule 3 /510889..../ /5108880101/
 rule 4 /510890..../ /5108880101/
!
voice translation-rule 3 
 rule 1 /65088801../ /6508880101/
```
Ι

```
voice translation-profile xrule 
 translate called 1
 translate calling 2
 translate redirect-called 3
!
fax interface-type modem
mta receive maximum-recipients 0
!
trunk activate port-threshold 33
!
controller T1 7/0
 framing sf
 linecode ami
!
controller T1 7/1
 framing esf
 linecode ami
 ds0-group 1 timeslots 1-4 type e&m-fgb dtmf dnis
 ds0-group 2 timeslots 5-8 type e&m-fgb dtmf dnis
 ds0-group 3 timeslots 9-12 type e&m-fgb dtmf dnis
 ds0-group 4 timeslots 13-16 type e&m-fgb dtmf dnis
 ds0-group 5 timeslots 17-20 type e&m-fgb dtmf dnis
 ds0-group 6 timeslots 21 type e&m-fgb dtmf dnis
 ds0-group 7 timeslots 22 type e&m-fgb dtmf dnis
 ds0-group 8 timeslots 23 type e&m-fgb dtmf dnis
 ds0-group 9 timeslots 24 type e&m-fgb dtmf dnis
 ds0 busyout 22-23 hard
 cas-custom 1
  trunk-group 11 1 
 cas-custom 2
 trunk-group 11 2
 cas-custom 3
 trunk-group 11 3
 cas-custom 4
 trunk-group 11 4
 cas-custom 5
  trunk-group 11 5
 cas-custom 6
  trunk-group 12 1
 cas-custom 7
 trunk-group 12 2
 cas-custom 8
 trunk-group 12 3
 cas-custom 9
 trunk-group 12 4
!
controller T1 7/2
  framing esf
 linecode b8zs
 pri-group timeslots 1-24 nfas_d primary nfas_int 1 nfas_group 1
!
controller T1 7/3
 framing esf
 linecode b8zs
 pri-group timeslots 1-24 nfas_d none nfas_int 2 nfas_group 1
!
controller T1 7/4
 framing esf
 linecode ami
 ds0-group 1 timeslots 1-4 type e&m-fgb dtmf dnis
 ds0-group 2 timeslots 5-8 type e&m-fgb dtmf dnis
 ds0-group 3 timeslots 9-12 type e&m-fgb dtmf dnis
 ds0-group 4 timeslots 13-16 type e&m-fgb dtmf dnis
  ds0-group 5 timeslots 17-20 type e&m-fgb dtmf dnis
```
!

 $\mathbf I$ 

```
 ds0-group 6 timeslots 21 type e&m-fgb dtmf dnis
  ds0-group 7 timeslots 22 type e&m-fgb dtmf dnis
  ds0-group 8 timeslots 23 type e&m-fgb dtmf dnis
  ds0-group 9 timeslots 24 type e&m-fgb dtmf dnis
  ds0 busyout 21-22,24 hard
  cas-custom 1
  trunk-group 11 5
  cas-custom 2
  trunk-group 11 6
  cas-custom 3
  trunk-group 11 7 
  cas-custom 4
  trunk-group 11 8
  cas-custom 5
  trunk-group 12 5
  cas-custom 6
  trunk-group 12 5 
  cas-custom 7
  trunk-group 12 5
  cas-custom 8
  trunk-group 12 5
 cas-custom 9
 trunk-group 12 5
!
controller T1 7/5
 framing esf
 linecode b8zs
 pri-group timeslots 1-24
!
controller T1 7/6
 framing sf
 linecode ami
!
controller T1 7/7
 framing sf
 linecode ami
!
interface FastEthernet0/0
  ip address 172.16.50.14 255.255.0.0
 no ip mroute-cache
 duplex auto
 speed auto
!
interface FastEthernet0/1
 ip address 10.0.0.211 255.0.0.0
 no ip route-cache
 no ip mroute-cache
  shutdown
 duplex auto
 speed auto
!
interface Serial7/2:23
 no ip address
 isdn switch-type primary-dms100
!
ip classless
ip route 0.0.0.0 0.0.0.0 172.16.0.1
ip route 192.168.254.0 255.255.255.0 FastEthernet0/0
ip route 192.168.254.0 255.255.255.0 172.16.0.1
no ip http server
!
access-list 1 permit 172.16.50.12
!
```
Ι

trunk group 11 carrier-id t-alpha hunt-scheme longest-idle ! trunk group 12 carrier-id t-alpha hunt-scheme least-idle ! trunk group 13 carrier-id t-beta hunt-scheme random ! trunk group 14 carrier-id t-gamma hunt-scheme random ! call rsvp-sync ! voice-port 7/1:1 ! voice-port 7/1:2 ! voice-port 7/1:3 ! voice-port 7/1:4 ! voice-port 7/1:5 ! voice-port 7/1:6 ! voice-port 7/1:7 ! voice-port 7/1:8 ! voice-port 7/1:9 ! voice-port 7/2:D ! voice-port 7/4:1 ! voice-port 7/4:2 ! voice-port 7/4:3 ! voice-port 7/4:4 ! voice-port 7/4:5 ! voice-port 7/4:6 ! voice-port 7/4:7 ! voice-port 7/4:8 ! voice-port 7/4:9 ! voice-port 7/5:D ! mgcp profile default ! ! dial-peer voice 20001 voip carrier-id source alpha !
$\Gamma$ 

```
dial-peer voice 20002 voip
 carrier-id source beta
!
dial-peer voice 20003 voip
 carrier-id source gamma 
!
dial-peer voice 10001 pots
 trunkgroup 11 1
  trunkgroup 12 2
  translation-profile outgoing 1
 carrier-id target t-alpha 
 forward-digits all
!
dial-peer voice 10002 pots
 trunkgroup 13
 translation-profile outgoing 2
 carrier-id target t-beta
!
dial-peer voice 10003 pots
 trunkgroup 14
  translation-profile outgoing 1
 carrier-id target t-gamma 
 forward-digits all
!
line con 0
 exec-timeout 0 0
 logging synchronous
line aux 0
  logging synchronous
line vty 0 4
 login
line 1/00 1/107
 no flush-at-activation
 modem InOut
!
scheduler allocate 10000 400
end
```
ן

### **Command Reference**

This section documents new and modified commands. All other commands used with this feature are documented in the Cisco IOS Release 12.2 command reference publications.

#### **New Commands**

- **• [call-block \(dial peer\)](#page-41-0)**
- **• [carrier-id \(dial-peer\)](#page-43-0)**
- **• [carrier-id \(trunk group\)](#page-45-0)**
- **• [carrier-id \(voice source group\)](#page-46-0)**
- **• [debug crm](#page-47-0)**
- **• [debug csm tgrm](#page-49-0)**
- **• [debug dialpeer](#page-50-0)**
- **• [debug isdn tgrm](#page-52-0)**
- **• [debug voice enum](#page-61-0)**
- **• [debug voice source-group](#page-64-0)**
- **• [debug voice translation](#page-66-0)**
- **• [debug voip enum](#page-69-0)**
- **• [description \(voice source group\)](#page-71-0)**
- **• [h323zone-id \(voice source group\)](#page-73-0)**
- **• [rule \(voice translation-rule\)](#page-89-0)**
- **• [show crm](#page-95-0)**
- **• [show trunk group](#page-103-0)**
- **• [show voice enum-match-table](#page-105-0)**
- **• [show voice source-group](#page-106-0)**
- **• [show voice translation-profile](#page-107-0)**
- **• [show voice translation-rule](#page-108-0)**
- **• [test enum](#page-109-0)**
- **• [test source-group](#page-111-0)**
- **• [test voice translation-rule](#page-112-0)**
- **• [translate \(translation profiles\)](#page-114-0)**

Use the following translation-profile commands to assign a translation-profile to the interface.

- **• [translation-profile \(dial-peer\)](#page-116-0)**
- **• [translation-profile \(source group\)](#page-117-0)**
- **• [translation-profile \(trunk group\)](#page-118-0)**
- **• [translation-profile \(voice port\)](#page-119-0)**
- **• [translation-profile \(voice service POTS\)](#page-120-0)**

Use the following trunk-group commands to assign a trunk group to the interface.

**• [trunk-group \(CAS custom\)](#page-125-0)**

- **• [trunk-group \(voice port\)](#page-129-0)**
- **• [trunk-group-label \(dial-peer\)](#page-131-0)**
- **• [trunk-group-label \(voice source group\)](#page-132-0)**
- **• [voice enum-match-table](#page-134-0)**
- **• [voice source-group](#page-136-0)**
- **• [voice translation-profile](#page-137-0)**

Use this command to define a translation-profile.

**• [voice translation-rule](#page-138-0)**

Use this command to define a translation-rule.

**• [voip-incoming translation-profile](#page-139-0)**

Use this command to define a translation-profile for any incoming VoIP call.

#### **Modified Commands**

- **• [access-list](#page-39-0)**
- **• [debug tgrm](#page-55-0)**
- **• [description \(trunk group\)](#page-70-0)**
- **• [description \(voice source group\)](#page-71-0)**
- **• [hunt-scheme least-idle](#page-74-0)**
- **• [hunt-scheme least-used](#page-76-0)**
- **• [hunt-scheme longest-idle](#page-78-0)**
- **• [hunt-scheme random](#page-80-0)**
- **• [hunt-scheme round-robin](#page-81-0)**
- **• [hunt-scheme sequential](#page-83-0)**
- **• [max-calls](#page-85-0)**
- **• [rule \(ENUM configuration\)](#page-87-0)**
- **• [session target](#page-94-0)**
- **• [show dial-peer voice](#page-97-0)**
- **• [trunk group](#page-121-0)**

 $\Gamma$ 

Use this command to configure a trunk group.

**• [trunkgroup \(dial-peer\)](#page-123-0)**

Use this command to assign a trunk group to a dial peer.

**• [trunk-group \(interface\)](#page-127-0)**

Use this command to assign a trunk group to an ISDN or NFAS interface.

**• [trunk-group \(voice port\)](#page-129-0)**

Use this command to assign a trunk group to a voice port.

## <span id="page-39-0"></span>**access-list**

To assign an IOS access list to a voice source group, use the **access-list** command in voice source-group configuration mode. To delete the access list, use the **no** form of this command.

**access-list** *access-list-number*

**no access-list** *access-list-number*

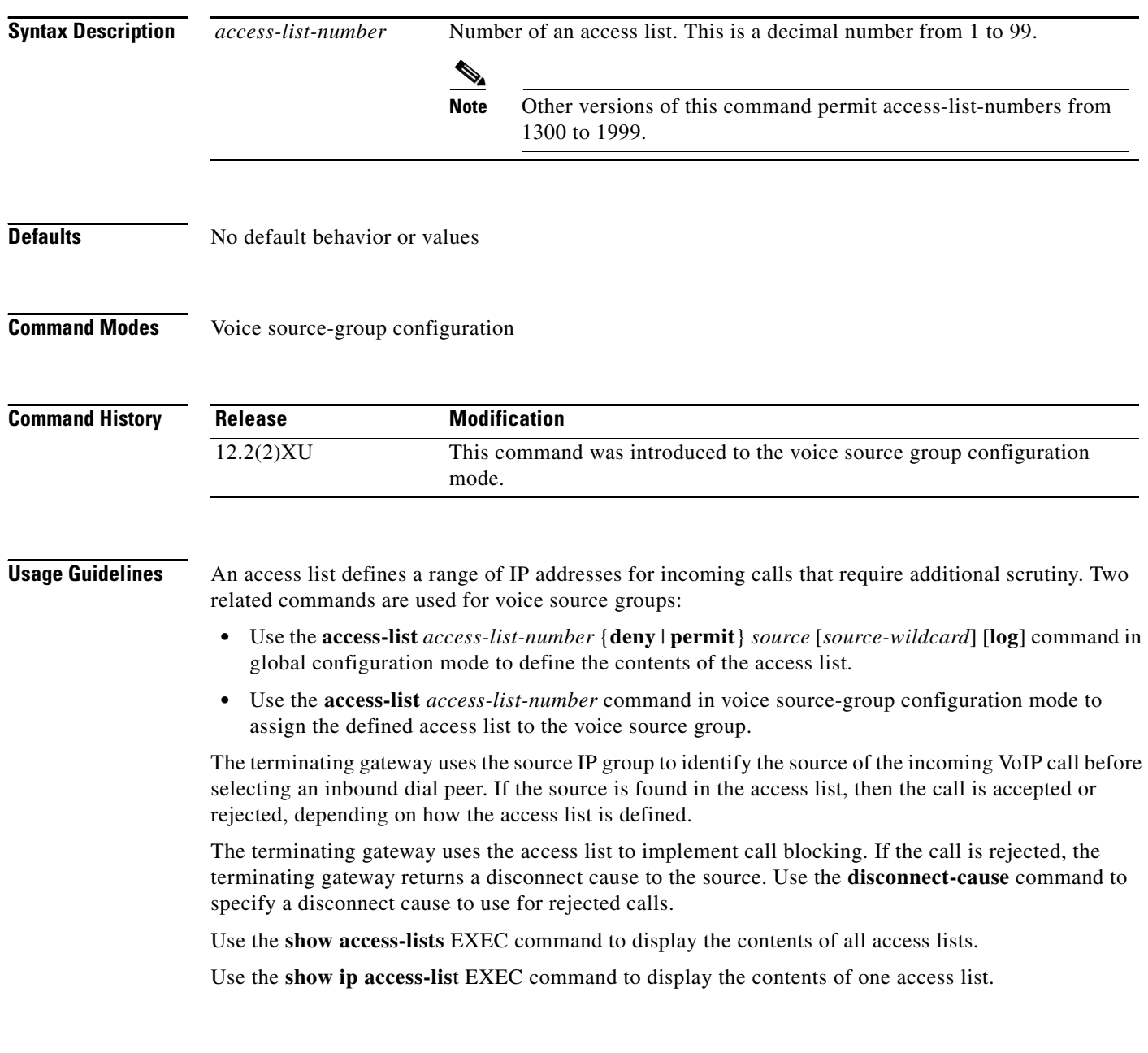

H

 $\overline{\phantom{a}}$ 

**Examples** The following example assigns access list 1 to voice source-group alpha. Access list 1 was defined previously using another command. An incoming source IP group call is checked against the conditions defined for access list 1 and is processed based on the permit or deny conditions of the access list.

> Router(config)# **voice source-group alpha** Router(cfg-source-grp)# **access-list 1**

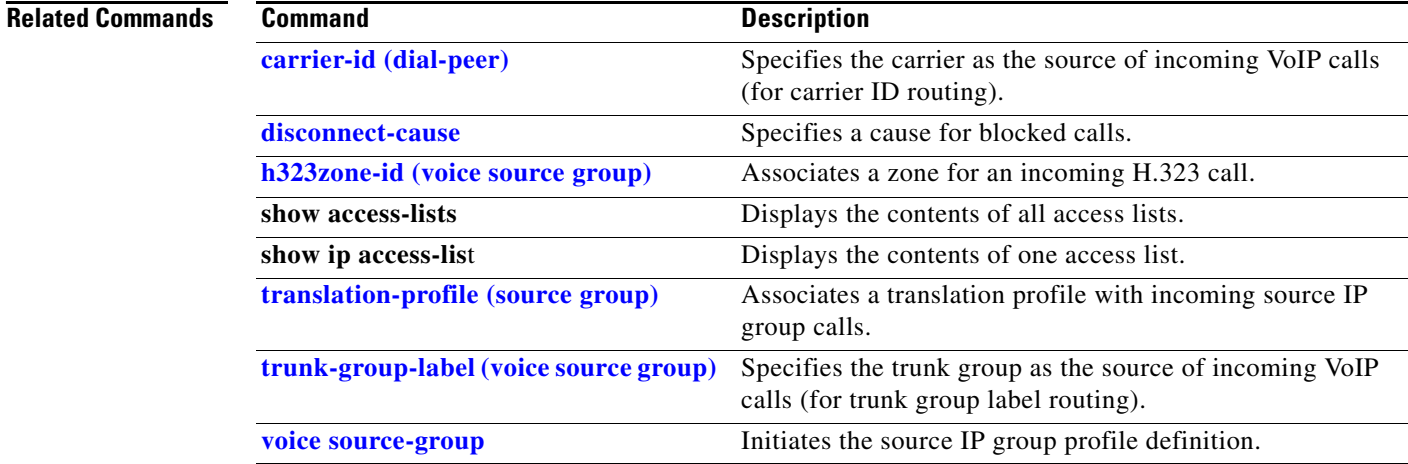

 $\mathbf I$ 

## <span id="page-41-0"></span>**call-block (dial peer)**

To enable blocking of incoming calls, use the **call-block** command in dial-peer configuration mode. To return to the default value, use the **no** form of this command.

**call-block** {**disconnect-cause incoming** {**call-reject** | **invalid-number** | **unassigned-number** | **user-busy**} | **translation-profile incoming** *name*}

**no call-block** {**disconnect-cause incoming** {**call-reject** | **invalid-number** | **unassigned-number** | **user-busy**} | **translation-profile incoming** *name*}

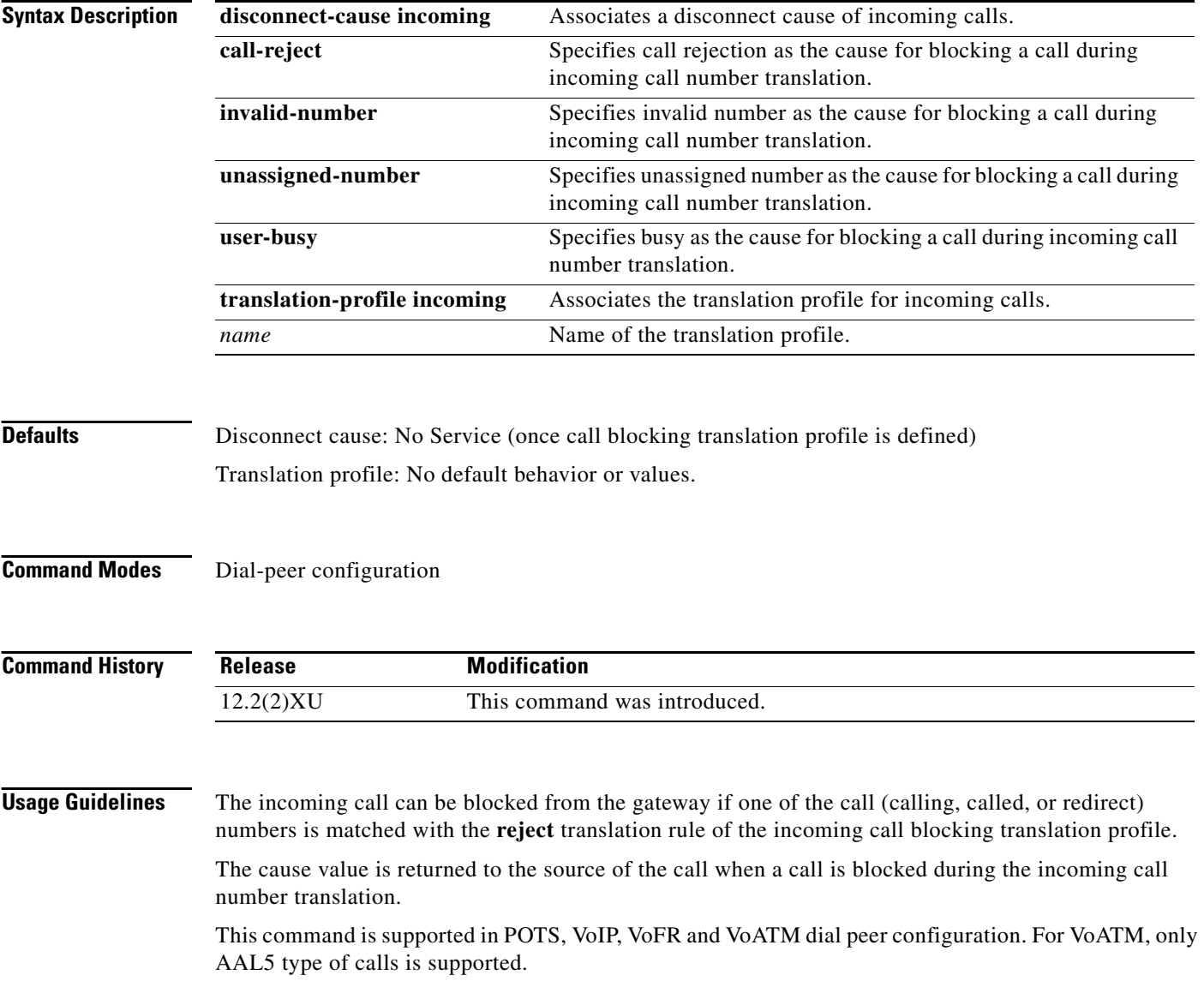

I

 $\overline{\phantom{a}}$ 

**Examples** The following example assigns the translation profile westcoast to be used for incoming calls and returns the message "invalid number" as a cause for blocked calls:

> Router(config)# **dial-peer voice 5 pots** Router(config-dial-peer)# **call-block translation-profile incoming westcoast** Router(config-dial-peer)# **call-block disconnect-cause incoming invalid-number**

#### **Related Commands**

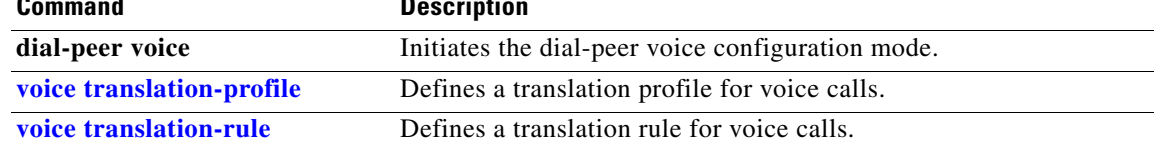

**The Contract of the Contract of the Contract of the Contract of the Contract of the Contract of the Contract o** 

 $\mathsf I$ 

# <span id="page-43-0"></span>**carrier-id (dial-peer)**

To specify the carrier associated with a VoIP call in a dial peer, use the **carrier-id** command in dial-peer configuration mode. To delete the source carrier ID, use the **no** form of the command.

**carrier-id** [**source** | **target**] *name*

**no carrier-id** [**source** | **target**] *name*

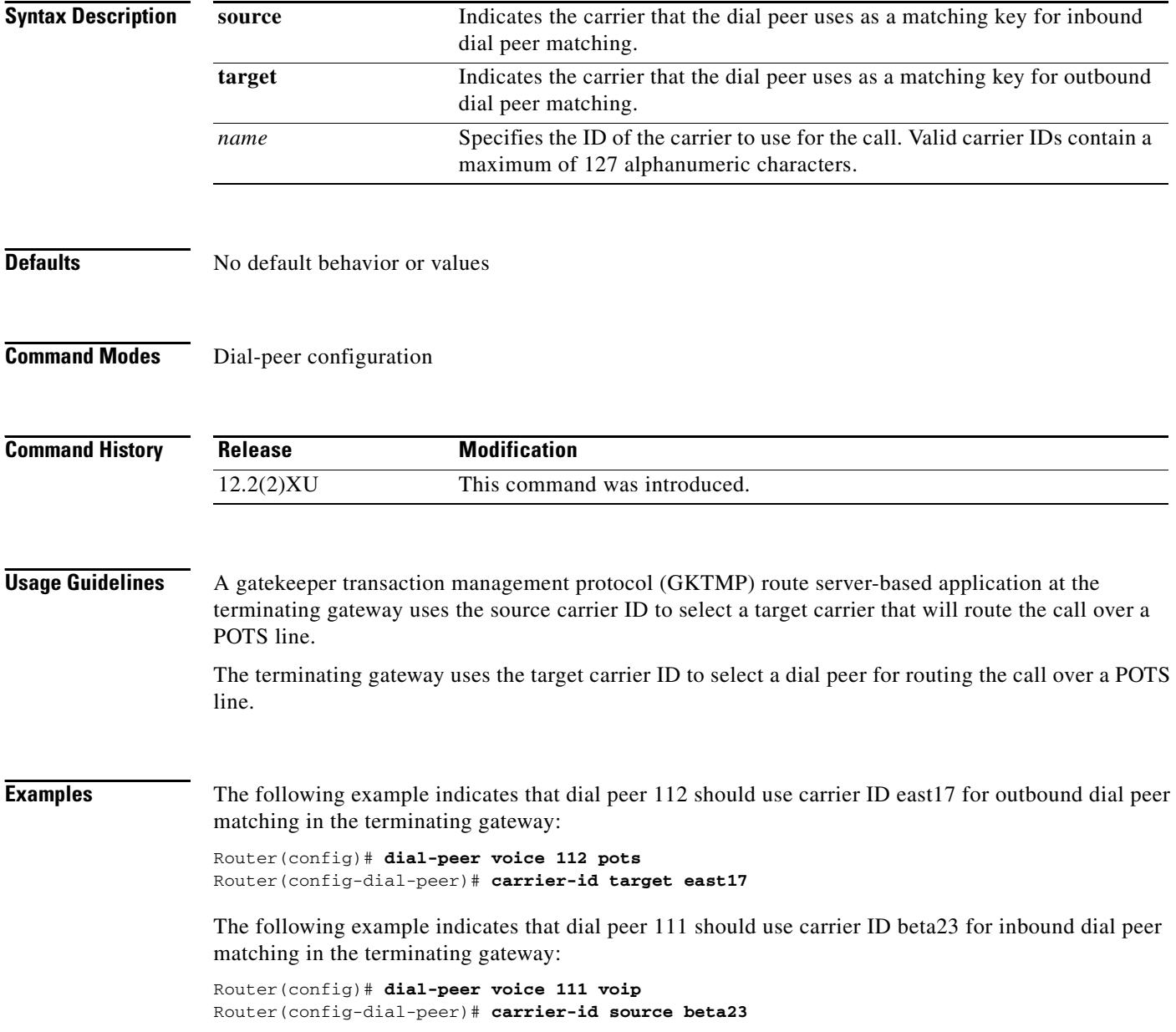

 $\blacksquare$ 

 $\mathsf{L}$ 

 $\mathbf{I}$ 

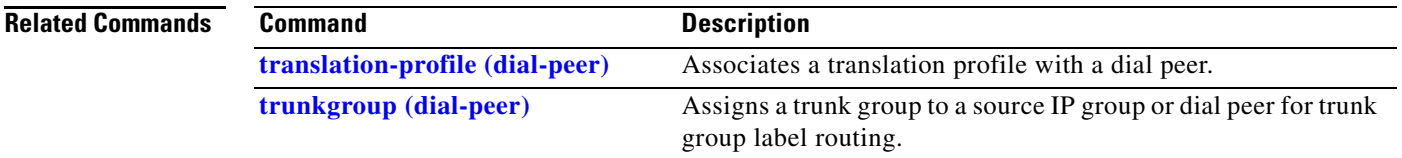

# <span id="page-45-0"></span>**carrier-id (trunk group)**

To specify the carrier associated with a trunk group, use the **carrier-id** command in trunk group configuration mode. To delete the source carrier ID, use the **no** form of the command.

**carrier-id** *name*

**no carrier-id** *name*

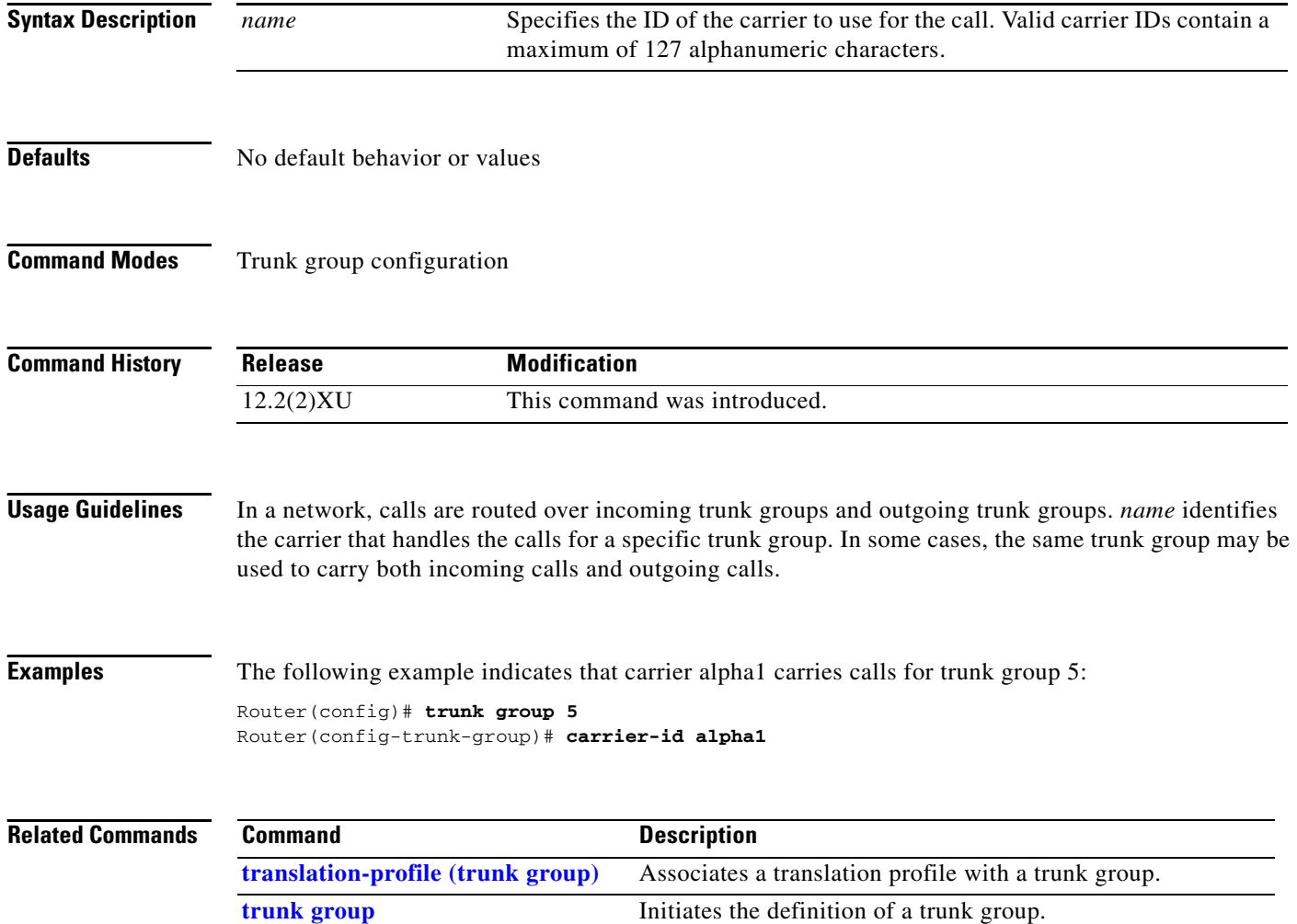

 $\overline{\phantom{a}}$ 

# <span id="page-46-0"></span>**carrier-id (voice source group)**

To specify the carrier associated with a VoIP call, use the **carrier-id** command in voice source group configuration mode. To delete the source carrier ID, use the **no** form of the command.

**carrier-id** [**source** | **target**] *name*

**no carrier-id** [**source** | **target**] *name*

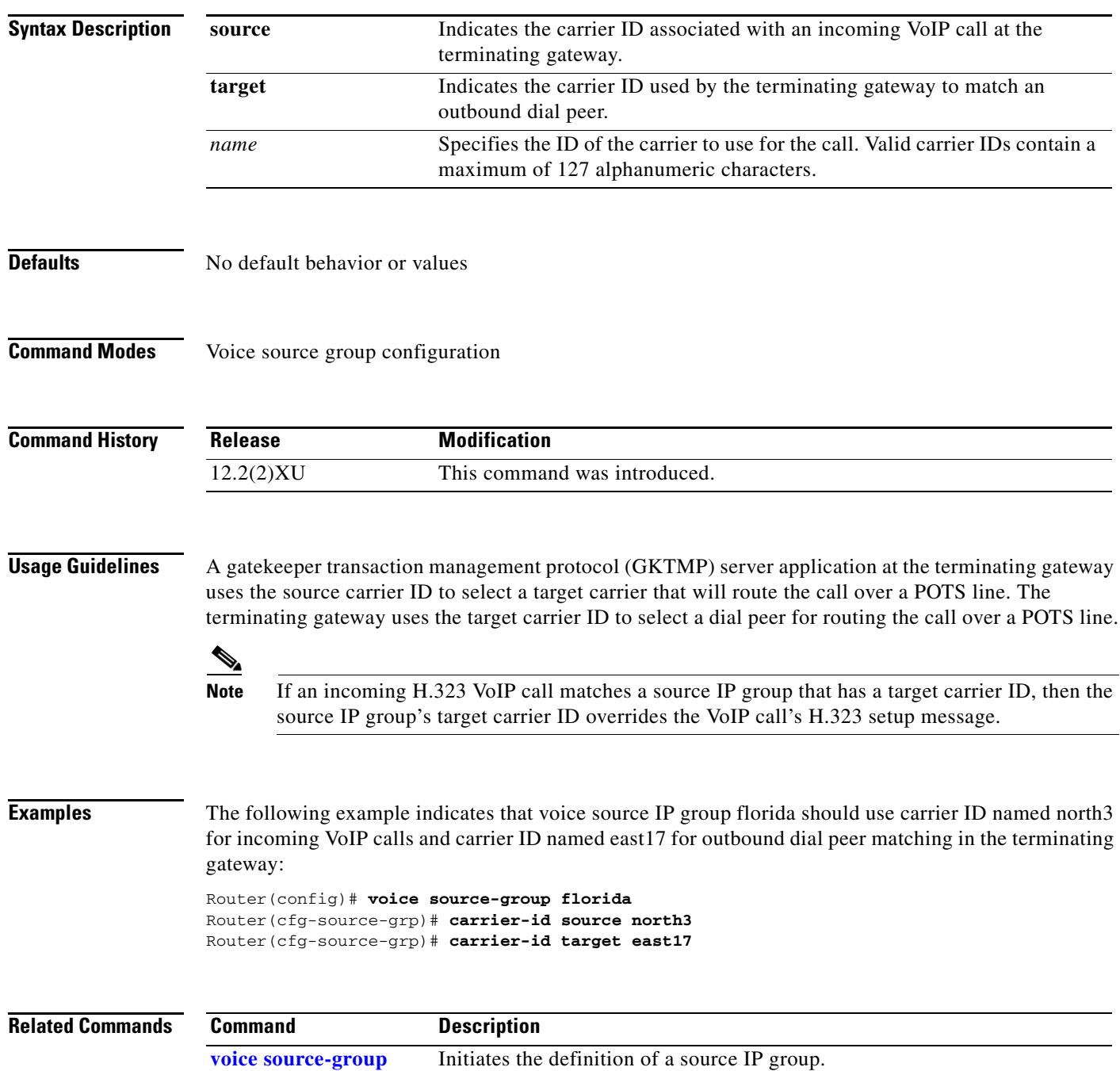

ו

## <span id="page-47-0"></span>**debug crm**

To view Carrier Resource Manager information, use the **debug crm** privileged EXEC command. The **no** form of this command disables debugging output.

**debug crm**

**no debug crm**

- **Syntax Description** This command has no arguments or keywords.
- **Defaults** Disabled
- **Command Modes** Privileged EXEC

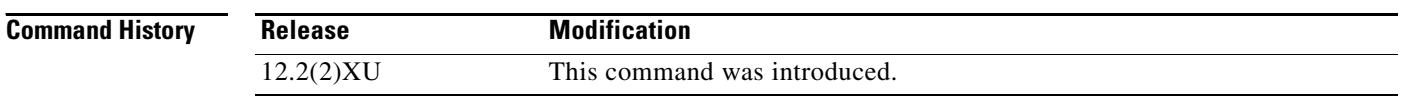

### **Usage Guidelines** Disable console logging and use buffered logging before using the **debug crm** command. Using the **debug crm** command generates a large volume of debugs, which can affect router performance.

**Examples** A sample output of the **debug crm** command is shown below.

The output shows that the route label, which will be either a trunk group label or carrier ID, is att1. Mask 1 indicates that it is an incoming voice update. Count type 1 indicates the number of voice calls is being incremented.

00:17:53: crm\_call\_update:route label att1, mask 1, count type 1 00:17:53: crm\_call\_update:for att1 00:17:53: route label type 1 00:17:53: event type 1 00:17:53: reason for event 0 00:17:53: max capacity mask 0 00:17:53: current capacity mask 1

[Table 6](#page-48-0) provides an alphabetical listing of the **debug crm** command fields and a description of each field.

<span id="page-48-0"></span> $\mathsf{L}$ 

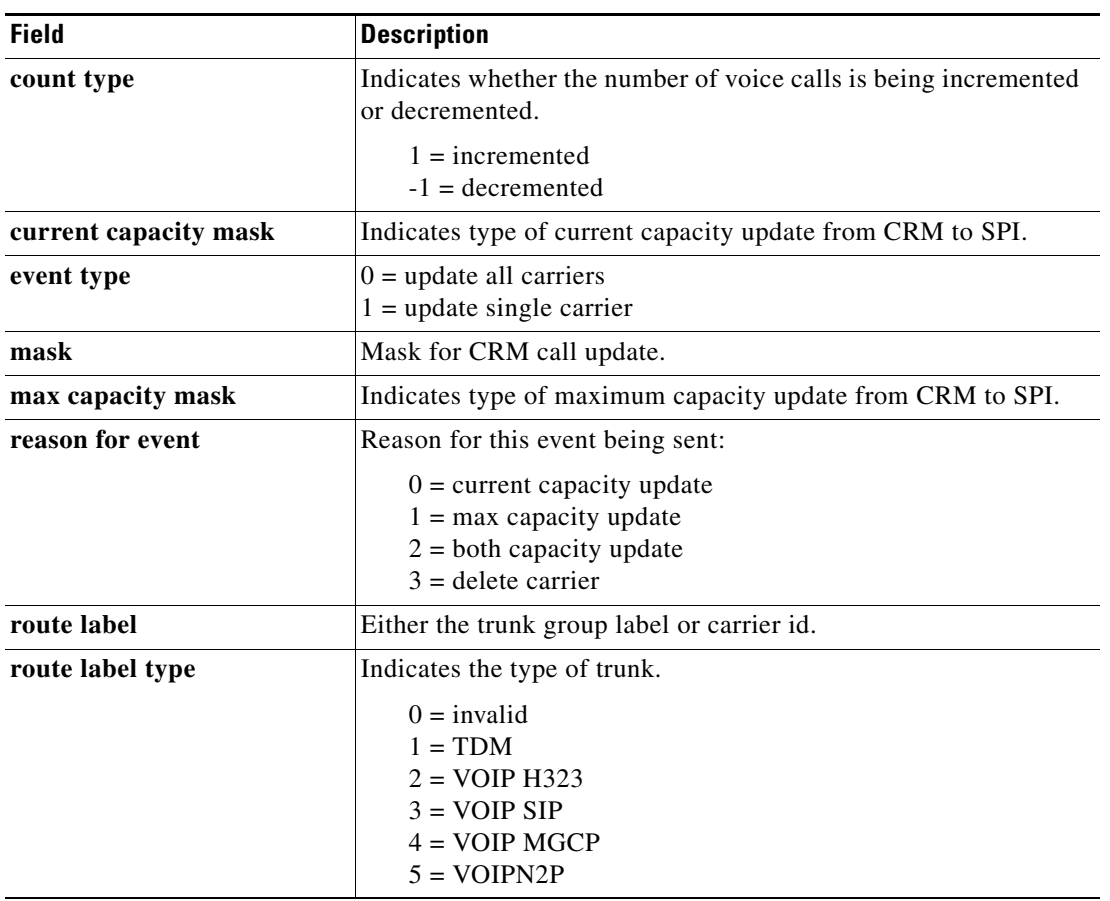

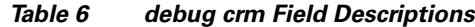

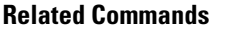

 $\mathbf{I}$ 

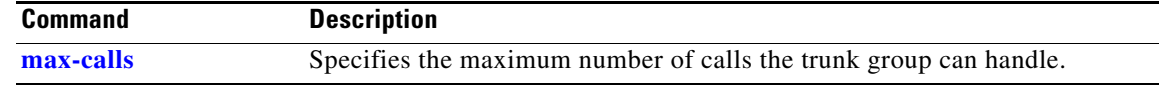

Ι

### <span id="page-49-0"></span>**debug csm tgrm**

To view Call Switching Module trunk group resource manager information, use the **debug csm tgrm**  privileged EXEC command. The **no** form of this command disables debugging output.

**debug csm tgrm**

**no debug csm tgrm**

- **Syntax Description** This command has no arguments or keywords.
- **Defaults** Disabled

**Command Modes** Privileged EXEC

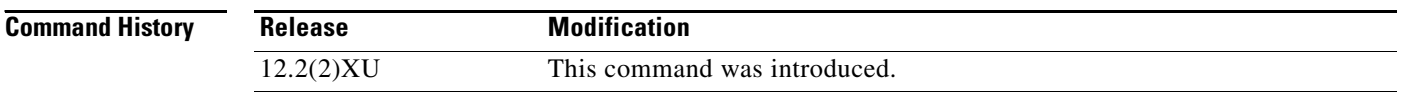

#### **Usage Guidelines** Disable console logging and use buffered logging before using the **debug csm tgrm** command. Using the **debug csm tgrm** command generates a large volume of debugs, which can affect router performance.

**Examples** A sample output of the **debug csm tgrm** command is shown below.

The output shows that the call type is voice, the direction is incoming, and the call is accepted by csm.

```
Router#
00:02:25:CSM-TGRM:csm_rx_cas_event_from_neat(EVENT_DIAL_IN) - c(T1 7/1:1:3) 
call_type=VOICE, dir=INCOMING
Router#
00:02:30:CSM-TGRM:csm_proc_ic3_wait_for_res_resp() c(T1 7/1:1:3) VOICE <ACCEPTED !!>
```
[Table 7](#page-49-1) provides an alphabetical listing of the **debug csm tgrm** command fields and a description of each field.

<span id="page-49-1"></span>*Table 7 debug csm tgrm Field Descriptions*

| <b>Field</b> | <b>Description</b>                           |
|--------------|----------------------------------------------|
| call_type    | Type of call: VOICE or MODEM.                |
| dir          | Direction of the call: INCOMING or OUTGOING. |

### <span id="page-50-0"></span>**debug dialpeer**

To view dial peer information, use the **debug dialpeer** privileged EXEC command. The **no** form of this command disables debugging output.

#### **debug dialpeer**

**no debug dialpeer**

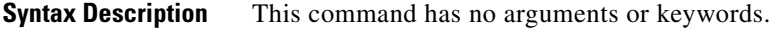

**Defaults** Disabled

**Command Modes** Privileged EXEC

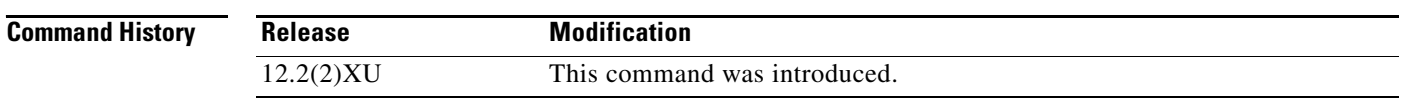

#### **Usage Guidelines** Disable console logging and use buffered logging before using the **debug dialpeer** command. Using the **debug dialpeer** command generates a large volume of debugs, which can affect router performance.

**Examples** A sample output of the **debug dialpeer** command is shown below.

The output shows the destination pattern configured on the matched dial-peer. Expanded string is the string after applying number translation to the original number. It shows that dial-peer 1311 was an incoming dial-peer match. It also shows that routing label was att1. It shows that dial-peer 5108888 and 111399 are an outgoing dial-peer match.

Router# 00:22:28: Inside dpMatchCore: 00:22:28: destination pattn:5108880101 expanded string:5108880101 00:22:28:MatchNextPeer:Peer 1311 matched 00:22:28: Inside dpMatchCore: 00:22:28: destination pattn:5108880101 expanded string:5108880101 00:22:28: Inside dpMatchCore: 00:22:28: destination pattn:4088880101 expanded string:4088880101 00:22:28: Inside dpMatchCore: 00:22:28: destination pattn:4088880101 expanded string:4088880101 00:22:28: dpAssociateIncomingPeer\_T:Matching route label att1 00:22:28: Inside dpMatchCore: 00:22:28: destination pattn:5108880101 expanded string:5108880101 00:22:28: dpAssociateIncomingPeer\_T:Matching peer with src route label att1 failed 00:22:28: Inside dpMatchCore: 00:22:28: destination pattn:5108880101 expanded string:5108880101 00:22:28:MatchNextPeer:Peer 1311 matched 00:22:28: Inside dpMatchPeersMoreArg 00:22:28:dpMatchPeersMoreArg:Match Dest. pattern; called (5108880101) 00:22:28: Inside dpMatchCore:

 $\mathbf I$ 

```
00:22:28: destination pa
Router#ttn:5108880101 expanded string:5108880101
00:22:28:MatchNextPeer:Peer 5108888 matched
00:22:28:MatchNextPeer:Peer 111399 matched
00:22:28:dpMatchPeersMoreArg:Result=0 after MATCH_ORIGINATE
```
[Table 8](#page-51-0) provides an alphabetical listing of the **debug dialpeer** command fields and a description of each field.

<span id="page-51-0"></span>*Table 8 debug dialpeer Field Descriptions*

| <b>Field</b>                | <b>Description</b>                                                                                                    |
|-----------------------------|----------------------------------------------------------------------------------------------------|
| destination pattn           | Destination pattern configured on the dial peer.                                                                                                    |
| expanded string             | The string after applying number translation to the original<br>number.                                                                                                    |
| Match Dest. pattern; called | Indicates that dial-peer match is going to match destination<br>pattern against the called number.                                                                                     |
| <b>Matching route label</b> | The trunk group label or carrier id that is used for matching a dial<br>peer.                                                                                                    |
| <b>MatchNextPeer</b>        | Indicates the dial peer tag that matched.                                                                                                    |
| <b>Result</b>               | Indicates the result of dial peer matching algorithm:                                                                                                    |
|                             | $0 =$ successful<br>$1 =$ more digits needed for a possible match<br>$-1 =$ no match (match failed)<br>$-2$ = the digits matched, but the destination address could not<br>be obtained |

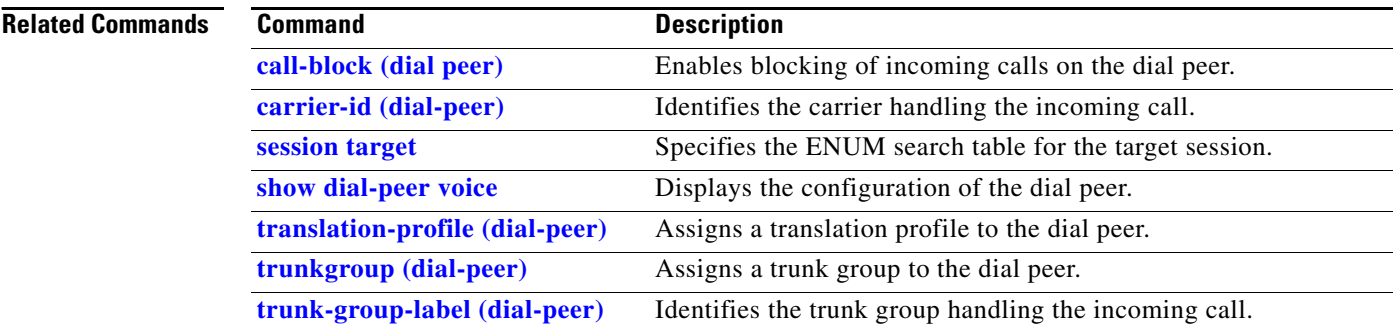

П

### <span id="page-52-0"></span>**debug isdn tgrm**

To view ISDN trunk group resource manager information, use the **debug isdn tgrm** privileged EXEC command. The **no** form of this command disables debugging output.

**debug isdn tgrm**

**no debug isdn tgrm**

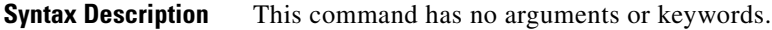

- **Defaults** Disabled
- **Command Modes** Privileged EXEC

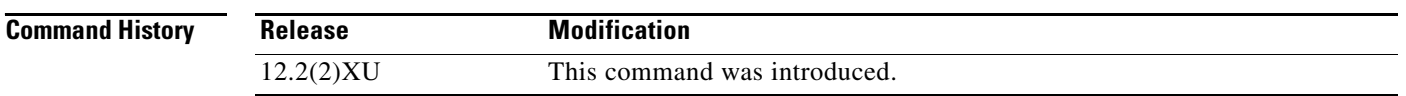

**Usage Guidelines** Disable console logging and use buffered logging before using the **debug isdn tgrm** command. Using the **debug isdn tgrm** command generates a large volume of debugs, which can affect router performance.

 $\mathbf I$ 

**Examples** A sample output of the **debug isdn tgrm** command is shown below.

The output shows that the channel used (bchan) is 1, service state is 0 (in-service), call\_state is 2 (busy), "false busy" is 0, and dsl is 2. The output also shows that the bchannel is 1, the channel is available and call state is transitioned from 0 (idle) to 2 (busy).

The third line of output shows that bchan is 1, call state is 1 (busy), call type is 2 (voice), and call direction is 1 (incoming).

00:26:31:ISDN:get\_tgrm\_avail\_state:idb 0x64229380 bchan 1 service\_state 0 call\_state 2 false busy 0x0 dsl 2 00:26:31:ISDN:update\_tgrm\_call\_status:idb 0x64229380 bchan 1 availability state 1 call state(prev,new) (0,2), dsl 2 00:26:31:ISDN:Calling TGRM with tgrm\_call\_isdn\_update:idb 0x64229380 bchan 1 call state 1 call type 2 call dir 1

[Table 9](#page-53-0) provides an alphabetical listing of the **debug isdn tgrm** command fields and a description of each field.

<span id="page-53-0"></span>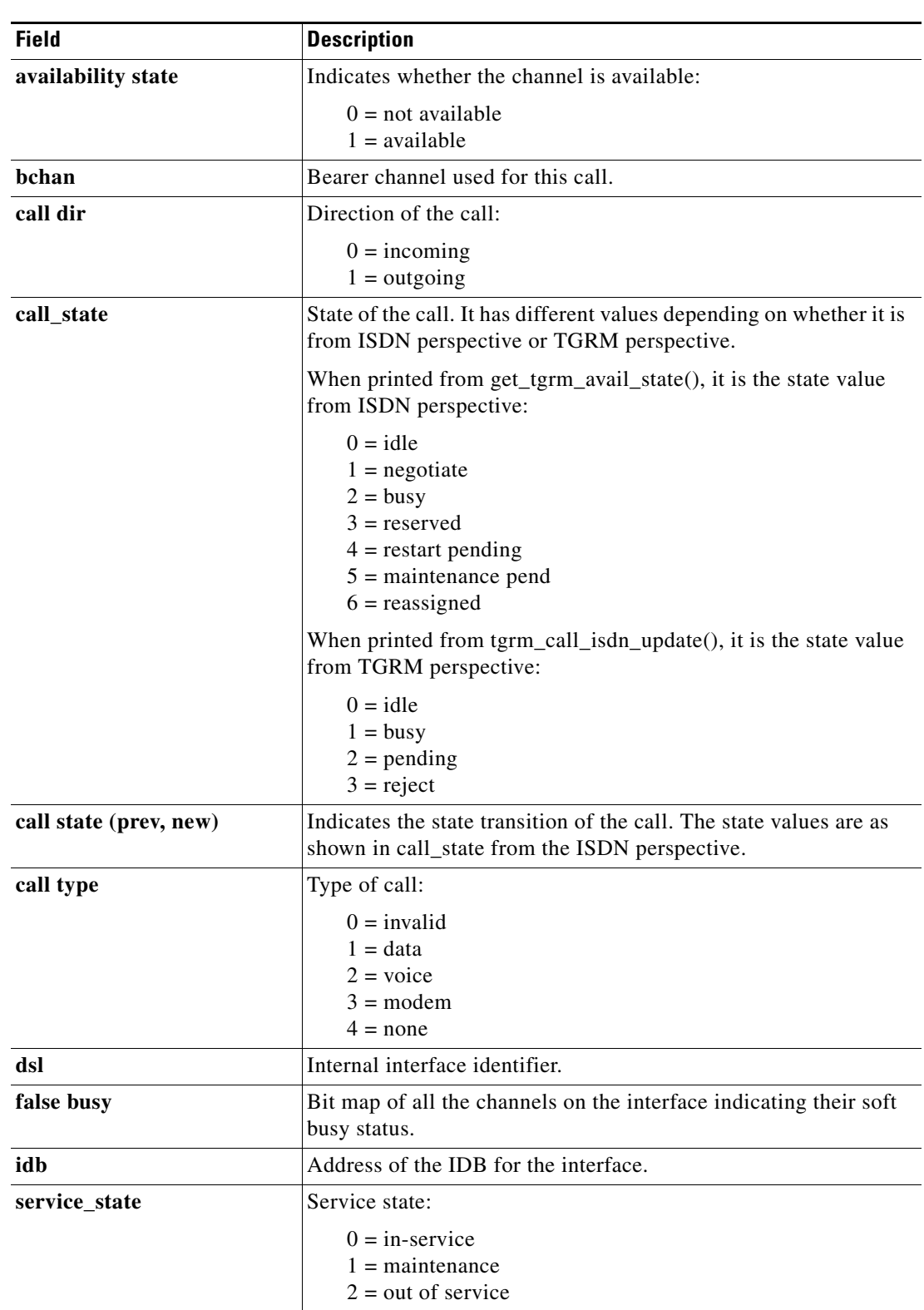

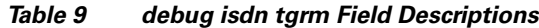

### **Related Commands**

 $\mathsf{L}$ 

 $\mathbf{I}$ 

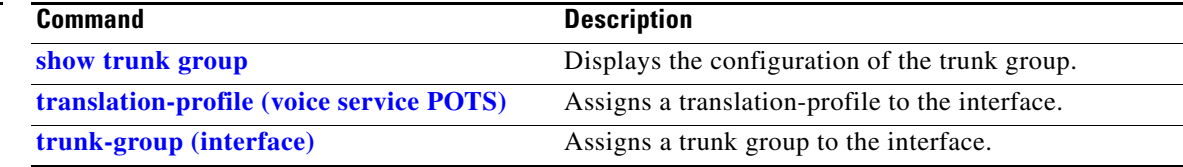

 $\mathsf{l}$ 

### <span id="page-55-0"></span>**debug tgrm**

To display debug messages for all trunk groups, use the **debug tgrm** privileged EXEC command. The **no** form of this command disables debugging output.

**debug tgrm**

**no debug tgrm**

- **Syntax Description** This command has no arguments or keywords.
- **Defaults** Disabled

**Command Modes** Privileged EXEC

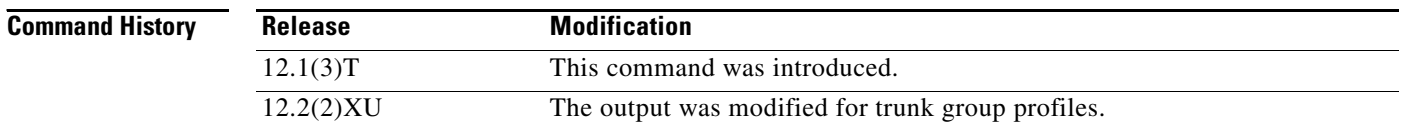

#### **Usage Guidelines** Disable console logging and use buffered logging before using the **debug tgrm** command. Using the **debug tgrm** command generates a large volume of debugs, which can affect router performance.

**Examples** A sample output of the **debug tgrm** command is shown below. The comments are included to describe the output. Blank lines are inserted for readability. The fields are described in Table 10 following the output.

> The following output comes from an originating gateway (OGW) whose call handling voice port does not belong to a trunk group.

#### tahoe4#**debug tgrm**

```
!A call comes in.
*Jan 1 00:04:12.091: TGRM: tgrm_call_update: inputs received by TGRM; status=2 
call_type=2 direction=1
!The voice port is checked for membership in a trunk group.
*Jan 1 00:04:12.091: TGRM: tgrm_tg_member_trunk: Membership check failed; 
tgrm_cause=2
*Jan 1 00:04:12.091: TGRM: tgrm_call_update: membership check failed
Router#
```
!The call is accepted even though the voice port does not belong to a trunk group. \*Jan 1 00:04:17.471: TGRM: tgrm\_accept\_call ( timeslot=4 call\_type=VOICE call\_direction=INCOMING slot=0 sub\_unit=65535 port=0 ds0\_group=1 ) \*Jan 1 00:04:17.471: TGRM: tgrm\_accept\_call - Interface does not belong to a trunk group Call accepted. Router#

!The call is processed and the caller disconnects the call. \*Jan 1 00:04:23.503: TGRM: tgrm\_call\_update: inputs received by TGRM; status=0 call\_type=4 direction=3 \*Jan 1 00:04:23.503: TGRM: tgrm\_tg\_member\_trunk: Membership check failed;  $t$ grm $cause=2$ \*Jan 1 00:04:23.503: TGRM: tgrm\_call\_update: membership check failed

The following output comes from an originating gateway (OGW) whose voice port where the call entered does not belong to a trunk group.

```
Router#debug tgrm
TGRM detailed info debugging is on
Router#
! A call comes in. 
*Jan 1 00:08:05.407: TGRM: tgrm_call_update: inputs received by TGRM; status=2 
call_type=2 direction=1
! A channel is reserved and call counters are updated. This occurs because the voice port 
is a trunk group member.
*Jan 1 00:08:05.407: TGRM: tgrm_trunk_channel_pending (trunk=0x625B866C channel=1 
direction=INCOMING) TG label=11
*Jan 1 00:08:05.407: TGRM: tgrm_tg_call_count_update_crm: type=VOICE dir=INCOMING 
increment=1
*Jan 1 00:08:05.407: TGRM: tgrm_tg_get_carrier_id: carrier_id=11
Router#
! An attempt is made to place the call. The trunks are searched for an idle channel and 
the maximum call threshold is checked to determine if the call is allowed.
*Jan 1 00:08:10.787: TGRM: tgrm_accept_call ( timeslot=1 call_type=VOICE 
call direction=INCOMING slot=0 sub unit=65535 port=0 ds0 qroup=1 )
*Jan 1 00:08:10.787: TGRM: tgrm_trunk_channel_active (trunk=0x625B866C channel=1 
call_type=VOICE dir=INCOMING) TG label=11
*Jan 1 00:08:10.787: TGRM: tgrm_trunk_channel_active: channel is being moved from pending 
to active; channel=1
*Jan 1 00:08:10.787: TGRM: tgrm_tg_call_count_update_no_crm: count_type=TGRM_COUNT_VOICE 
dir=INCOMING increment=1
*Jan 1 00:08:10.787: TGRM: tgrm_allow_call (tg_info=0x625E6050 TG label=11 
call_type=VOICE call_direction=INCOMING)
Router#
! The call is allowed. Updated counts go to crm, which sends a message to the H.323 
gatekeeper to place the call. The call is placed and the caller disconnects the call.
*Jan 1 00:08:16.823: TGRM: tgrm_call_update: inputs received by TGRM; status=0 
call_type=4 direction=3
*Jan 1 00:08:16.823: TGRM: tgrm_trunk_channel_idle (trunk=0x625B866C channel=1) TG 
label=11
*Jan 1 00:08:16.823: TGRM: tgrm_trunk_channel_idle: BUSY=1 [channel]=0x0 pend=0 act=1
*Jan 1 00:08:16.823: TGRM: tgrm_tg_call_count_update: dir=INCOMING increment=0
*Jan 1 00:08:16.823: TGRM: tgrm_tg_call_count_update_no_crm: count_type=TGRM_COUNT_VOICE 
dir=INCOMING increment=0
*Jan 1 00:08:16.823: TGRM: tgrm_tg_call_count_update_crm: type=VOICE dir=INCOMING 
increment=0
*Jan 1 00:08:16.823: TGRM: tgrm_tg_get_carrier_id: carrier_id=11
Router#
*Jan 1 00:08:16.823: TGRM: trunk->l2 1 parent 625E6050
```
The following output comes from a terminating gateway (TGW) where the trunk group is configured on the dial-peer.

#### Router#**debug tgrm**

```
! Checks if the call is allowed by this trunk group.
*Jan 9 22:37:29.120: TGRM: tgrm_allow_call (tg_info=0x64324B58 TG label=711 
call_type=VOICE call_direction=OUTGOING)
```
Ι

\*Jan 9 22:37:29.120: TGRM:tgrm\_select\_by\_state - tgTag=711 ! Makes sure the trunk group has some members. \*Jan 9 22:37:29.120: TGRM: tgrm\_get\_first\_trunk: tg\_info=0x64324B58 ! Checks for an idle timeslot from the selected trunk group. \*Jan 9 22:37:29.120: TGRM:tgrm\_select\_idle\_trunk - tg=0x64324B58 ! Starts looking for the idle timeslot beginning with the first trunk member. \*Jan 9 22:37:29.120: TGRM: tgrm\_get\_first\_trunk: tg\_info=0x64324B58 ! Iterates over the members of the trunk looking for an idle timeslot. \*Jan 9 22:37:29.124: TGRM:tgrm\_select\_trunk\_loop tg=0x64324B58,tgm=0x64324D68,qualifier=9 \*Jan 9 22:37:29.124: TGRM: tgrm\_select\_trunk\_loop - tgTag=711,tgmPref=65 ! Finds an idle timeslot from the trunk group member. \*Jan 9 22:37:29.124: TGRM: tgrm\_find\_idle\_timeslot - tgm=0x64324D68,hunt=0,qualifier=9 ! Finds the number of odd timeslots available, in this case 2. \*Jan 9 22:37:29.124: TGRM: tgrm\_trunk\_num\_idle\_channel - tgm=0x64324D68,#idle=2 \*Jan 9 22:37:29.124: TGRM: tgrm\_trunk\_num\_idle\_channel - tgm=0x64324D68,#idle=2 ! Checks if the trunk group member is ready to handle outgoing calls. \*Jan 9 22:37:29.124: TGRM: tgrm\_tgm\_is\_ready\_outgoing: tgm=0x64324D68 \*Jan 9 22:37:29.124: TGRM: tgrm\_tgm\_is\_ready\_outgoing - Success! tgm(pref#=65) for voice call ! Goes over each of the timeslots in the trunk and checks if the timeslot is idle. If a ! timeslot meeting our criteria (hunt scheme + qualifier) is idle, selects it. \*Jan 9 22:37:29.124: TGRM: tgrm\_get\_timeslot\_by\_order - tgm=0x64324D68,hunt qualifier=9,tslot=1  $*$ Jan 9 22:37:29.124: TGRM: tgrm\_timeslot\_is\_idle - tgm=0x64324D68,timeslot=0x1 ! Goes to the next trunk group member, in case it has the most number of idle channels. \*Jan 9 22:37:29.124: TGRM: tgrm\_get\_next\_trunk - tgm=0x64324D68,hunt qualifier=9 ! Repeats the process of finding idle timeslots, determining if the timeslot is ! available for placing outoing calls, and selecting an idle timeslot. \*Jan 9 22:37:29.124: TGRM: tgrm\_find\_idle\_timeslot - tgm=0x6427B19C,hunt=0,qualifier=9 \*Jan 9 22:37:29.124: TGRM: tgrm trunk num idle channel - tgm=0x6427B19C,#idle=2 \*Jan 9 22:37:29.124: TGRM: tgrm\_trunk\_num\_idle\_channel - tgm=0x6427B19C,#idle=2 \*Jan 9 22:37:29.124: TGRM: tgrm\_tgm\_is\_ready\_outgoing: tgm=0x6427B19C \*Jan 9 22:37:29.124: TGRM: tgrm\_tgm\_is\_ready\_outgoing - Success! tgm(pref#=65) for voice call \*Jan 9 22:37:29.124: TGRM: tgrm\_get\_timeslot\_by\_order - tgm=0x6427B19C,hunt qualifier=9,tslot=5 \*Jan 9 22:37:29.124: TGRM: tgrm\_timeslot\_is\_idle - tgm=0x6427B19C,timeslot=0x5 \*Jan 9 22:37:29.124: TGRM: tgrm\_get\_next\_trunk - tgm=0x6427B19C,hunt qualifier=9 ! Successfully returned from the loop where all trunk group members were checked. \*Jan 9 22:37:29.124: TGRM:tgrm\_select\_trunk\_loop - Success! selected trunk=0x64324D68,tslot=1 \*Jan 9 22:37:29.124 Router#: ! Reserves this channel for the call by placing it in pending state. TGRM: tgrm\_trunk\_channel\_pending (trunk=0x64324D68 channel=1 direction=OUTGOING) TG  $1$ abe $1=711$ ! Obtains the carrier ID and updates CRM about the outgoing call. \*Jan 9 22:37:29.124: TGRM: tgrm\_tg\_call\_count\_update\_crm: type=VOICE dir=OUTGOING increment=1 \*Jan 9 22:37:29.124: TGRM: tgrm\_tg\_get\_carrier\_id: carrier\_id=711

 $\Gamma$ 

```
! Successfully reserves the intended timeslot.
*Jan 9 22:37:29.124: TGRM:tgrm_select_by_state() - Success! Reserved 
tgTag=711,tgmPref#=65,Ts=1
! Selects timeslot.
*Jan 9 22:37:29.124: TGRM: tgrm_select_interface: selected 
pIF=0x63E7E690,timeslot=1,dsl=-1
! The call is placed and caller disconnects the call.
*Jan 9 22:37:30.024: TGRM: tgrm_call_update: inputs received by TGRM; status=0 
call_type=4 direction=3
*Jan 9 22:37:30.024: TGRM: tgrm_trunk_channel_idle (trunk=0x64324D68 channel=1) TG 
label=711
*Jan 9 22:37:30.024: TGRM: tgrm_trunk_channel_idle: BUSY=1 [channel]=0x0 pend=1 act=0
*Jan 9 22:37:30.024: TGRM: tgrm_trunk_channel_idle: timeslot had pending flag timeslot=1
```
[Table 10](#page-58-0) provides an alphabetical listing of the **debug tgrm** command fields and a description of each field.

| <b>Field</b>   | <b>Description</b>                                                                                                    |
|----------------|----------------------------------------------------------------------------------------------------|
| act            | Active state                                                                                                    |
|                | $0 =$ no active call on the channel<br>$1 =$ active call on the channel                                                          |
| <b>BUSY</b>    | Busy state of the channel                                                                                                    |
|                | $0 = idle$<br>$1 = busy$                                                                                                    |
| call_direction | Direction of the call:                                                                                                    |
|                | <b>INCOMING</b><br><b>OUTOING</b><br><b>NONE</b>                                                                                 |
| carrier ID     | ID of the carrier that is handling the call.                                                                                     |
| call_type      | Type of call. This value is not sent to CRM and is displayed as<br>either a numeric or alphabetic value:                         |
|                | $0 = INVALID$<br>$1 = DATA$<br>$2 = VOICE$<br>$3 = MODEM$<br>$4 = \text{NONE}$                                                   |
| channel        | Timeslot number on which the call is coming in or going out.                                                                     |
| count_type     | Type of call count, used to increment the maximum call counter.<br>CRM is not updated with this number. Valid values are:        |
|                | TGRM_COUNT_VOICE<br>TGRM_COUNT_DATA                                                                                              |
| dir            | Direction of the call. This value is reported to CRM, which sends<br>it to H.323, which alerts the gatekeeper. Valid values are: |
|                | <b>INCOMING</b><br><b>OUTGOING</b>                                                                                               |

<span id="page-58-0"></span>*Table 10 debug tgrm Field Descriptions*

| <b>Field</b>   | <b>Description</b>                                                                                                    |
|----------------|----------------------------------------------------------------------------------------------------|
| direction      | Direction of the call. This value is displayed as either a numeric<br>or alphabetic value:                                                                                                    |
|                | $1 = INCOMING$<br>$2 = OUTGOING$<br>$3 = \text{NONE}$                                                                                                    |
| dsl            | ISDN DSL number. Significant only for ISDN calls.                                                                                                    |
| ds0_group      | ID of the T1 trunk.                                                                                                    |
| hunt           | Hunt scheme:                                                                                                    |
|                | $0 =$ default (user has not configured anything - uses<br>least-used)<br>$1 =$ least-used<br>$2 = round-robin$<br>$3 = sequential$<br>$4 =$ least-idle<br>$5 =$ longest-idle<br>$6 = \text{random}$                                        |
| hunt qualifier | Same as qualifier.                                                                                                    |
| #idle          | Number of idle channels.                                                                                                    |
| increment      | Increases the call count. Valid values are 0 or 1.                                                                                                    |
| parent         | Trunk group to which the trunk group member belongs.                                                                                                    |
| pend           | Pending state:                                                                                                    |
|                | $0 = no$ calls pending<br>$1 = a$ call is pending on the channel                                                                                                    |
| port           | ID of the T1 trunk.                                                                                                    |
| pref#          | Preference assigned to the trunk group member within the trunk<br>group. Default value is 65 (user has not configured anything).<br>Same as tgmPref.                                                                                       |
| qualifier      | Indicates the qualifier for the hunt scheme:                                                                                                    |
|                | $0 =$ both none<br>$1 =$ both up<br>$2 =$ both down<br>$3 =$ even none<br>$4 =$ even up<br>$5 = even down$<br>$6 =$ odd none<br>$7 = \text{odd up}$<br>$8 =$ odd down<br>$9 =$ default (user has not configured anything - uses 1 both up) |
| selected trunk | Trunk group member that has been selected for the outgoing call.                                                                                                    |
| slot           | ID of the T1 trunk slot number.                                                                                                    |

*Table 10 debug tgrm Field Descriptions (continued)*

 $\mathsf{L}$ 

 $\mathbf{I}$ 

| <b>Field</b>    | <b>Description</b>                                                                                                    |
|-----------------|----------------------------------------------------------------------------------------------------|
| status          | Status of the call:                                                                                                    |
|                 | $0 = idle$<br>$1 = busy$<br>$2 =$ pending<br>$3 = rejected$                                                                                                    |
| subunit         | ID of the T1 trunk subunit.                                                                                                    |
| tg_info         | Trunk group's location in memory.                                                                                                    |
| <b>TG</b> label | Trunk group name.                                                                                                    |
| tgm             | Trunk group member's location in memory.                                                                                                    |
| tgmPref         | Preference assigned to the trunk group member within the trunk<br>group. Default value is 65 (user has not configured anything).<br>Same as pref#.                                  |
| tgTAG           | Trunk group label.                                                                                                    |
| timeslot        | Timeslot on which the call is coming in or going out.                                                                                                    |
| trunk           | Trunk group member's location in memory.                                                                                                    |
| <b>Ts</b>       | Same as timeslot.                                                                                                    |
| tslot           | Same as timeslot and channel.                                                                                                    |
| type            | Call type used to alert CRM, which sends the value to H.323,<br>which sends it to the gatekeeper. Modem calls are counted as<br>voice calls for reporting to CRM. Valid values are: |
|                 | <b>VOICE</b><br><b>DATA</b>                                                                                                    |

*Table 10 debug tgrm Field Descriptions (continued)*

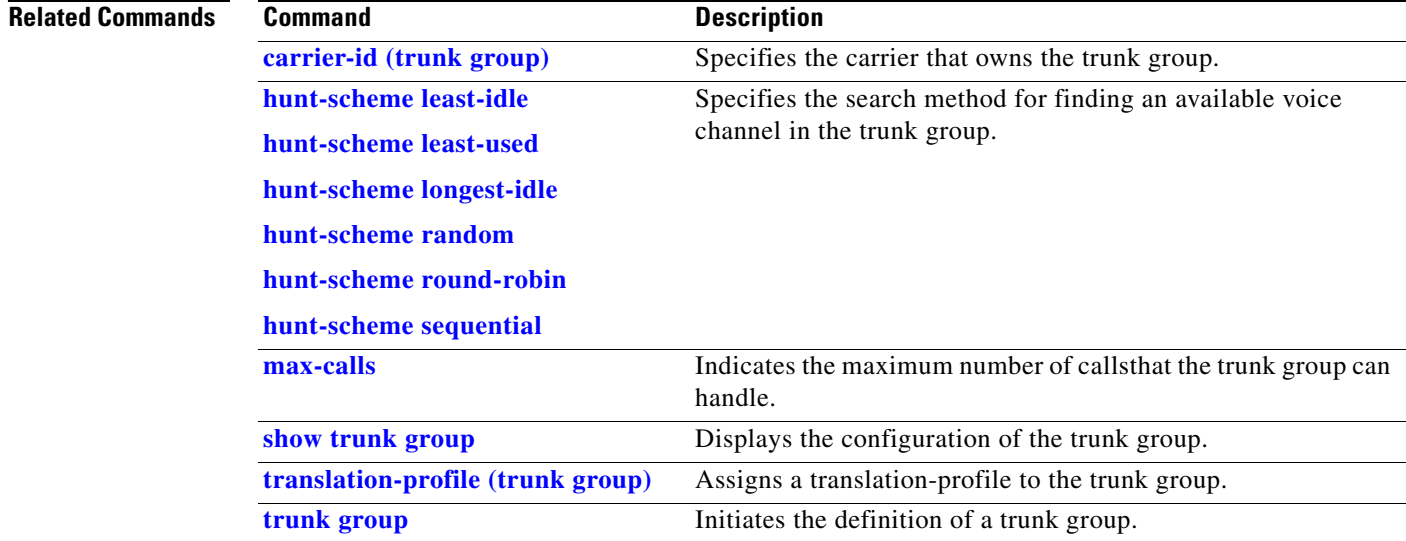

# <span id="page-61-0"></span>**debug voice enum**

To view voice enum information, use the **debug voice enum** privileged EXEC command. The **no** form of this command disables debugging output.

**debug voice enum** {**detail | summary**}

**no debug voice enum** {**detail | summary**}

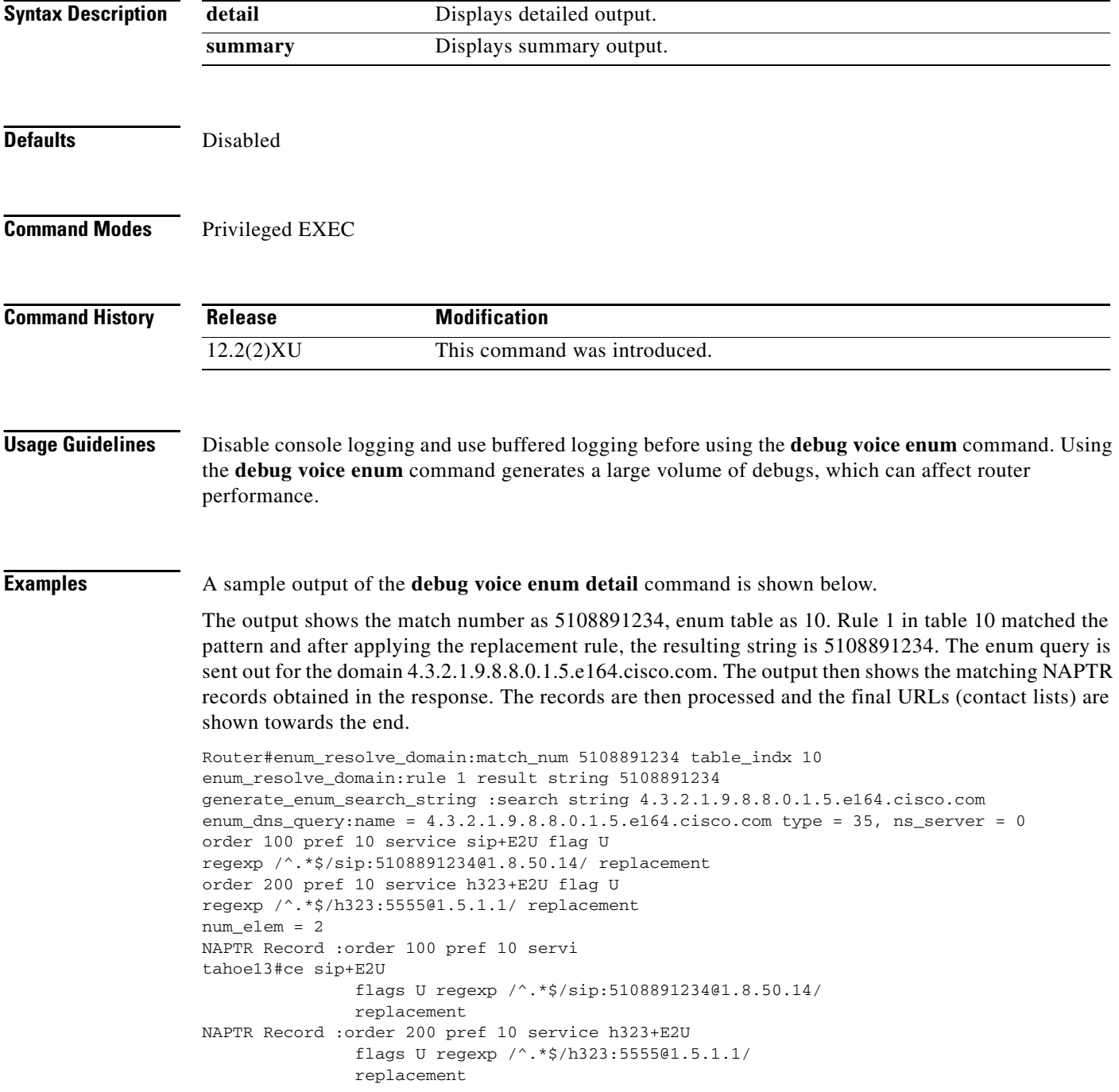

П

 $\mathbf I$ 

```
decode_naptr_record :re_string ^.*$
decode_naptr_record :re_substitution_string sip:5108891234@1.8.50.14
decode_naptr_record :re_flags_string 
U_FLAG case, stopping query
new_e164_user sip:5108891234@1.8.50.14
decode_naptr_record :re_string ^.*$
decode_naptr_re
tahoe13#cord :re_substitution_string h323:5555@1.5.1.1
decode_naptr_record :re_flags_string 
U_FLAG case, stopping query
new_e164_user h323:5555@1.5.1.1
contact_list :
               sip:5108891234@1.8.50.14
contact_list :
               h323:5555@1.5.1.1
enum_resolve_domain:contact_list 64558450
```
A sample output of the **debug voice enum summary** command is shown below.

The output shows the matching number, the enum table used and the rule in the table that matched the number along with the resulting string. Note that this output is a subset of the output from **debug voice enum detail** command.

```
Router#enum_resolve_domain:match_num 5108891234 table_indx 10
enum_resolve_domain:rule 1 result string 5108891234
```
[Table 11](#page-62-0) provides an alphabetical listing of the **debug voice enum** command fields and a description of each field.

| <b>Field</b>           | <b>Description</b>                                                                                         |
|------------------------|----------------------------------------------------------------------------------------------------|
| contact_list           | Final list of URLs that the gateway will try to contact as an<br>attempt to place the call.                |
| flag                   | Flag value of a NAPTR record as defined in RFC 2915.                                                       |
| match_num              | Number to be used for matching against the enum match table.                                               |
| name                   | Fully qualified domain name sent out to DNS server                                                         |
| ns server              | Address of the DNS server. If 0, the DNS server configured on the<br>gateway is used.                      |
| num elem               | Number of records received in the response.                                                                |
| order                  | Order in the record, as defined in RFC2915.                                                                |
| pref                   | Preference of the record, as defined in RFC2915.                                                           |
| regexp                 | Regular expression of the record, as defined in RFC2915.                                                   |
| replacement            | Replacement string of the record, as defined in RFC2915.                                                   |
| re_flags_string        | Flag indicating whether matching and replacement should be case<br>sensitive:                              |
|                        | $i = \text{case}$ insensitive<br>$otherwise = case$ sensitive                                              |
| re_string              | The first part of the regexp, delimited by "/". This is used to match<br>the incoming string. See RFC2915. |
| re_substitution_string | The second part of regexp, delimited by "/".                                                               |

<span id="page-62-0"></span>*Table 11 debug voice enum Field Descriptions*

**The Co** 

 $\mathsf I$ 

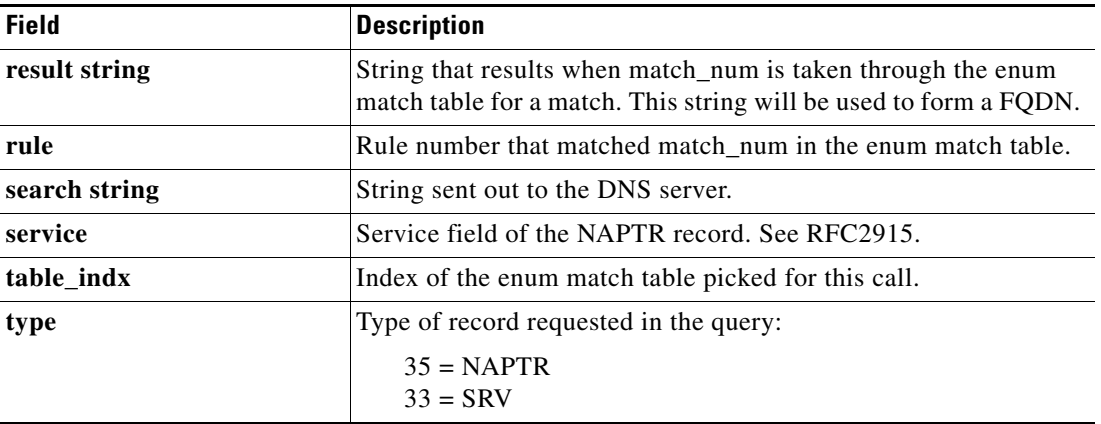

### *Table 11 debug voice enum Field Descriptions (continued)*

#### **Related Commands**

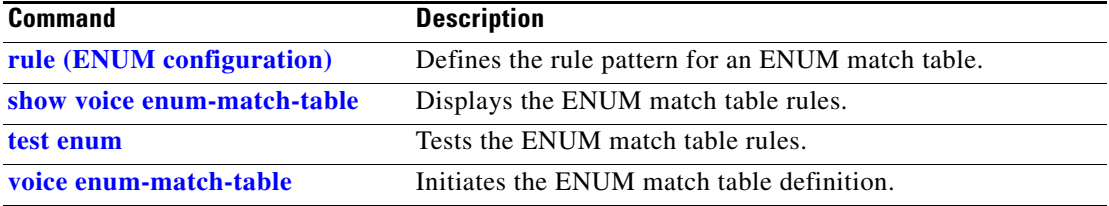

a ka

### <span id="page-64-0"></span>**debug voice source-group**

To view voice source group information, use the **debug voice source-group** privileged EXEC command. The **no** form of this command disables debugging output.

**debug voice source-group**

**no debug voice source-group**

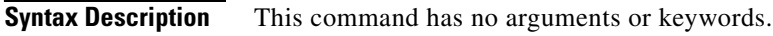

**Defaults** Disabled

**Command Modes** Privileged EXEC

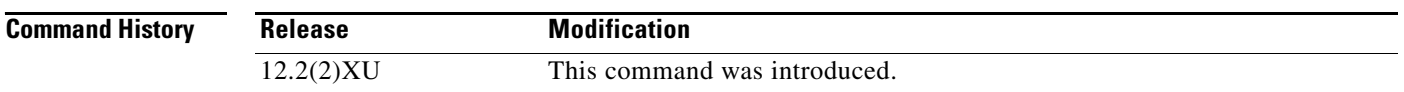

**Usage Guidelines** Disable console logging and use buffered logging before using the **debug voice source-group** command. Using the **debug voice source-group** command generates a large volume of debugs, which can affect router performance.

#### **Examples** A sample output of the **debug voice source-group** command is shown below.

The output shows that the hash table key for source ip group is 1.

00:30:49:SIPG:sipg\_get() - idString=0x63BE1C28, hashkey=1 00:30:49:SIPG:sipg\_find\_key - hashkey=1,idstring=0x63BE1C28

[Table 12](#page-64-1) provides an alphabetical listing of the **debug voice source-group** command fields and a description of each field.

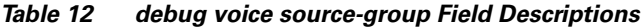

<span id="page-64-1"></span>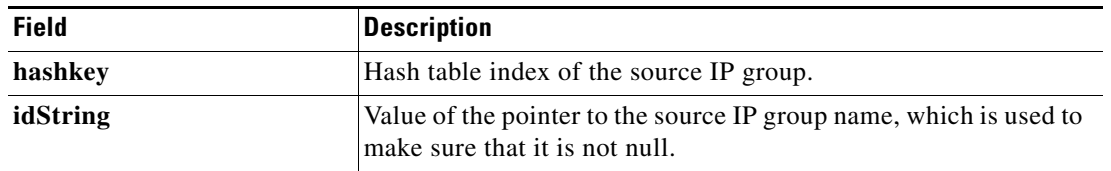

#### **Related Command**

 $\mathbf I$ 

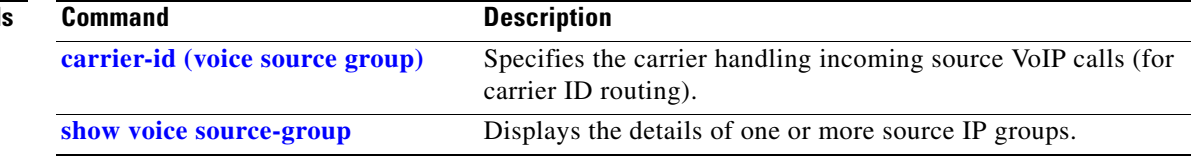

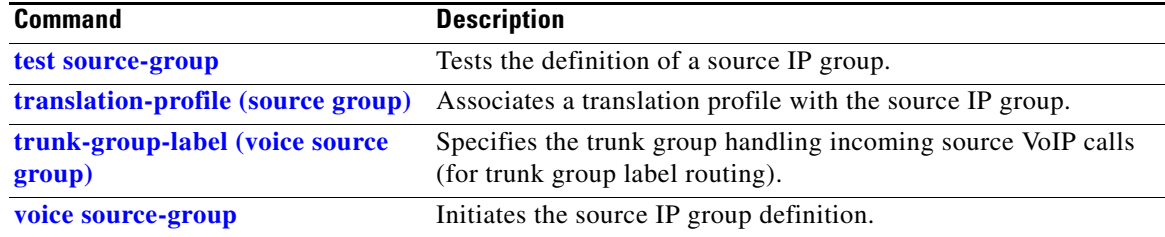

### <span id="page-66-0"></span>**debug voice translation**

To view voice translation rule information, use the **debug voice translation** privileged EXEC command. The **no** form of this command disables debugging output.

**debug voice translation**

**no debug voice translation**

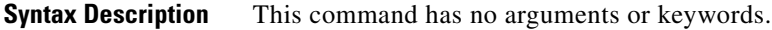

**Defaults** Disabled

**Command Modes** Privileged EXEC

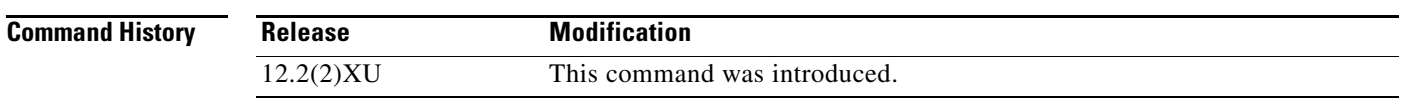

**Usage Guidelines** Disable console logging and use buffered logging before using the **debug voice translation** command. Using the **debug voice translation** command generates a large volume of debugs, which can affect router performance.

**Examples** A sample output of the **debug voice translation** command is shown below.

The output shows the details of the original number following regxrule\_profile\_translate.

Following regardle profile match, the output shows that rule 1 in the translation rule 1001 was a match, then the details of the SED substitution are shown.

Then the output shows the details of the translated number following regxrule\_profile\_translate.

In this example, since there was no called number or redirect number translation configured on the translation profile, corresponding errors were generated with a message that no match was found.

Following regxrule\_dp\_translate, the output indicates that there is no translation profile for outgoing direction, then it prints the numbers sent to the outgoing SPI.

Router#

00:51:56:regxrule\_get\_profile\_from\_trunkgroup:Voice port 0x64143DA8 does not belong to any trunk group

00:51:56:regxrule\_get\_profile\_from\_trunkgroup:Voice port 0x64143DA8 does not belong to any trunk group

- 00:51:56:regxrule\_stack\_pop\_RegXruleNumInfo:stack=0x63DECAF4; count=1
- 00:51:56:regxrule\_stack\_push\_RegXruleNumInfo:stack=0x63DECAF4; count=0

00:51:56:regxrule\_profile\_translate:number=4088880101 type=unknown plan=unknown numbertype=calling

00:51:56:regxrule\_profile\_match:Matched with rule 1 in ruleset 1001

00:51:56:regxrule\_profile\_match:Matched with rule 1 in ruleset 1001

I

```
00:51:56:sed_subst:Successful substitution; pattern=4088880101 matchPattern=^.* 
replacePattern=5551212 replaced pattern=5551212
00:51:56:regxrule_subst_num_type:Match Type = none, Replace Type = none Input Type = 
unknown
00:51:56:regxrule_subst_num_plan:Match Plan = none, Replace Plan = none Input Plan = 
unknown
00:51:56:regxrule_profile_translate:xlt_number=5551212 xlt_type=unknown xlt_plan=unknown
00:51:56:regxrule_profile_translate:number= type=UNKNOWN plan=UNKNOWN 
numbertype=redirect-called
00:51:56:regxrule_get_RegXrule:Invalid translation ruleset tag=0
00:51:56:regxrule_profile_match:Error:ruleset for redirect-called number not found
00:51:56:regxrule_profile_translate:No match:number= type=UNKNOWN plan=UNKNOWN
00:51:56:regxrule_profile_translate:number=5108880101 type=unknown plan=unknown 
numbertype=called
00:51:56:regxrule_get_RegXrule:Invalid translation ruleset tag=0
00:51:56:regxrule_profile_match:Error:ruleset for called number not found
00:51:56:regxrule_profile_translate:No match:number=5108880101 type=unknown plan=unknown
00:51:56:regxrule_stack_push_RegXruleNumInfo:stack=0x63DECAF4; count=1
00:51:56:regxrule_dp_translate:No profile found in peer 5108888 for outgoing direction
00:51:56:regxrule_dp_translate:calling_number=5551212 calling_octet=0x0
         called_number=5108880101 called_octet=0x80
         redirect_number= redirect_type=4294967295 redirect_plan=4294967295
00:51:56:regxrule_stack_pop_RegXruleNumInfo:stack=0x63DECAF4; count=2
00:51:56:regxrule_stack_push_RegXruleNumInfo:stack=0x63DECAF4; count=1
```
[Table 13](#page-67-0) provides an alphabetical listing of the **debug voice translation** command fields and a description of each field.

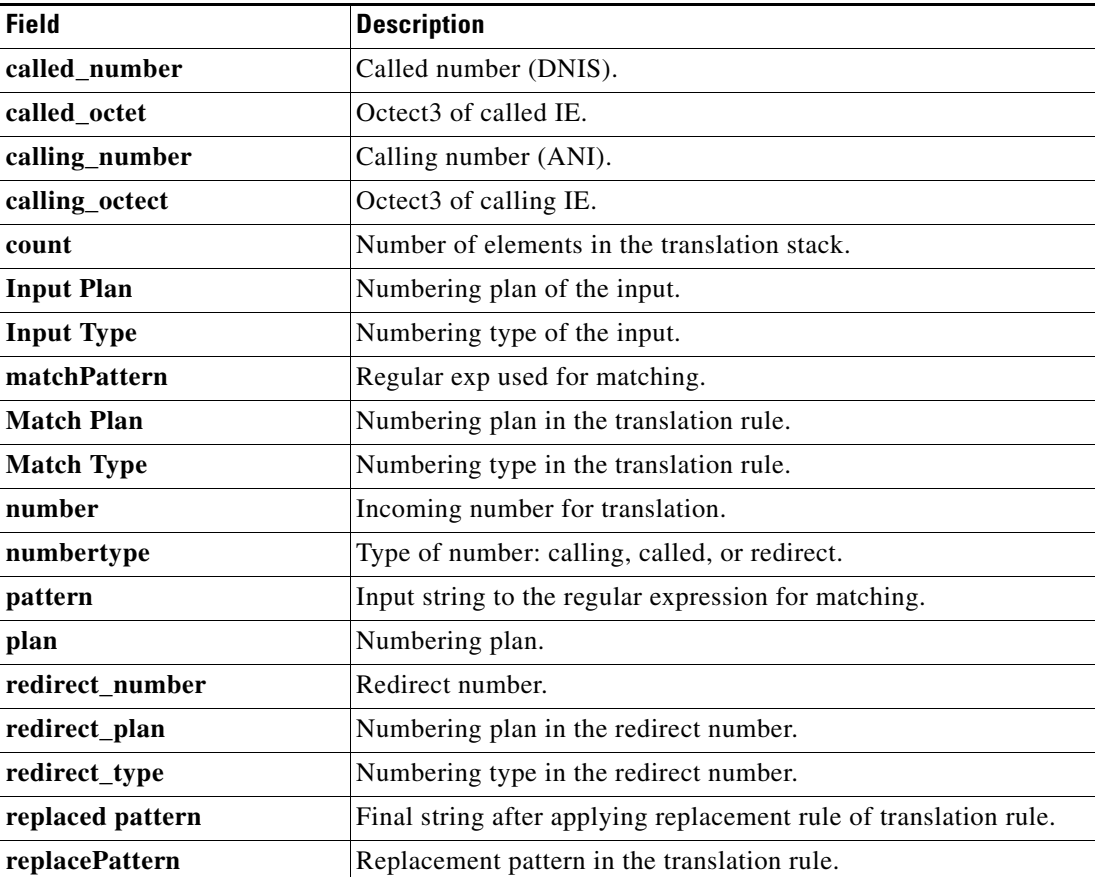

#### <span id="page-67-0"></span>*Table 13 debug voice translation Field Descriptions*

```
Cisco IOS Release 12.2(2)XU
```
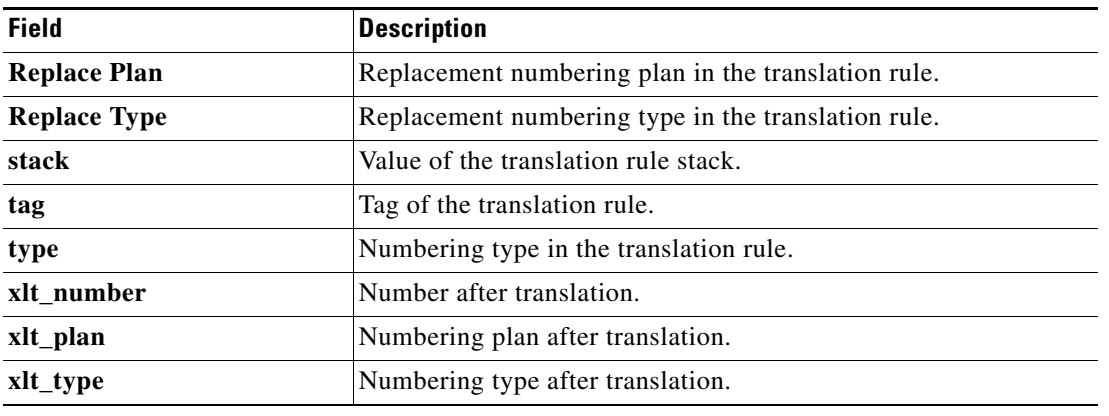

### *Table 13 debug voice translation Field Descriptions (continued)*

### **Related Commands**

 $\mathbf{I}$ 

 $\mathsf{l}$ 

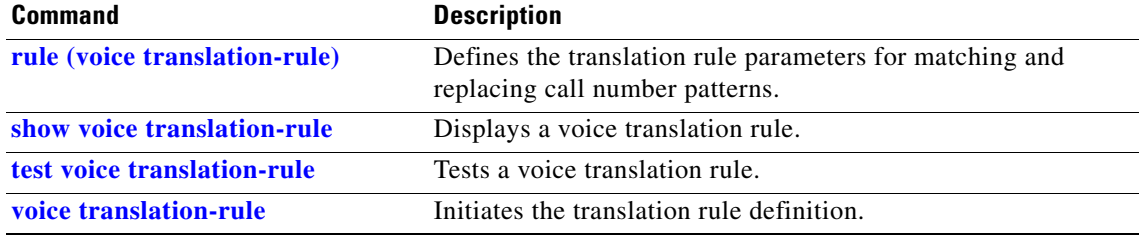

# <span id="page-69-0"></span>**debug voip enum**

The **debug voip enum** is identical in syntax, usage, and output to **debug voice enum**. Refer to the **[debug](#page-61-0)  [voice enum](#page-61-0)** command description for detailed information.

П

# <span id="page-70-0"></span>**description (trunk group)**

 $\mathbf{I}$ 

To add a description to a trunk group, use the **description** command in trunk group configuration mode. To delete the description, use the **no** form of this command.

**description** *text*

**no description** *text*

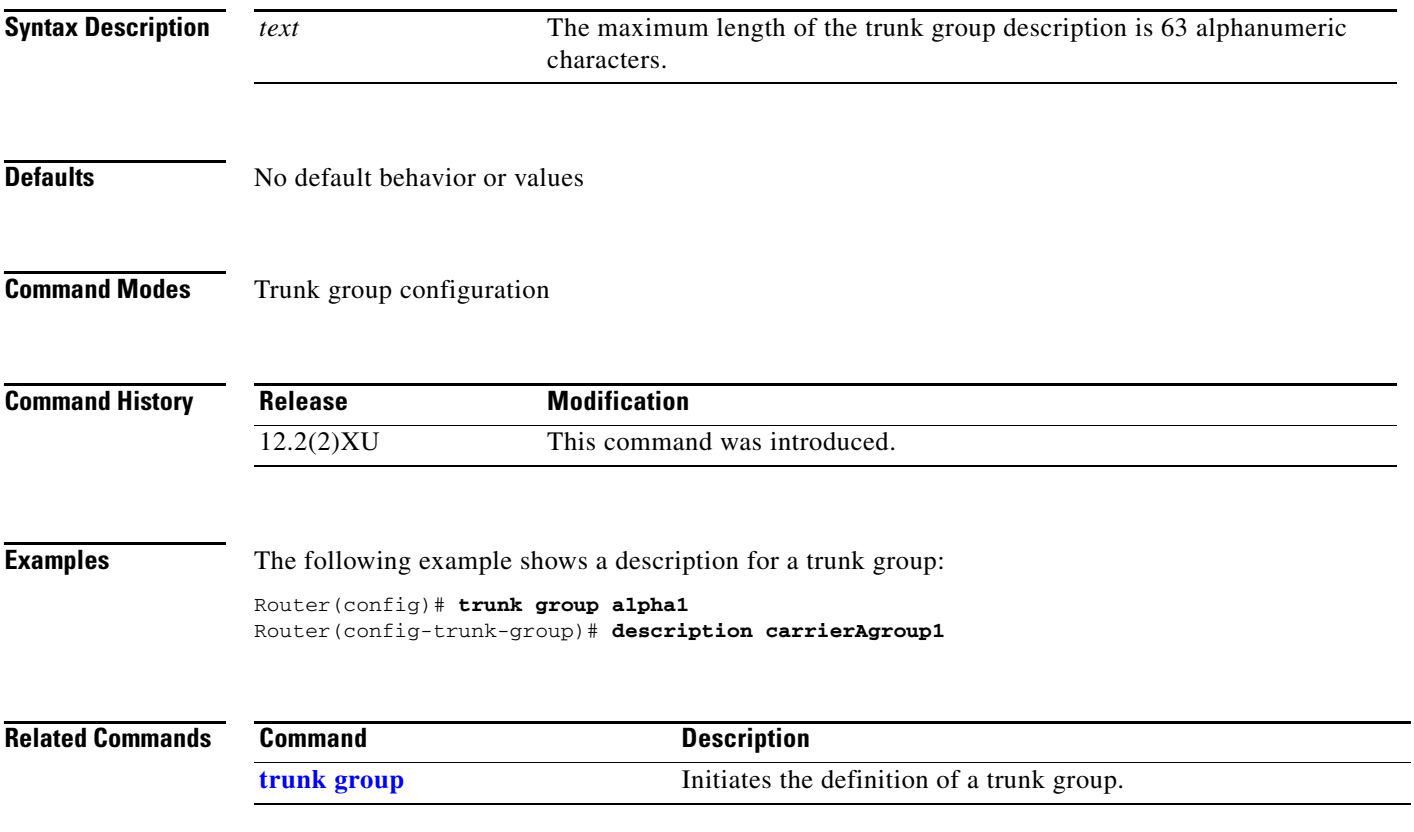

# <span id="page-71-0"></span>**description (voice source group)**

To add a description to a voice source group, use the **description** command in voice source-group configuration mode. To delete the description, use the **no** form of this command.

**description** *text*

**no description** *text*

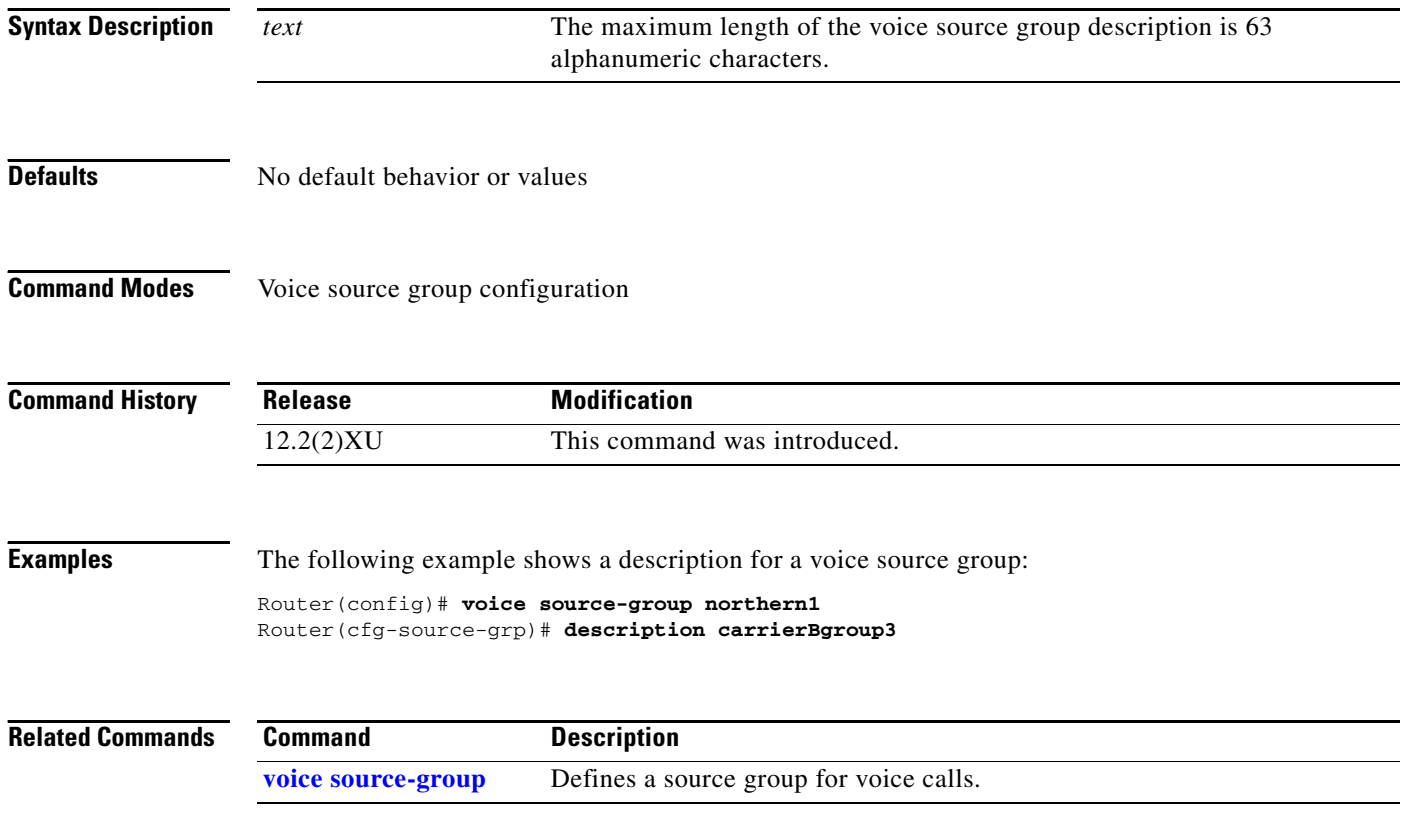

П
### **disconnect-cause**

 $\overline{\phantom{a}}$ 

To specify a cause for calls being blocked, use the **disconnect-cause** command in voice source-group configuration mode. To return to the default value, use the **no** form of this command.

**disconnect-cause** {**call-reject** | **invalid-number** | **unassigned-number** | **user-busy**}

**no disconnect-cause** {**call-reject** | **invalid-number** | **unassigned-number** | **user-busy**}

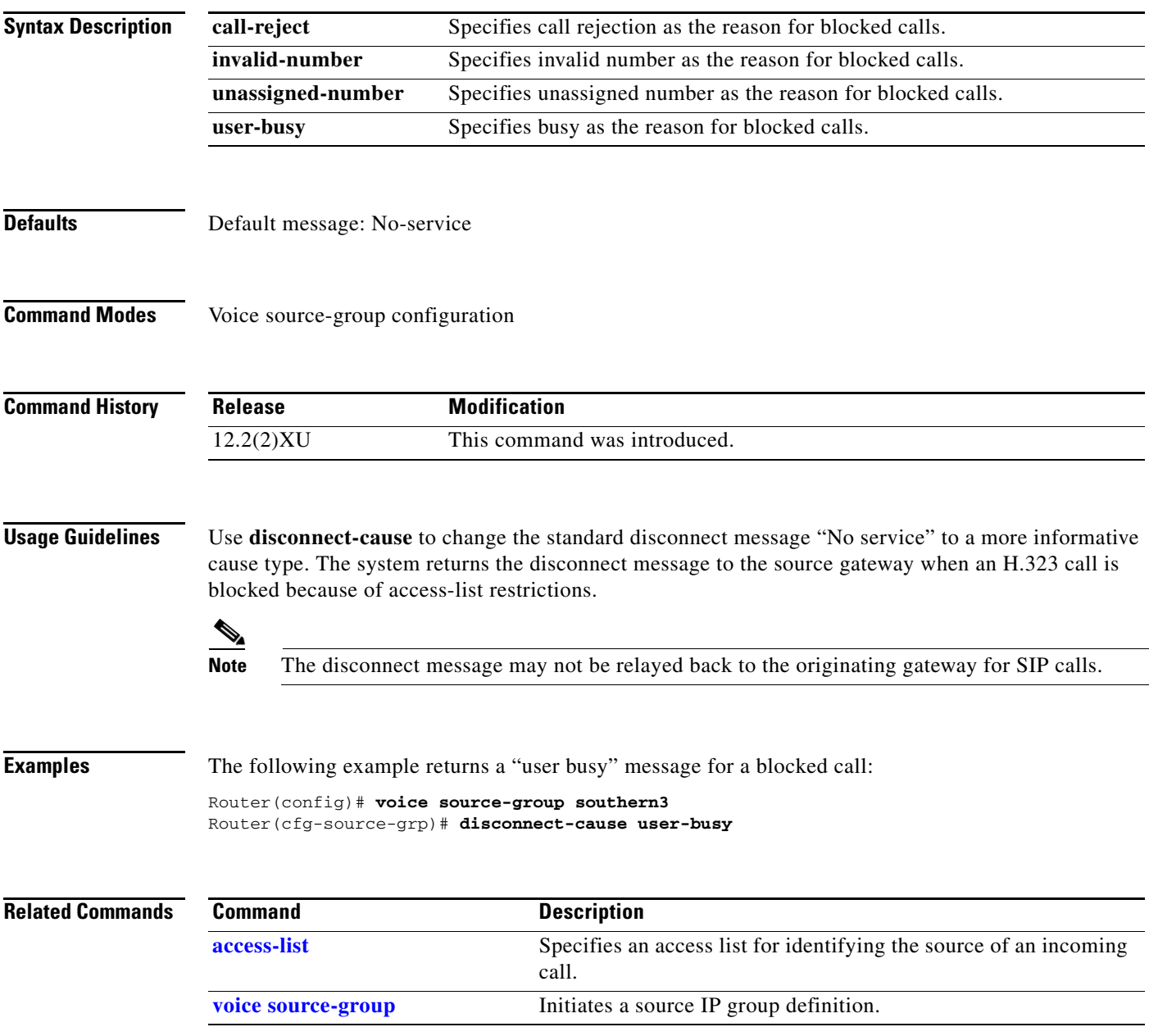

# **h323zone-id (voice source group)**

To specify the zone identification for an incoming H.323 call, use the **h323zone-id** command in voice source-group configuration mode. To delete the zone ID, use the **no** form of this command.

**h323zone-id** *name*

**no h323zone-id** *name*

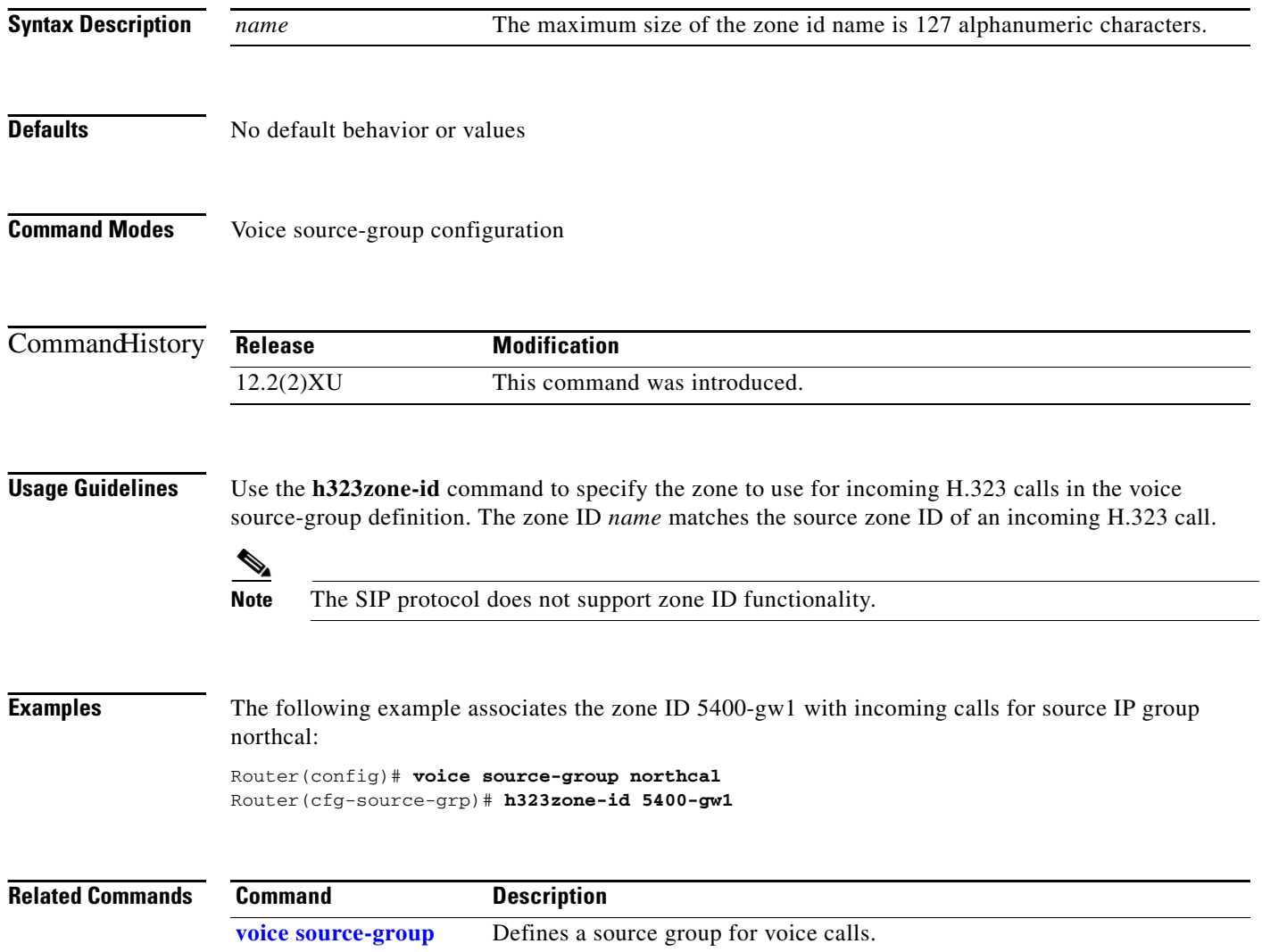

**75**

### <span id="page-74-0"></span>**hunt-scheme least-idle**

 $\overline{\phantom{a}}$ 

To enable the least idle search method for finding an available channel in a trunk group for outgoing calls, use the **hunt-scheme least-idle** command in trunk group configuration mode. To delete the hunt scheme from the trunk group profile, use the **no** form of the command.

**hunt-scheme least-idle** [**both** | **even** | **odd**]

#### **no hunt-scheme**

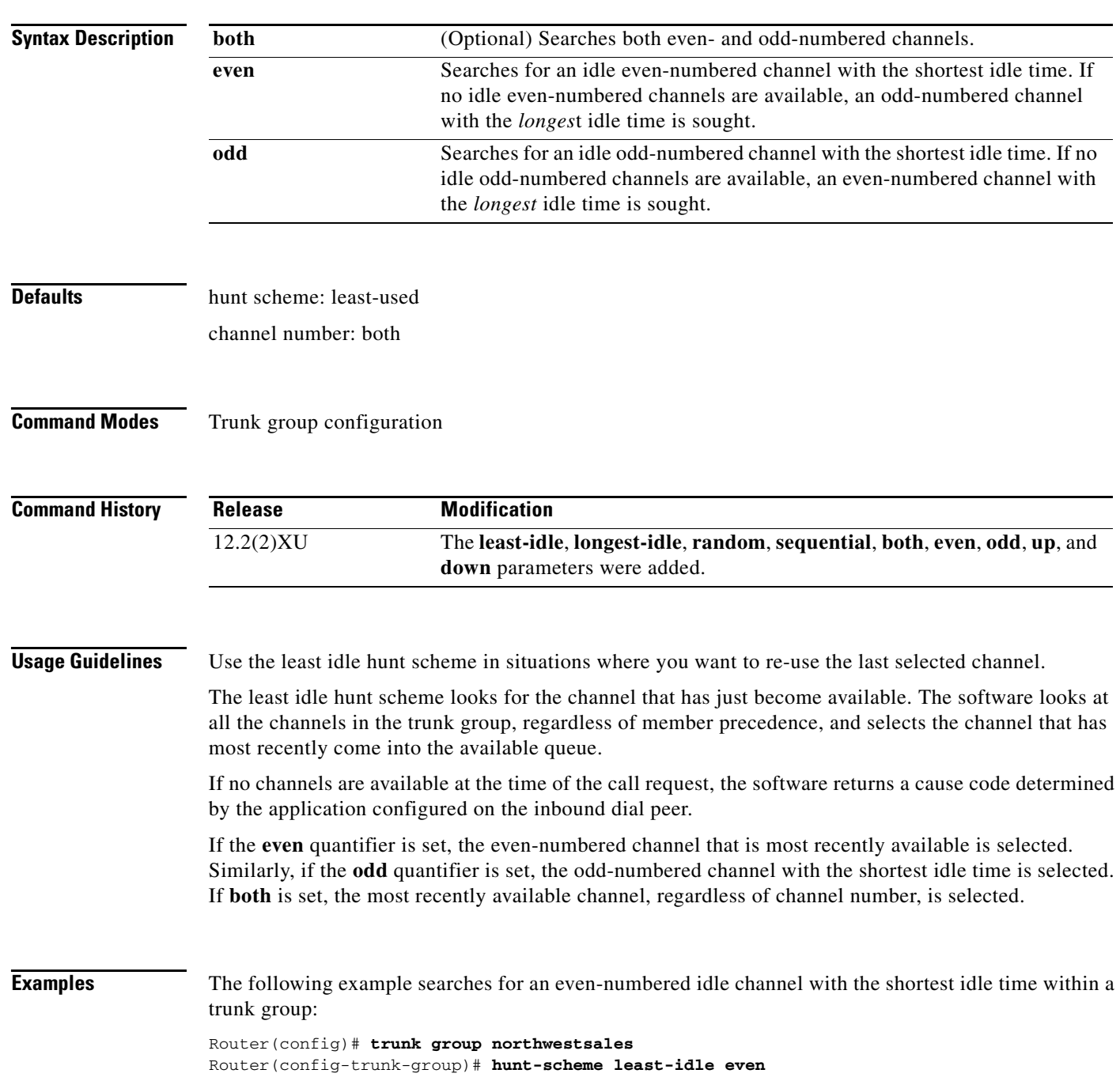

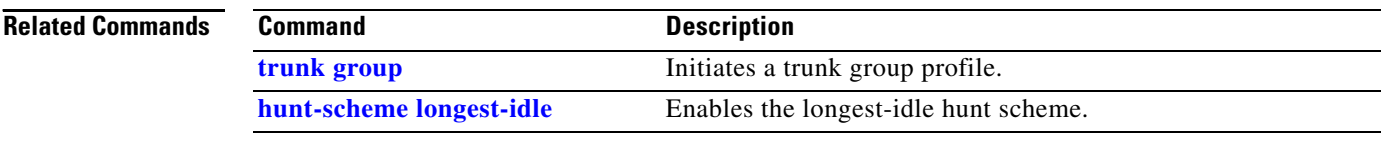

### **hunt-scheme least-used**

 $\overline{\phantom{a}}$ 

To enable the least used search method for finding an available channel in a trunk group for outgoing calls, use the **hunt-scheme least-used** command in trunk group configuration mode. To delete the hunt scheme from the trunk group profile, use the **no** form of the command.

**hunt-scheme least-used** [**both** | **even** | **odd** [**up** | **down**]]

#### **no hunt-scheme**

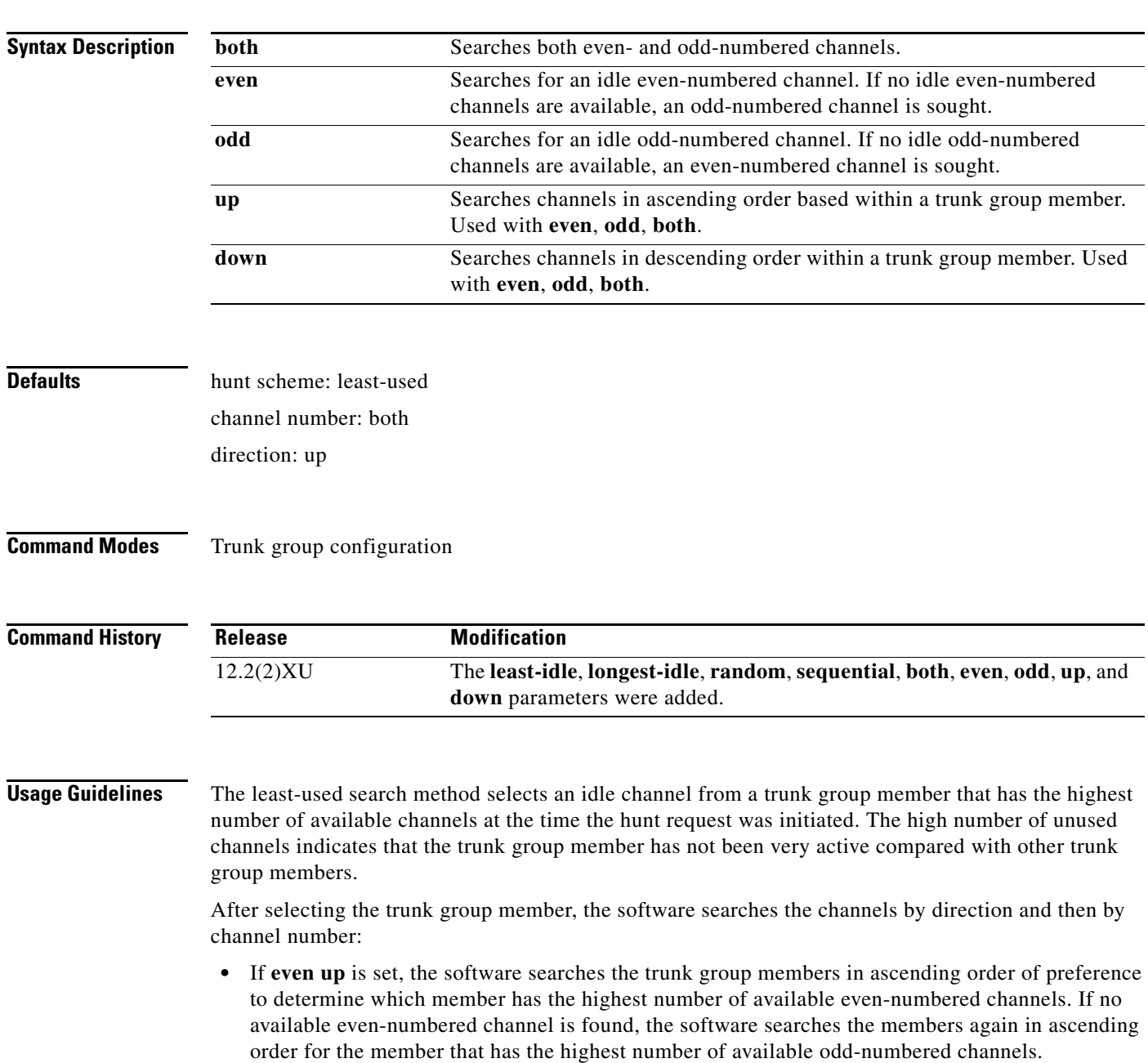

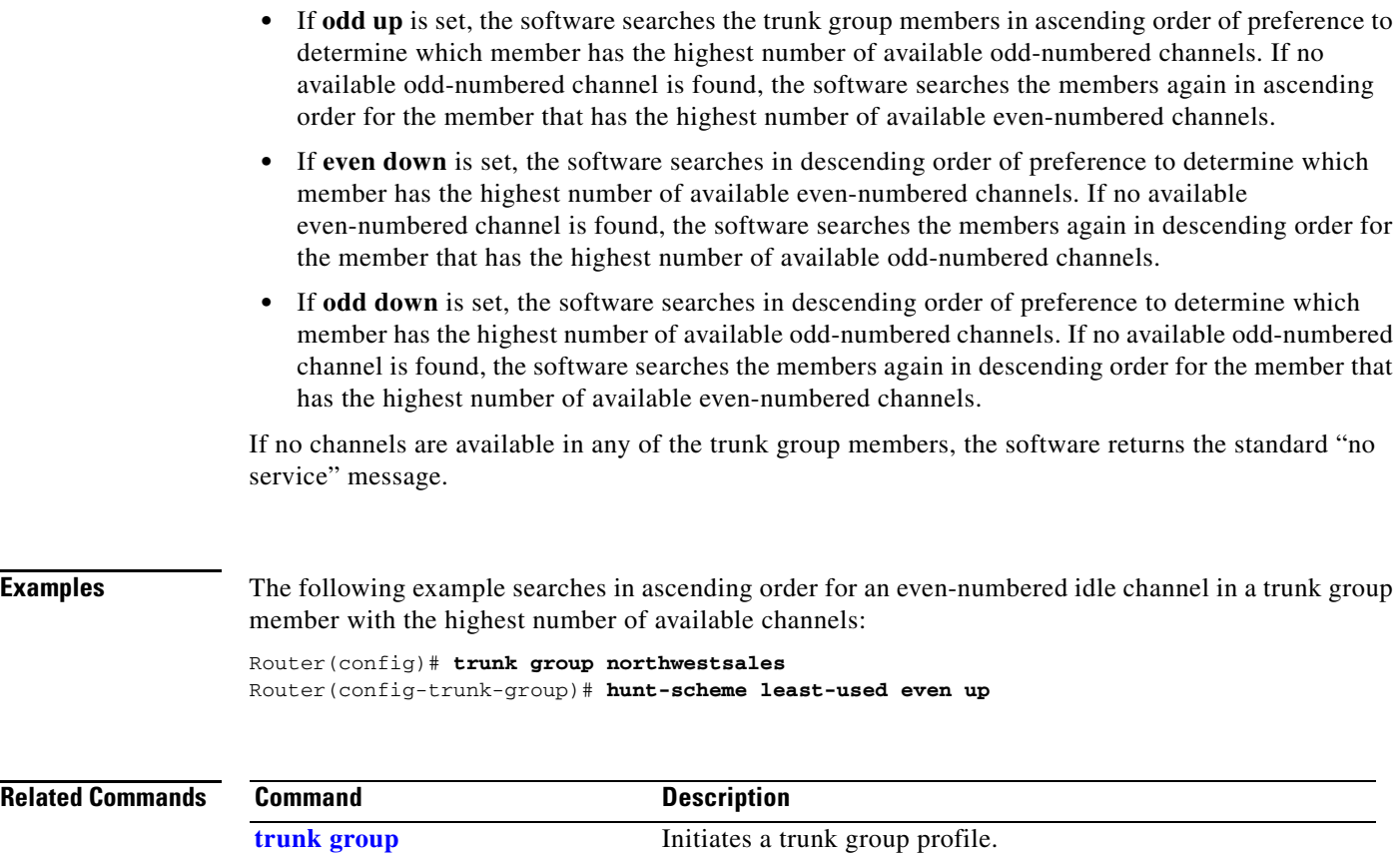

### <span id="page-78-0"></span>**hunt-scheme longest-idle**

 $\overline{\phantom{a}}$ 

To enable the longest idle search method for finding an available channel in a trunk group for outgoing calls, use the **hunt-scheme longest-idle** command in trunk group configuration mode. To delete the hunt scheme from the trunk group profile, use the **no** form of the command.

**hunt-scheme longest-idle** [**both** | **even** | **odd**]

#### **no hunt-scheme**

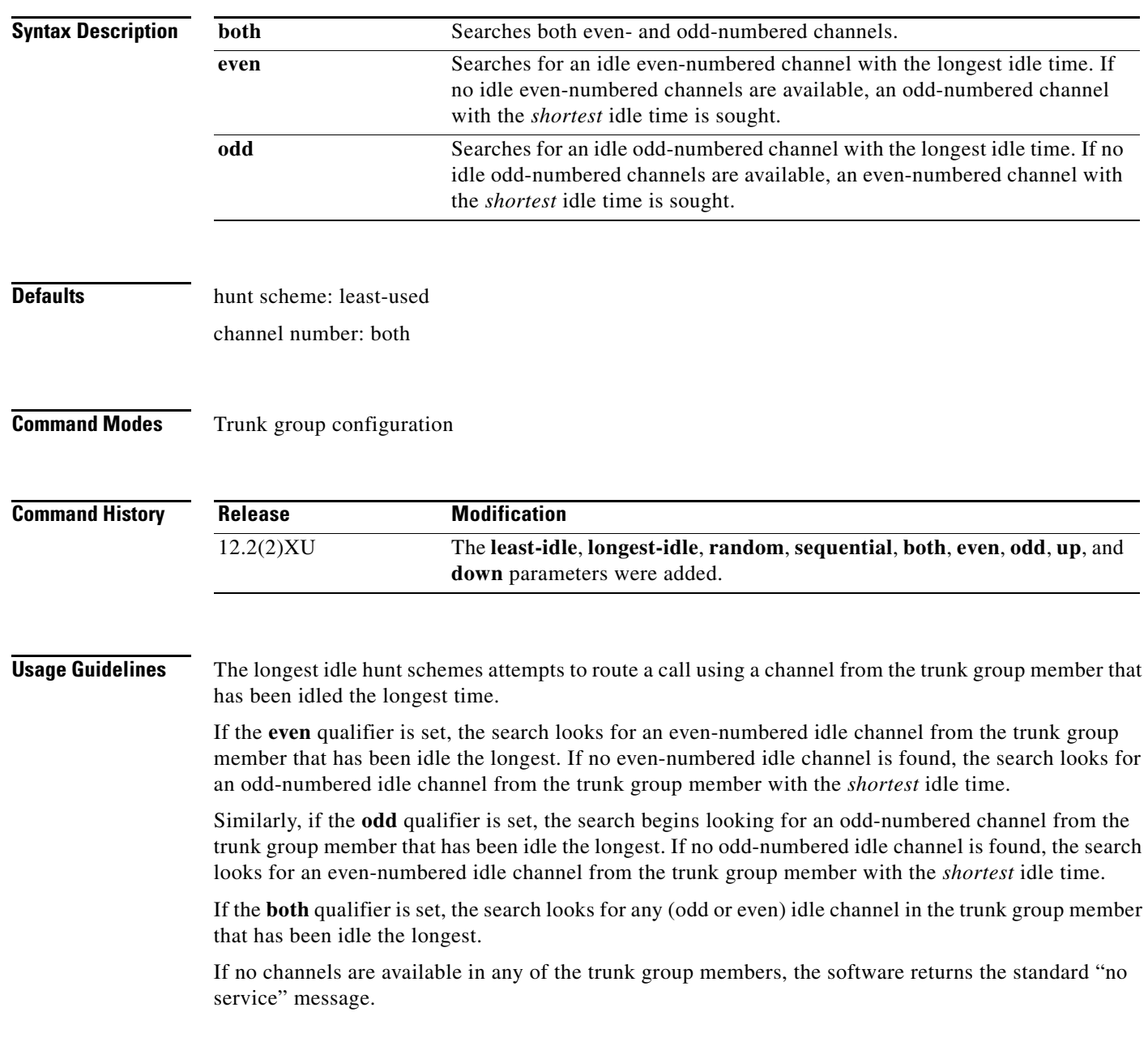

**Examples** The following example searches in ascending order for an even-numbered idle channel in the trunk group member with the largest idle time:

> Router(config)# **trunk group northwestsales** Router(config-trunk-group)# **hunt-scheme longest-idle even**

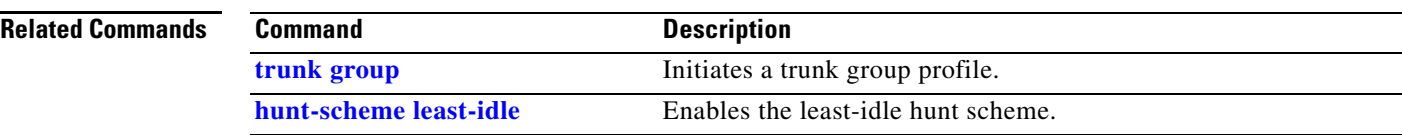

## **hunt-scheme random**

To enable the random search method for finding an available channel in a trunk group for outgoing calls, use the **hunt-scheme random** command in trunk group configuration mode. To delete the hunt scheme from the trunk group profile, use the **no** form of the command.

#### **hunt-scheme random**

**no hunt-scheme**

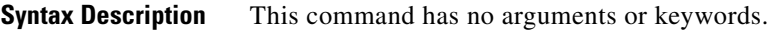

- **Defaults** hunt scheme: least-used
- **Command Modes** Trunk group configuration

 $\mathbf I$ 

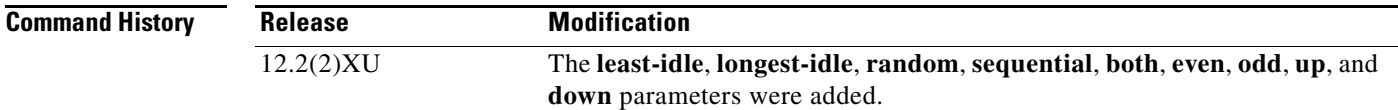

### **Usage Guidelines** The random search method selects trunk group member at random for an idle channel. After the trunk group member is selected, a channel is chosen at random. If that channel is not available, another trunk group member is chosen at random and one of its channels is randomly chosen.

If no channels are available, the software returns the standard "no service" message.

**Examples** The following example searches trunk group members in random order for an idle channel:

Router(config)# **trunk group northwestsales** Router(config-trunk-group)# **hunt-scheme random**

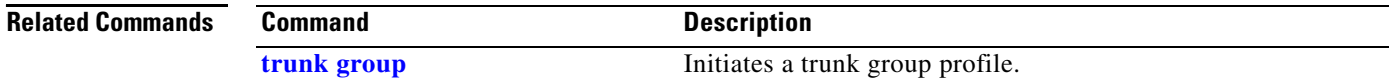

### <span id="page-81-0"></span>**hunt-scheme round-robin**

To enable the round robin search method for finding an available channel in a trunk group for outgoing calls, use the **hunt-scheme** command in trunk group configuration mode. To delete the hunt scheme from the trunk group profile, use the **no** form of the command.

#### **hunt-scheme round-robin** [**both** | **even** | **odd** [**up** | **down**]]

**no hunt-scheme**

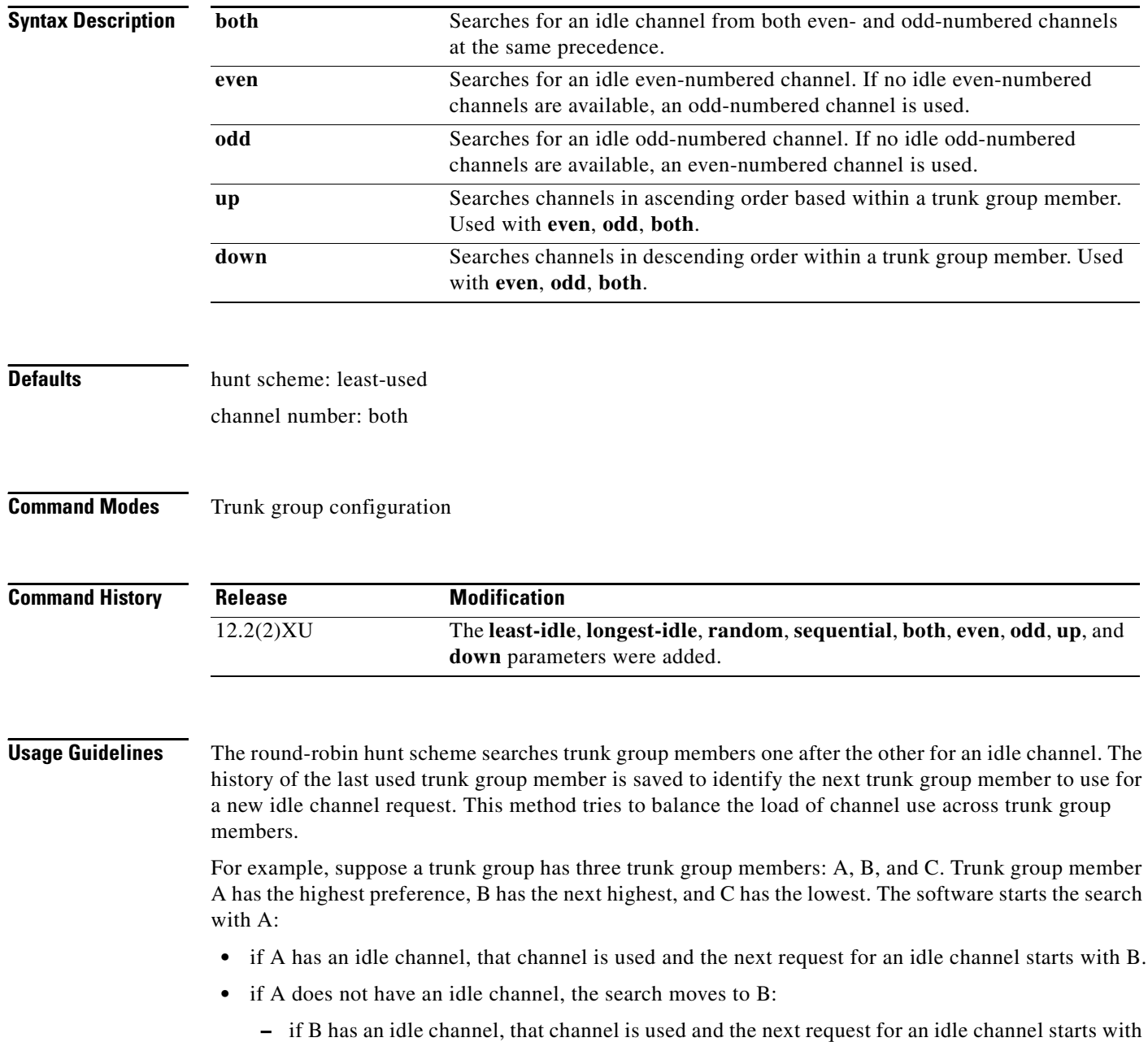

C.

- **–** if B does not have an idle channel, the search moves to C:
	- \* if C has an idle channel, that channel is used and the next request for an idle channel starts with A.
	- \* if C does not have an idle channel, the search returns to A.

If none of the trunk group members have an idle channel available for the current channel request, the software returns the standard "no service" message.

Compare this hunt scheme with **hunt-scheme sequential**, where the next request for an idle channel always starts with the first trunk group member of the trunk group, regardless of where the last idle channel was found.

If the **even** qualifier is set, the search looks for an even-numbered idle channel starting with the trunk group member with the highest preference. If no even-numbered idle channel is found, the search looks for an even-numbered idle channel in the next trunk group member. If no even-numbered idle channel is found in any trunk group member, the search repeats the process for an odd-numbered channel.

Similarly, if the **odd** qualifier is set, the search begins looking for an odd-numbered channel, and if none is found in any of the trunk group members, the search repeats the process for an even-numbered channel.

If the **both** qualifier is set, the search looks for any idle channel in the trunk group member.

**Examples** The following example searches for an even-numbered idle channel starting with the trunk group member next in order after the previously used member:

> Router(config)# **trunk group northwestregion** Router(config-trunk-group)# **hunt-scheme round-robin even**

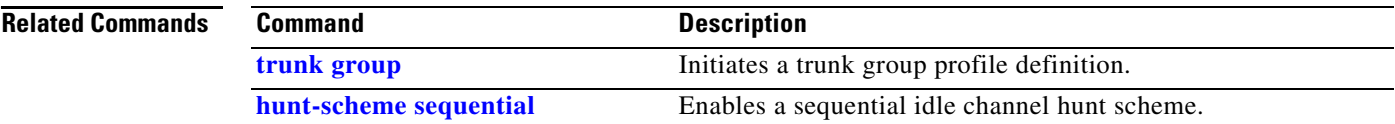

### <span id="page-83-0"></span>**hunt-scheme sequential**

To specify the sequential search method for finding an available channel in a trunk group for outgoing calls, use the **hunt-scheme sequential** command in trunk group profile configuration mode. To delete the hunt scheme from the trunk group profile, use the **no** form of the command.

#### **hunt-scheme sequential** [**both** | **even** | **odd** [**up** | **down**]]

**no hunt-scheme**

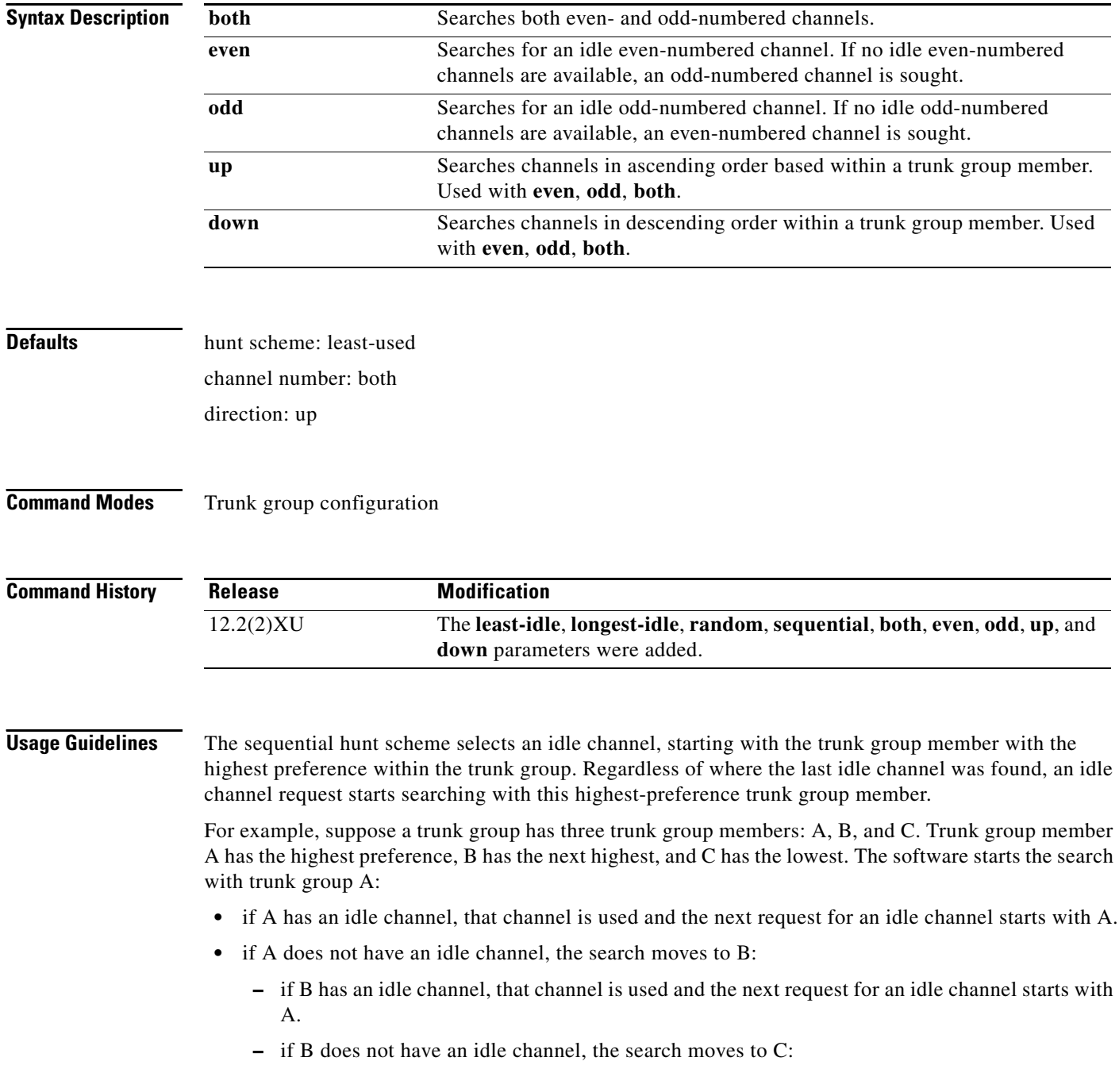

- \*) if C has an idle channel, that channel is used and the next request for an idle channel starts with A.
- \*) if C does not have an idle channel, the software returns the standard "no service" message.

Compare this hunt scheme with **hunt-scheme round-robin**, where the next request for an idle channel starts with the next un-used trunk group member of the trunk group.

If the **even** qualifier is set, the search looks for an even-numbered idle channel starting with the trunk group member with the highest preference. If no even-numbered idle channel is found, the search looks for an even-numbered idle channel in the next trunk group member. If no even-numbered idle channel is found, the search repeats the process for an odd-numbered idle channel.

Similarly, if the **odd** qualifier is set, the search begins looking for an odd-numbered channel, starting with the trunk group member with the highest preference. If none is found in any of the trunk group members, the search repeats the process for an even-numbered channel.

If the **both** qualifier is set, the search looks for any idle channel in the trunk group member.

Use the sequential hunt scheme in situations that benefit from a predictable channel allocation. In addition, if one end of the routing path is defined with **sequential even up** and the other end with **sequential odd up**, glare conditions are avoided.

**Examples** The following example searches in ascending order for an even-numbered idle channel starting with the trunk group member of highest precedence:

> Router(config)# **trunk group northwestsales** Router(config-trunk-group)# **hunt-scheme sequential even up**

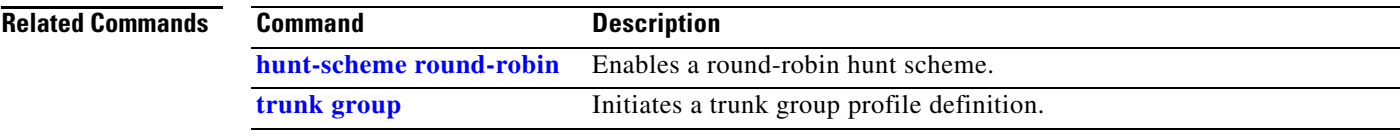

### <span id="page-85-0"></span>**max-calls**

To set the maximum number of calls that a trunk group can handle, use the **max-calls** command in trunk group configuration mode. To return to the defaults, use the **no** form of this command.

**max-calls** {**any** | **data** | **voice**} *number* [**direction in** | **out**]

**no max-calls** {**any** | **data** | **voice**} *number* [**direction in** | **out**]

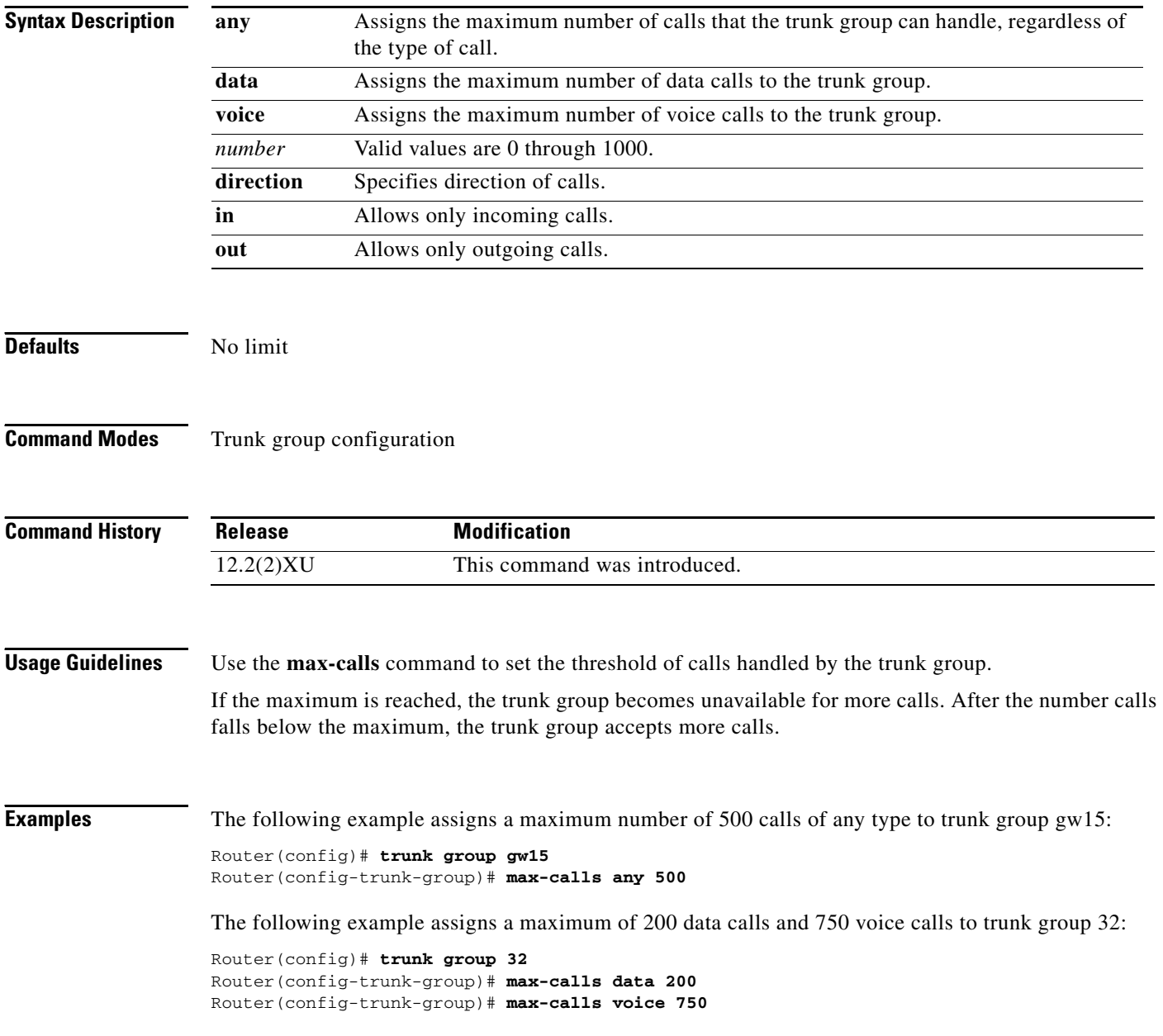

#### **Related Commands**

 $\mathsf{L}$ 

 $\mathbf{I}$ 

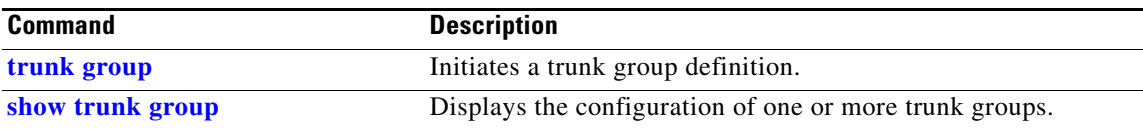

### <span id="page-87-0"></span>**rule (ENUM configuration)**

To define a rule for an ENUM match table, use the **rule** command in ENUM configuration mode. To delete the rule, use the no form of this command.

**rule** *rule-number preference* {/*match-pattern*/ /*replacement-rule*/ *domain-name*}

**no rule** *rule-number preference* {/*match-pattern*/ /*replacement-rule*/ *domain-name*}

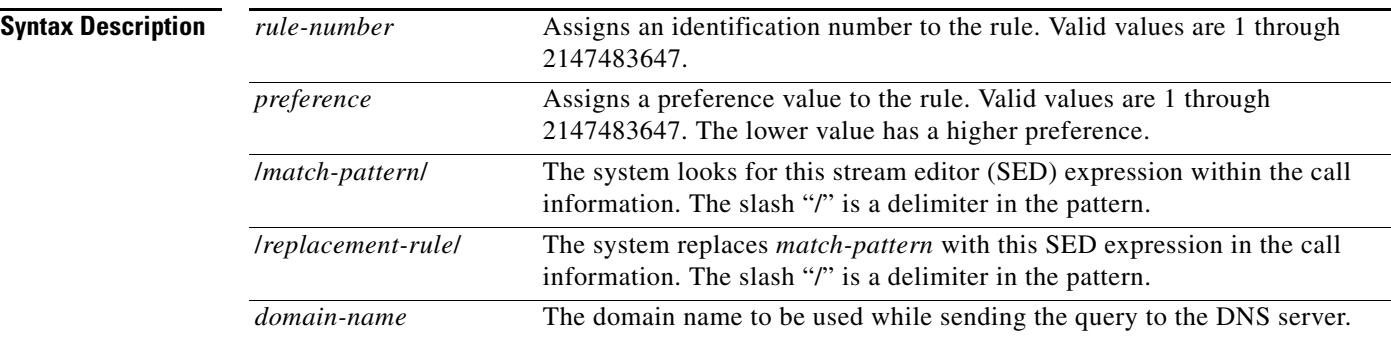

#### **Defaults** No default behavior or values.

**Command Modes** ENUM configuration

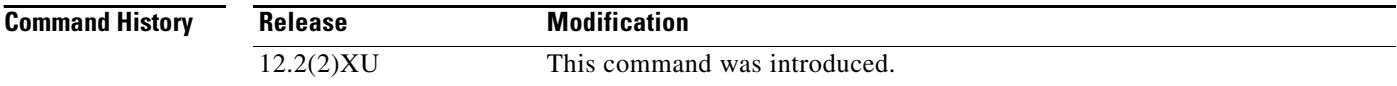

**Usage Guidelines** The following table shows examples of match patterns, input strings, and result strings.

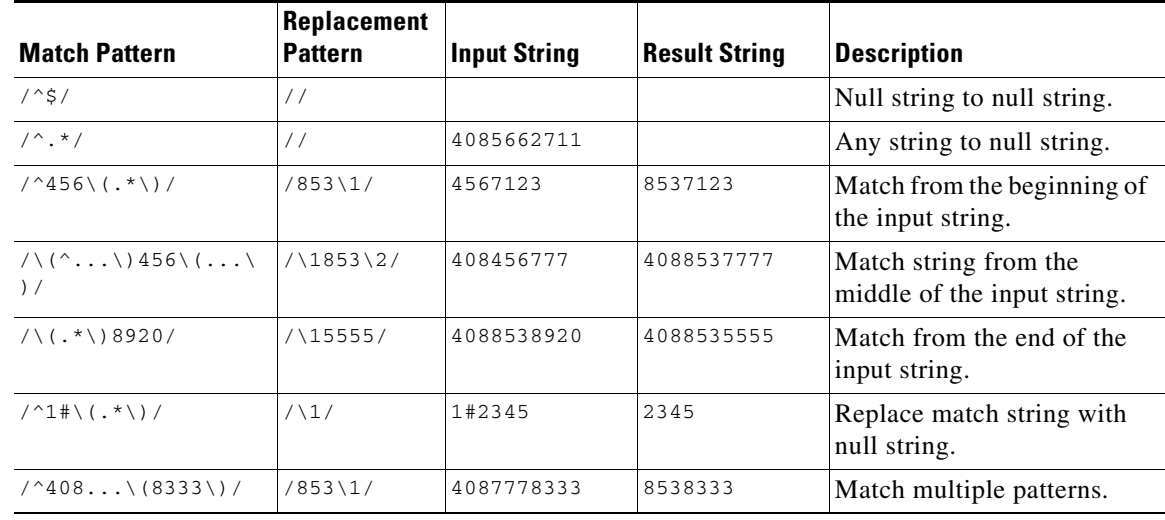

Rules are entered in any order, but their preference number determines the sequence in which they are used for matching against the input string, which is called number. A lower preference number is used before a higher preference number.

If a match is found, the input string is modified according to the replacement rule, and the E.164 domain name is attached to the modified number. This longer number is sent to a domain name system (DNS) server to determine a destination for the call. The server returns one or more URLs as possible destinations. The originating gateway tries to place the call using each URL in order of preference. If call cannot be completed using any of the URLs, the call is disconnected.

#### **Examples** The following example defines an ENUM rule number 3 with preference 2. The beginning of the call string is checked for digits 9011; when a match is found, the 9011 is replaced with 1408 and the call is sent out as an e164.arpa number.

Router(config)# **voice enum-match-table number** Router(config-enum)# **rule 3 2 /^9011\(.\*\)//+1408\1/arpa**

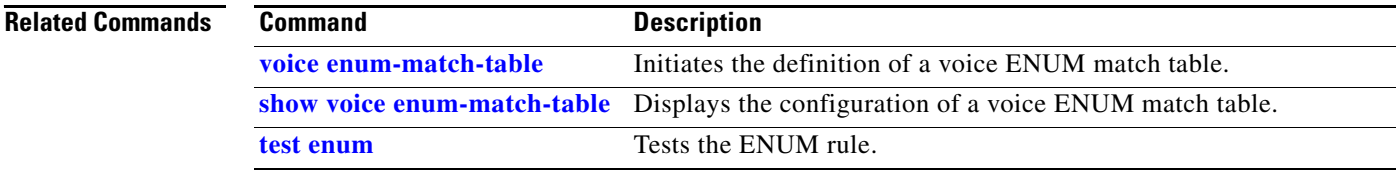

### **rule (voice translation-rule)**

To define a translation rule, use the **rule** command in voice translation-rule configuration mode. To delete the translation rule, use the **no** form of this command.

#### **Match and Replace Rule**

**rule** *precedence /match-pattern/ /replace-pattern/* [**type** {*match-type replace-type*} **plan** {*match-type replace-type*}] | [**plan** {*match-type replace-type*}]

**no rule** *precedence* 

#### **Reject Rule**

**rule** *precedence* **reject** */match-pattern/* [**type** *match-type* **plan** *match-type*] | [**plan** *match-type*]

**no rule** *precedence*

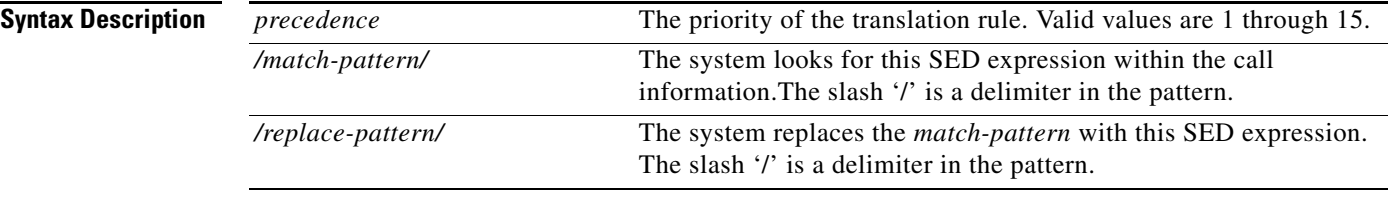

 $\mathsf{L}$ 

 $\Gamma$ 

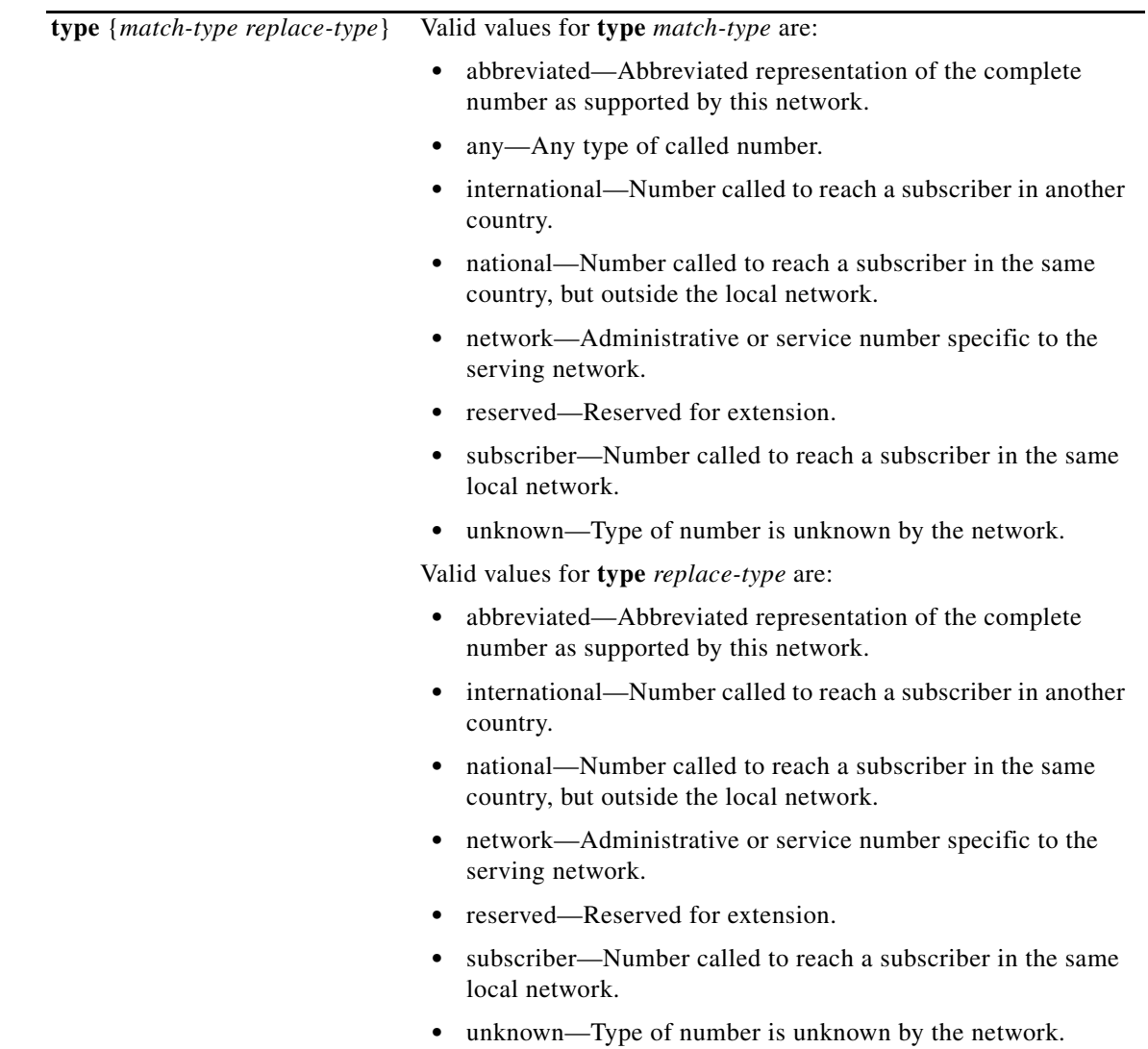

**The Co** 

 $\mathsf I$ 

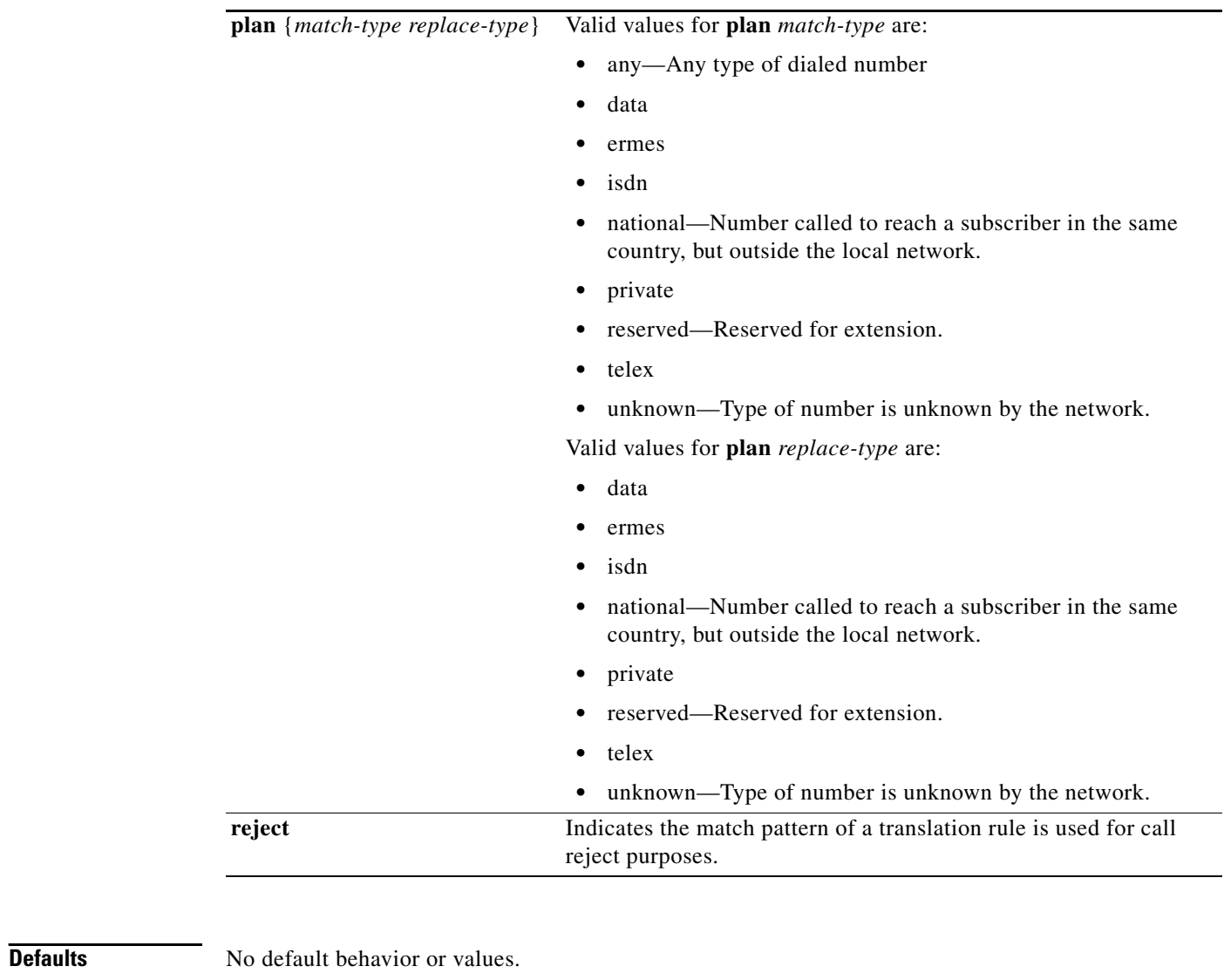

**Command Modes** Voice translation-rule configuration

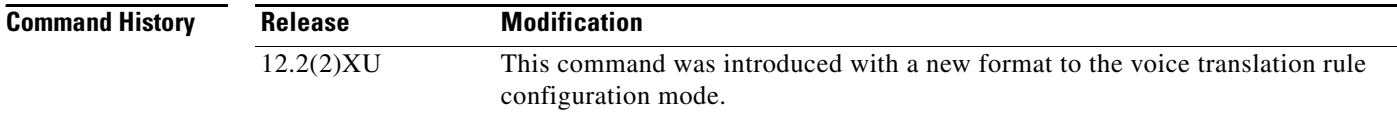

#### **Usage Guidelines**

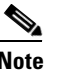

**Note** The **rule** command introduced in this feature is a subcommand of the **[voice translation-rule](#page-138-0)** command. An earlier version of this command uses the same name but is a subcommand of the **translation-rule** command and has a slightly different command syntax. Going forward, Cisco recommends that you use this newer version to define rules for call matching. Eventually, the **translation-rule** command will not be supported.

A translation rule applies to a calling party number (Automatic Number Identification [ANI]) or a called party number (Dial Number Information Service [DNIS]) for both incoming, outgoing, and redirected calls within Cisco H.323 voice-enabled gateways.

Number translation occurs several times during the call routing process. In both the originating and terminating gateways, the incoming call is translated before matching an inbound dial peer, before matching an outbound dial peer, and before setting up a call request. Your dial plan should account for these translation steps when defining the translation rules.

Each rule consists of stream editor (SED)-like expressions for the matching and replacement patterns, and may include any of the following components:

- **•** escape sequences using backslashes
- **•** keywords "NULL" and "ANY"
- a CTRL-v before entering a "?" in order to use the "?" as a symbol in a match pattern

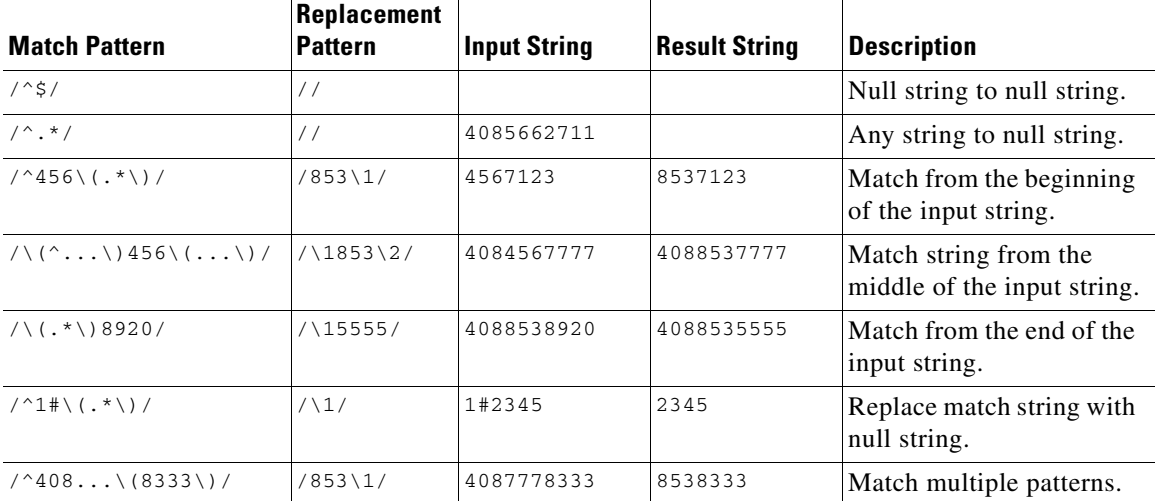

The following table shows examples of match patterns, input strings, and result strings.

Several rules may be grouped together into a translation rule, which gives a name to the rule set. A translation rule may contain up to 15 rules. All calls referencing this translation rule are translated against this set of criteria.

Rules may be used in a different order than how they were typed into the set. Each rule's *precedence* value specifies the priority order in which the rules are to be used. For example, rule 3 may be entered before rule 1, but the software uses rule 1 before rule 3.

The software supports up to 128 translation rules. A translation profile collects and identifies a set of these translation rules for translating called, calling, and redirected numbers. A translation profile is referenced by trunk groups, source IP groups, voice ports, dial peers, and interfaces for handling call translation.

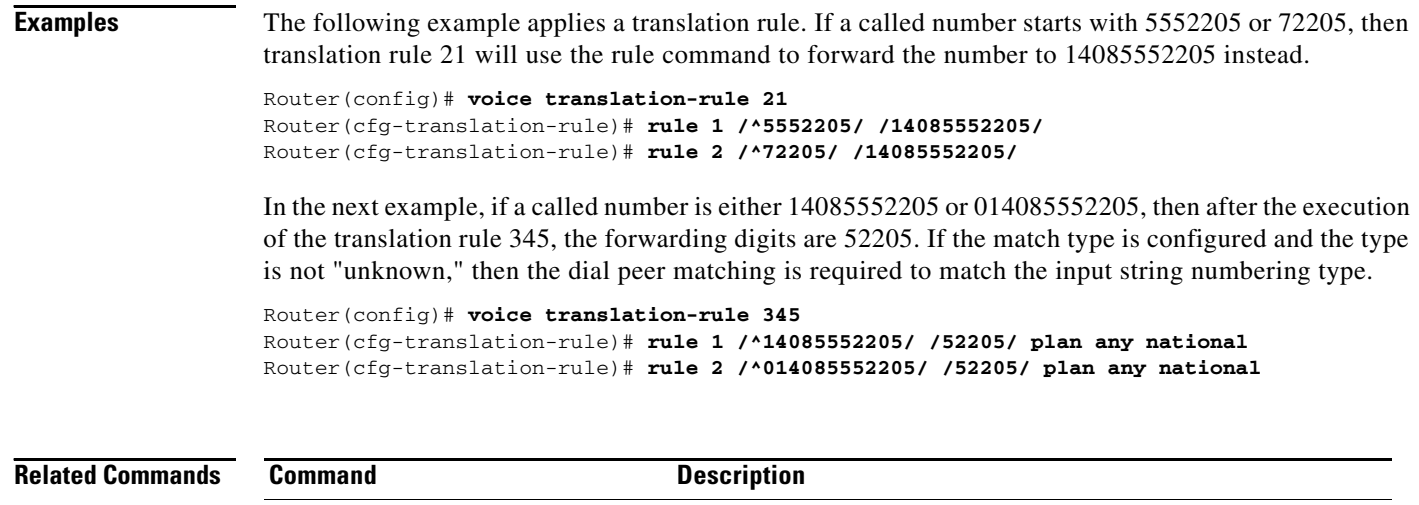

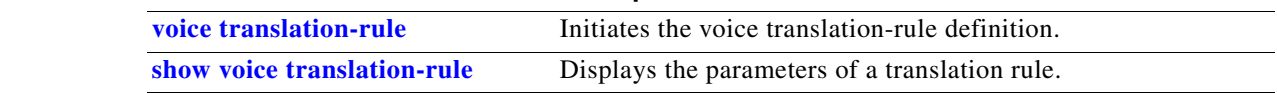

### **session target**

 $\overline{\phantom{a}}$ 

To specify an ENUM search table for the target session, use the **session target** command in dial-peer configuration mode. To delete the session target, use the **no** form of this command.

**session target enum:** *table-num*

**no session target enum:** *table-num*

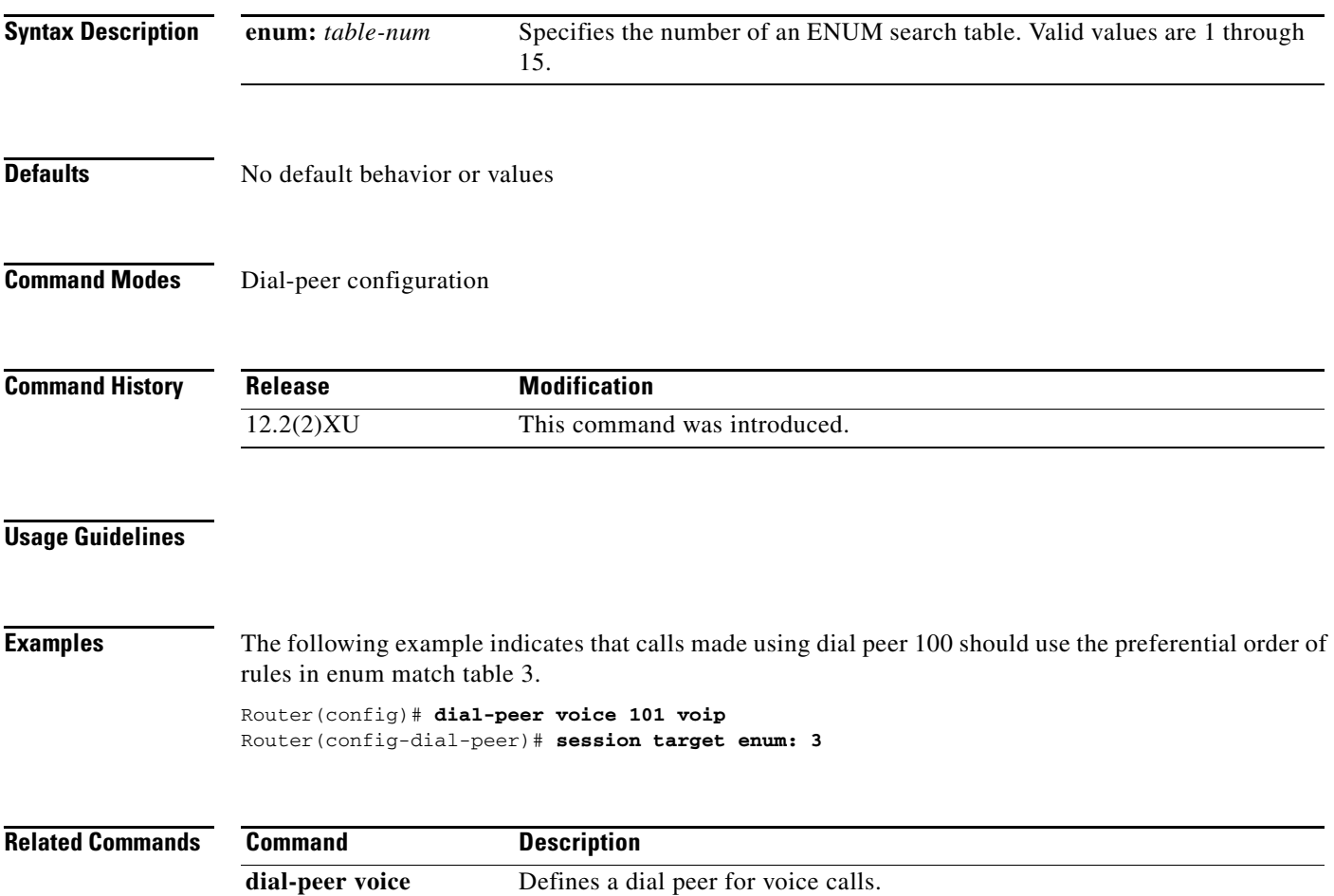

### **show crm**

To display the carrier call capacities statistics, use the **show crm** command in privileged EXEC mode.

**show crm**

- **Syntax Description** This command has no keywords or arguments.
- **Defaults** No default behavior or values
- **Command Modes** EXEC

**Command History Release Modification** 12.2(2)XU This command was introduced.

**Examples** The following example illustrates the carrier call capacities statistics:

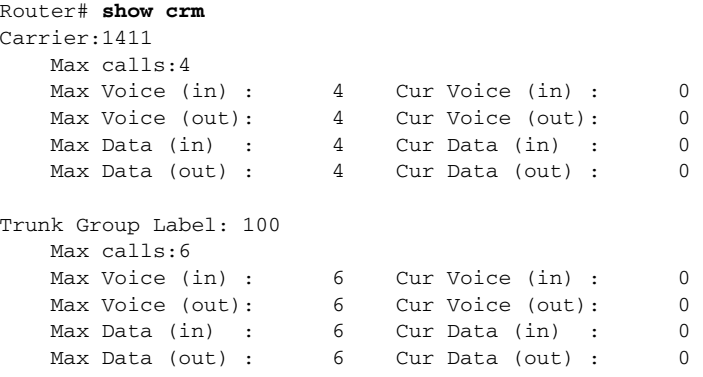

[Table 14](#page-95-0) provides an alphabetical listing of the **show crm** fields and a description of each field.

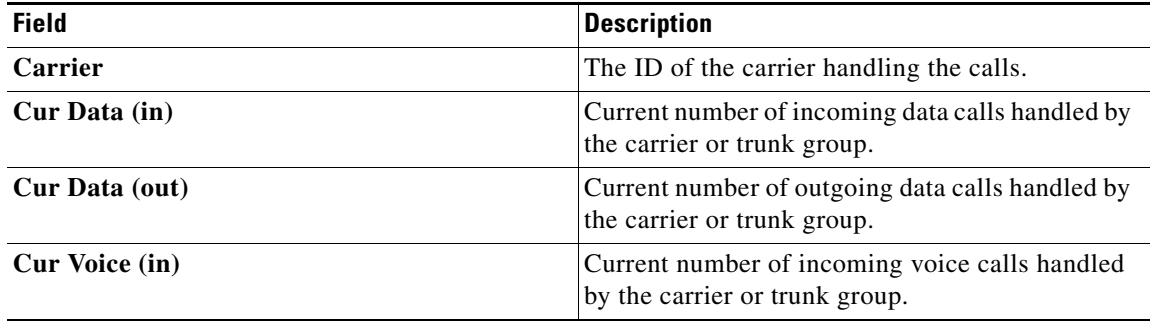

 $\mathbf I$ 

#### <span id="page-95-0"></span>*Table 14 show crm Field Descriptions*

| <b>Field</b>             | <b>Description</b>                                                               |
|--------------------------|----------------------------------------------------------------------------------|
| <b>Cur Voice (out)</b>   | Current number of outgoing voice calls handled<br>by the carrier or trunk group. |
| Max calls                | Maximum number of calls handled by the carrier<br>or trunk group.                |
| Max Voice (in)           | Maximum number of incoming voice calls<br>handled by the carrier or trunk group. |
| Max Voice (out)          | Maximum number of outgoing voice calls<br>handled by the carrier or trunk group. |
| Max Data (in)            | Maximum number of incoming data calls handled<br>by the carrier or trunk group.  |
| Max Data (out)           | Maximum number of outgoing data calls handled<br>by the carrier or trunk group.  |
| <b>Trunk Group label</b> | The label of the trunk group handling the calls.                                 |

*Table 14 show crm Field Descriptions*

#### **Related Commands**

 $\mathbf{I}$ 

 $\mathsf{L}$ 

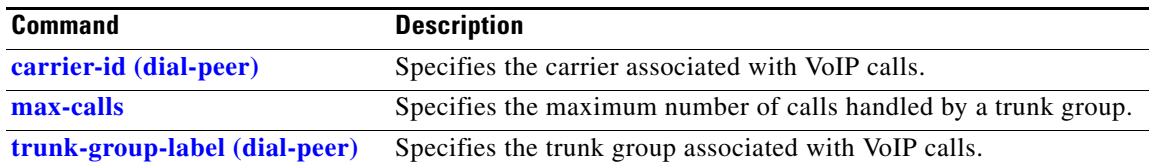

# **show dial-peer voice**

To display configuration information for dial peers, use the **show dial-peer voice** command in privileged EXEC mode.

**show dial-peer voice [***number* **| summary]**

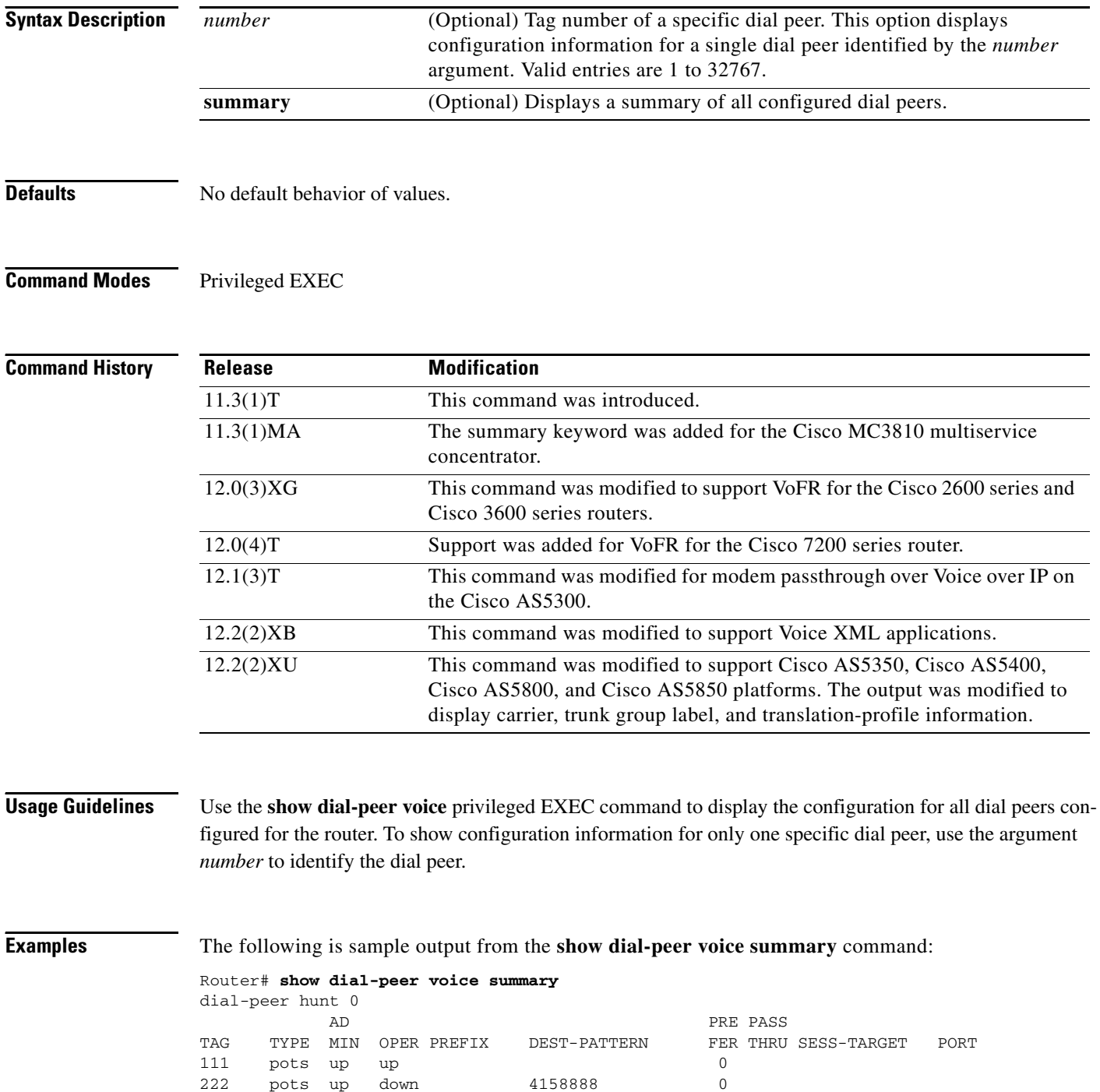

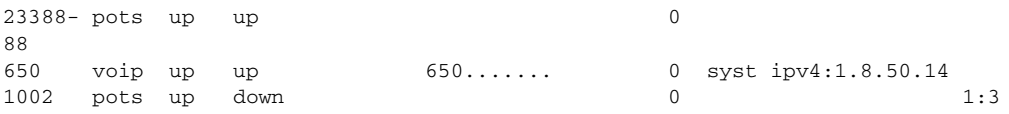

[Table 15](#page-98-0) provides an alphabetical list of the **show dial-peer voice** fields and a description of each field.

<span id="page-98-0"></span>*Table 15 show dial-peer voice summary Field Description*

| <b>Field</b>        | <b>Description</b>                                                                                         |
|---------------------|----------------------------------------------------------------------------------------------------|
| <b>ADMIN</b>        | Whether the Administrative state is up or down.                                                            |
| <b>DEST-PATTERN</b> | Destination pattern that is configured in the dial<br>peer by using the destination-pattern command.       |
| dial-peer hunt      | Hunt group selection order that is defined for the<br>dial peer by using the dial-peer hunt command.       |
| <b>OPER</b>         | Whether the operational state is up or down.                                                               |
| <b>PASS THRU</b>    | Modem passthrough method that is configured in<br>the dial peer by using the modem passthrough<br>command. |
| <b>PREF</b>         | Hunt group preference that is configured in the<br>dial peer by using the <b>preference</b> command.       |
| <b>PREFIX</b>       | Prefix that is configured in the dial peer by using<br>the prefix command.                                 |
| <b>PORT</b>         | Router voice port that is configured for the dial<br>peer. Valid only for POTS dial peers.                 |
| <b>SESS-TARGET</b>  | Destination that is configured in the dial peer by<br>using the session target command.                    |
| <b>TAG</b>          | Unique identifier assigned to the dial peer when it<br>was created.                                        |
| TYPE                | Type of dial peer; POTS, VoIP, VoFR, VoATM, or<br>MM <sub>o</sub> IP.                                      |

The following is sample output from the **show dial-peer voice** command for a VoIP dial peer:

```
Router# show dial-peer voice 222
```
 $\Gamma$ 

```
VoiceEncapPeer222
         information type = voice,
         description = `',
        tag = 222, destination-pattern = 4158888',
         answer-address = `', preference=0,
         CLID Restriction = None
         CLID Network Number = `'
         CLID Second Number sent 
         source carrier-id = `', target carrier-id = `',
        source trunk-group-label = \dot{ }, target trunk-group-label = \dot{ },
         numbering Type = `unknown'
         group = 222, Admin state is up, Operation state is up,
         incoming called-number = `', connections/maximum = 0/unlimited,
         DTMF Relay = disabled,
         huntstop = disabled,
         in bound application associated: 'DEFAULT'
         out bound application associated: ''
```
Ι

```
 dnis-map = 
         permission :both
         incoming COR list:maximum capability
         outgoing COR list:minimum requirement
         Translation profile (Incoming):
         Translation profile (Outgoing):
         incoming call blocking:
         translation-profile = `'
         disconnect-cause = `no-service'
         trunk-group:
        id = '1', preference = ''
         type = pots, prefix = `',
         forward-digits default
         session-target = `', up,
         direct-inward-dial = disabled,
         digit_strip = disabled,
         register E.164 number with GK = TRUE
         fax rate = system, payload size = 20 bytes
Time elapsed since last clearing of voice call statistics never
        Connect Time = 0, Charged Units = 0,
         Successful Calls = 0, Failed Calls = 12, Incomplete Calls = 0
         Accepted Calls = 0, Refused Calls = 0,
         Last Disconnect Cause is "2C ",
         Last Disconnect Text is "no requested circuit (44)",
         Last Setup Time = 480467.
```
[Table 16](#page-99-0) provides an alphabetical listing of the **show dial-peer voice** output fields and a description of each field.

| <b>Field</b>                   | <b>Description</b>                                                                                                    |
|--------------------------------|----------------------------------------------------------------------------------------------------|
| <b>Accepted Calls</b>          | Number of calls accepted from this peer system startup.                                                                                                    |
| acc-qos                        | Lowest acceptable quality of service configured for calls for<br>this peer.                                                                                |
| <b>Admin state</b>             | Administrative state of this peer.                                                                                                    |
| answer-address                 | Answer address configured for this dial peer.                                                                                                    |
| <b>Charged Units</b>           | Total number of charging units applying to this peer since<br>system startup. The unit of measure for this field in<br>hundredths of a second.             |
| <b>CLID Restriction</b>        | The Calling line ID (CLID) masking feature restricts the pre-<br>sentation—that is, masks the display—of a caller's phone<br>number on a CICM application. |
| <b>CLID Network Number</b>     |                                                                                                    |
| <b>CLID Second Number sent</b> | If the attempt to call the first number fails, the second<br>number will be used to connect to the next-hop address.                                       |
| codec                          | Default voice codec rate of speech for this peer.                                                                                                    |
| <b>Connect Time</b>            | Accumulated connect time to the peer since system startup.<br>The unit of measure for this field in hundredths of a second.                                |
| description                    | Shows the description of the voice source group if it has been<br>set using the description command.                                                       |

<span id="page-99-0"></span>*Table 16 show dial-peer voice Field Descriptions* 

 $\mathsf{L}$ 

 $\mathbf{I}$ 

| <b>Field</b>                    | <b>Description</b>                                                                                                    |
|---------------------------------|----------------------------------------------------------------------------------------------------|
| dest-pat                        | Destination pattern (telephone number) for this peer.                                                                                                    |
| digit-strip                     | When a called number is received and matched to a POTS<br>dial peer, the matched digits are stripped and the remaining<br>digits are forwarded to the voice interface. The digit-strip<br>option is supported on POTS dial peers only. |
| direct-inward-dial              | Shows whether or not direct inward dial number is enabled.                                                                                                    |
| disconnect-cause                | Indicates the disconnect cause for blocked calls. "No<br>service" is the default cause. The disconnect-cause<br>command specifies these cause values:                                                                                  |
|                                 | call-reject<br>٠                                                                                                    |
|                                 | invalid-number                                                                                                    |
|                                 | unassigned number<br>٠                                                                                                    |
|                                 | user-busy<br>٠                                                                                                    |
| dnis-map                        | The name of the DNIS map that is configured in the dial peer,<br>if any.                                                                                                    |
| <b>DTMF Relay</b>               | Indicates whether or not dual-tone multifrequency (DTMF)<br>relay has been enabled, by using the <b>dtmf-relay</b> command,<br>for this dial peer.                                                                                     |
| <b>Expect factor</b>            | User-requested Expectation Factor of voice quality for calls<br>through this peer.                                                                                                    |
| fax rate                        | Fax transmission rate configured for this peer.                                                                                                    |
| <b>Failed Calls</b>             | Number of failed call attempts to this peer since system<br>startup.                                                                                                    |
| forward-digits default          | Shows whether or not forward-digits default is configured.                                                                                                    |
| group                           | Group number associated with this peer.                                                                                                    |
| huntstop                        | Indicates whether dial-peer hunting has been turned on, by<br>using the <b>huntstop</b> command, for this dial peer.                                                                                                    |
| Icpif                           | Configured Calculated Planning Impairment Factor (ICPIF)<br>value for calls sent by a dial peer.                                                                                                    |
| in bound application associated | The IVR application that is configured to handle inbound<br>calls to this dial peer.                                                                                                    |
| incall-number                   | Full E.164 telephone number to be used to identify the dial<br>peer.                                                                                                    |
| incoming call blocking          | Indicates whether incoming call blocking has been enabled.                                                                                                    |
| incoming called-number          | Indicates the incoming called number if it has been set by<br>using the incoming called-number command.                                                                                                    |
| incoming COR list               | Shows dial peer's incoming class of restriction (COR) list.<br>COR is used to specify which incoming dial peer can use<br>which outgoing dial peer to make a call.                                                                     |
| information type                | Information type for this call; for example, voice or fax.                                                                                                    |

*Table 16 show dial-peer voice Field Descriptions (continued)*

| <b>Field</b>                    | <b>Description</b>                                                                                                    |
|---------------------------------|----------------------------------------------------------------------------------------------------|
| <b>Last Disconnect Cause</b>    | Encoded network cause associated with the last call. This<br>value will be updated whenever a call is started or cleared<br>and depends on the interface type and session protocol being<br>used on this interface. |
| <b>Last Disconnect Text</b>     | ASCII text describing the reason for the last call termination.                                                                                                    |
| <b>Last Setup Time</b>          | Value of the system up time when the last call to this peer was<br>started.                                                                                                    |
| Modem passthrough               | Modem passthrough signaling method is named signaling<br>event (NSE).                                                                                                    |
| numbering Type                  | Indicates which numbering type has been configured.<br>Options are:                                                                                                    |
|                                 | Abbreviated—Abbreviated representation of the<br>complete number as supported by this network                                                                                                    |
|                                 | International—Number called to reach a subscriber in<br>another country                                                                                                    |
|                                 | National—Number called to reach a subscriber in the<br>same country, but outside the local network                                                                                                    |
|                                 | • Network—Administrative or service number specific to<br>the serving network                                                                                                    |
|                                 | Reserved—Reserved for extension                                                                                                    |
|                                 | Subscriber—Number called to reach a subscriber in the<br>same local network                                                                                                    |
|                                 | Unknown—Type of number is unknown by the network<br>٠                                                                                                    |
| <b>Operation state</b>          | Operation state of this peer.                                                                                                    |
| outbound application associated | The IVR application that is configured to handle outbound<br>calls from this dial peer. Outbound calls are handed off to the<br>named application.                                                                  |
| outgoing COR list               | Shows dial peer's outgoing class of restriction (COR) list.<br>COR is used to specify which incoming dial peer can use<br>which outgoing dial peer to make a call.                                                  |
| Payload type                    | NSE payload type.                                                                                                    |
| <b>Permission</b>               | Configured permission level for this peer.                                                                                                    |
| Poor QOV Trap                   | Whether poor quality of voice trap messages have been<br>enabled or disabled.                                                                                                    |
| Redundancy                      | Packet redundancy (RFC 2198) for modem traffic.                                                                                                    |
| <b>Refused Calls</b>            | Number of calls from this peer refused since system startup.                                                                                                    |
| register E.164 number with GK   | Indicates whether or not the E.164 number is registered with<br>the gatekeeper.                                                                                                    |
| req-qos                         | Configured requested quality of service for calls for this dial<br>peer.                                                                                                    |
| session-target                  | Session target for this peer.                                                                                                    |

*Table 16 show dial-peer voice Field Descriptions (continued)*

 $\mathsf{L}$ 

 $\mathbf{I}$ 

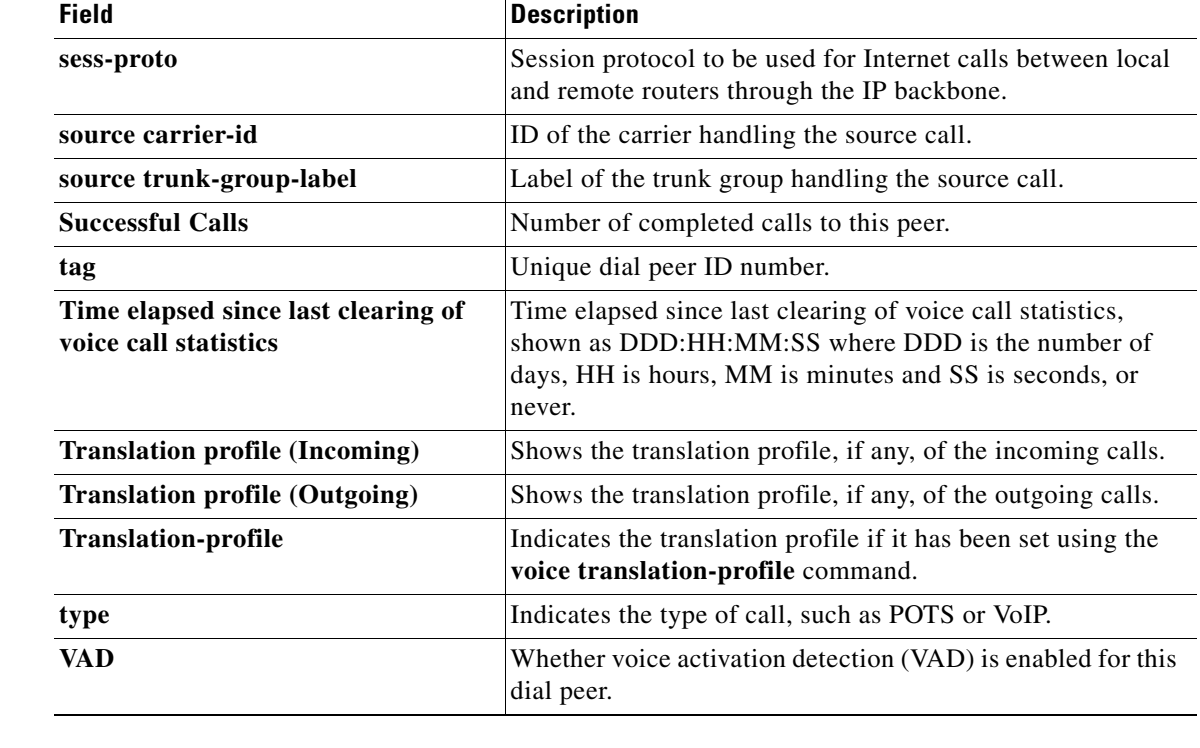

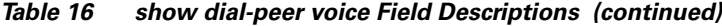

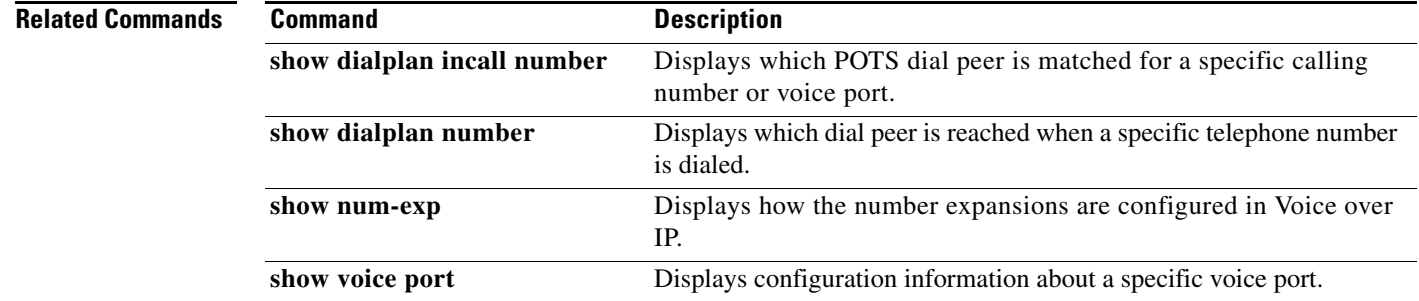

# <span id="page-103-0"></span>**show trunk group**

To display one or more trunk groups, use the **show trunk group** command in privileged EXEC mode.

**show trunk group** [*name* | **sort** [**ascending** | **descending**]]

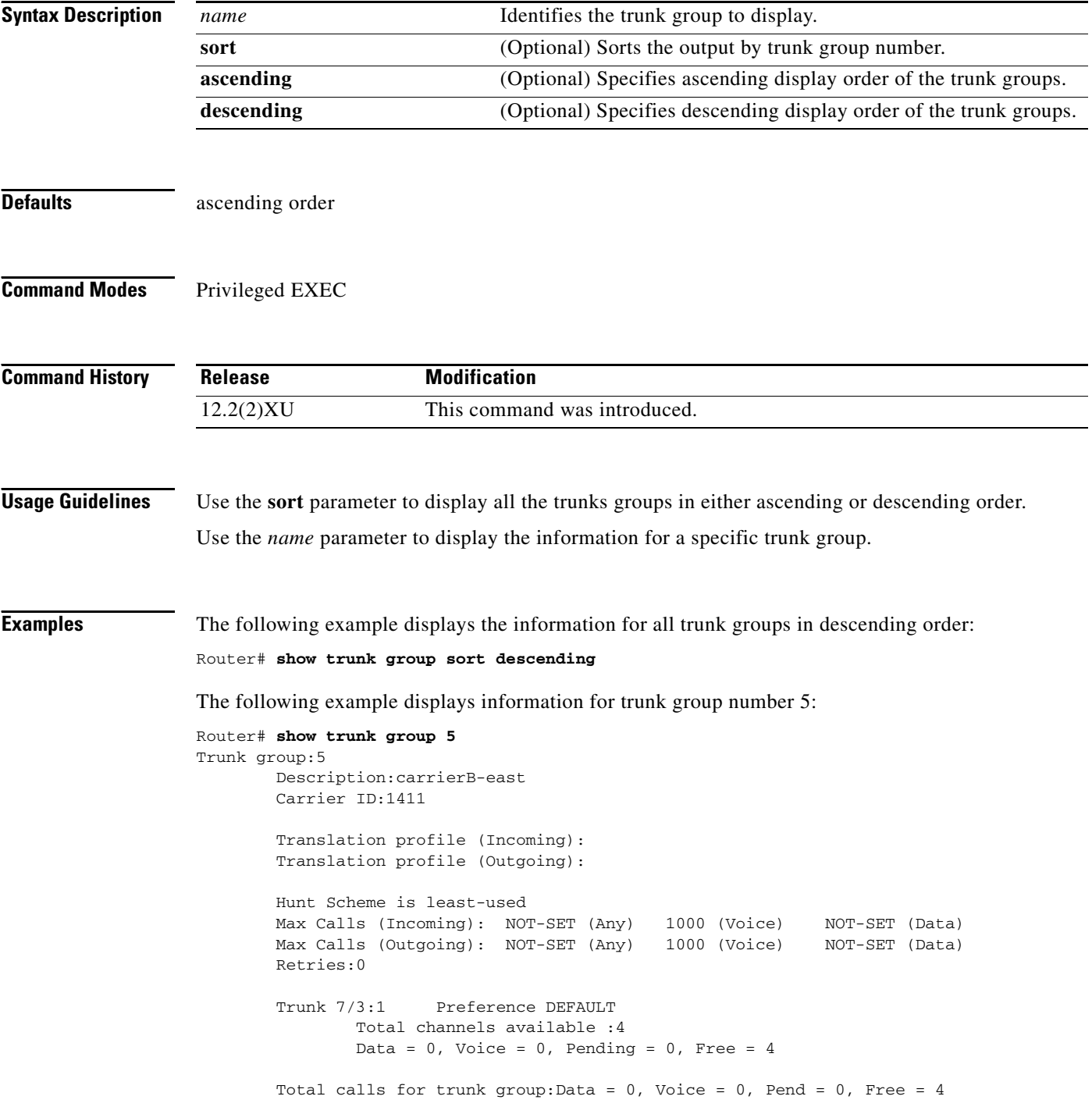

I

[Table 17](#page-104-0) provides an alphabetical list of the show trunk group output fields and a description of each field.

<span id="page-104-0"></span>

| <b>Field</b>                    | <b>Description</b>                                                                                                    |
|---------------------------------|----------------------------------------------------------------------------------------------------|
| <b>Carrier ID</b>               | Specifies the ID of the carrier assigned to the trunk group.                                                          |
| Data                            | Number of currently used data channels on the trunk or total<br>data calls used by the trunk group.                   |
| <b>Description</b>              | Description of the trunk group if entered with the <b>description</b><br>(trunk group) command.                       |
| Free                            | Number of currently available channels on the trunk or total<br>available calls for the trunk group.                  |
| <b>Hunt Scheme</b>              | Name of idle channel hunt scheme used for this trunk group.                                                           |
| Max calls (Incoming)            | Maximum number of incoming calls handled by this trunk<br>group.                                                      |
| Max calls (Outgoing)            | Maximum number of outgoing calls handled by this trunk<br>group.                                                      |
| Pending                         | Number of pending channels.                                                                                           |
| Preference                      | Preference of the trunk in the trunk group. If DEFAULT<br>appears, then the trunk does not have a defined preference. |
| <b>Retries</b>                  | Number of times the gateway tries to complete the call on the<br>same trunk group.                                    |
| Total calls for trunk group     | Lists the total calls across all trunks in the trunk group.                                                           |
| <b>Total channels available</b> | Number of available channels for the trunk.                                                                           |
| <b>Trunk</b>                    | ID of trunk group member.                                                                                             |
| <b>Trunk group</b>              | Name of the trunk group.                                                                                              |
| <b>Voice</b>                    | Number of currently used voice channels on the trunk or total<br>voice calls used by the trunk group.                 |

*Table 17 show trunk group Field Descriptions*

### **Related Commands**

 $\mathbf{I}$ 

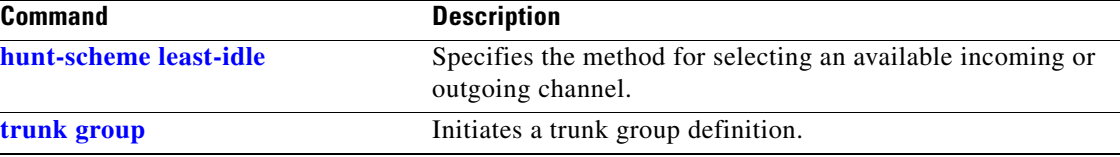

### <span id="page-105-0"></span>**show voice enum-match-table**

To display the rules of an ENUM match table, use the **show voice enum-match-table** command in privileged EXEC mode.

**show voice enum-match-table** [*table-number* [**sort**]]

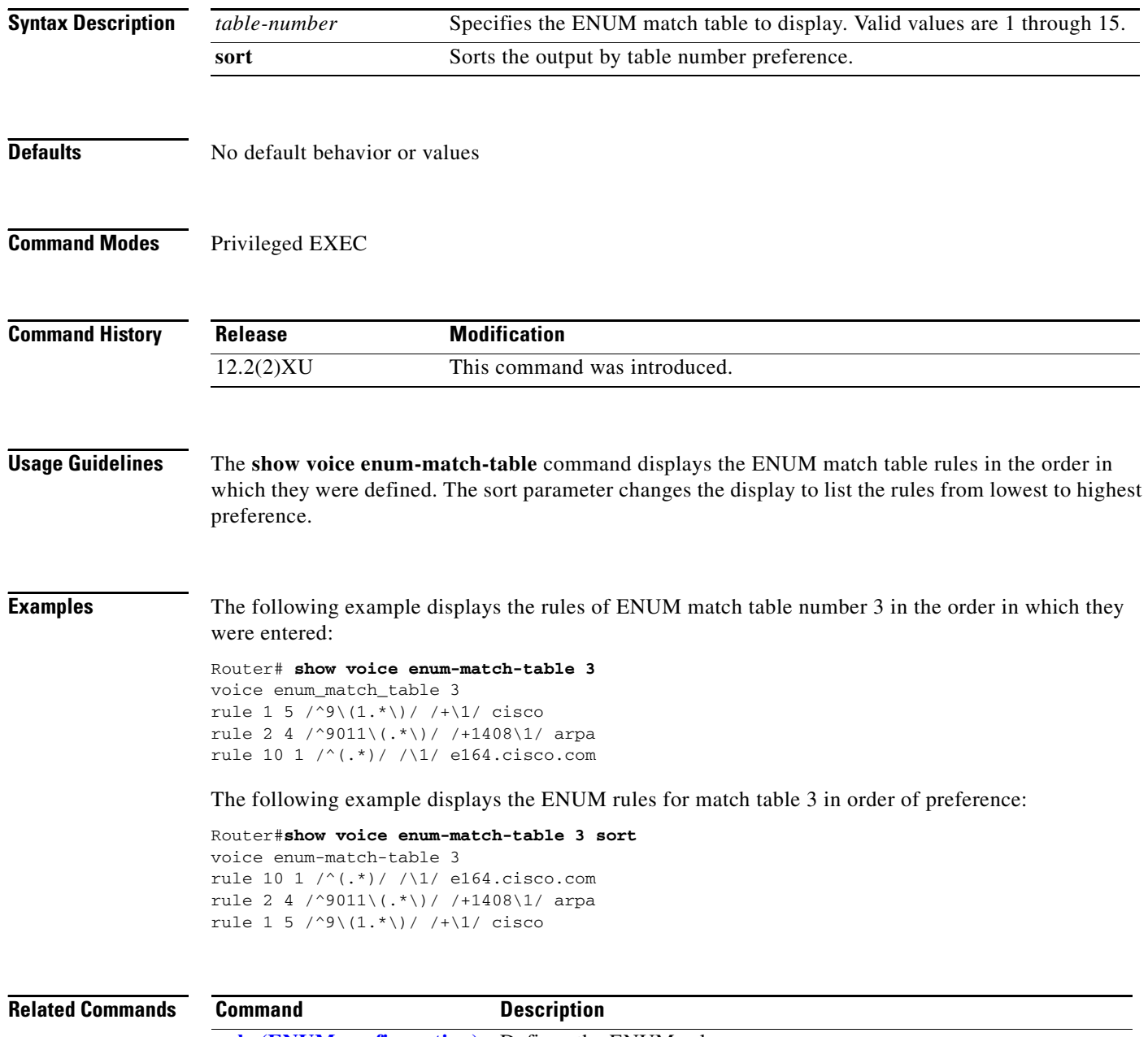

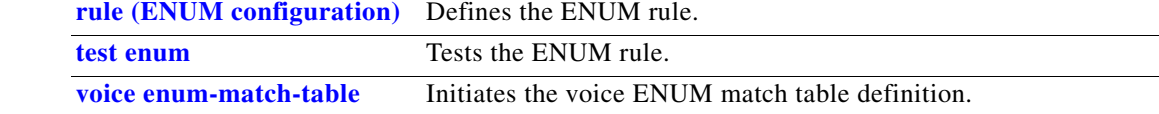

I

 $\overline{\phantom{a}}$ 

a ka

## **show voice source-group**

To display the details of one or more voice source IP groups, use the **show voice source-group** command in privileged EXEC mode.

**show voice source-group** [*name* | **sort** [**ascending** | **descending**]]

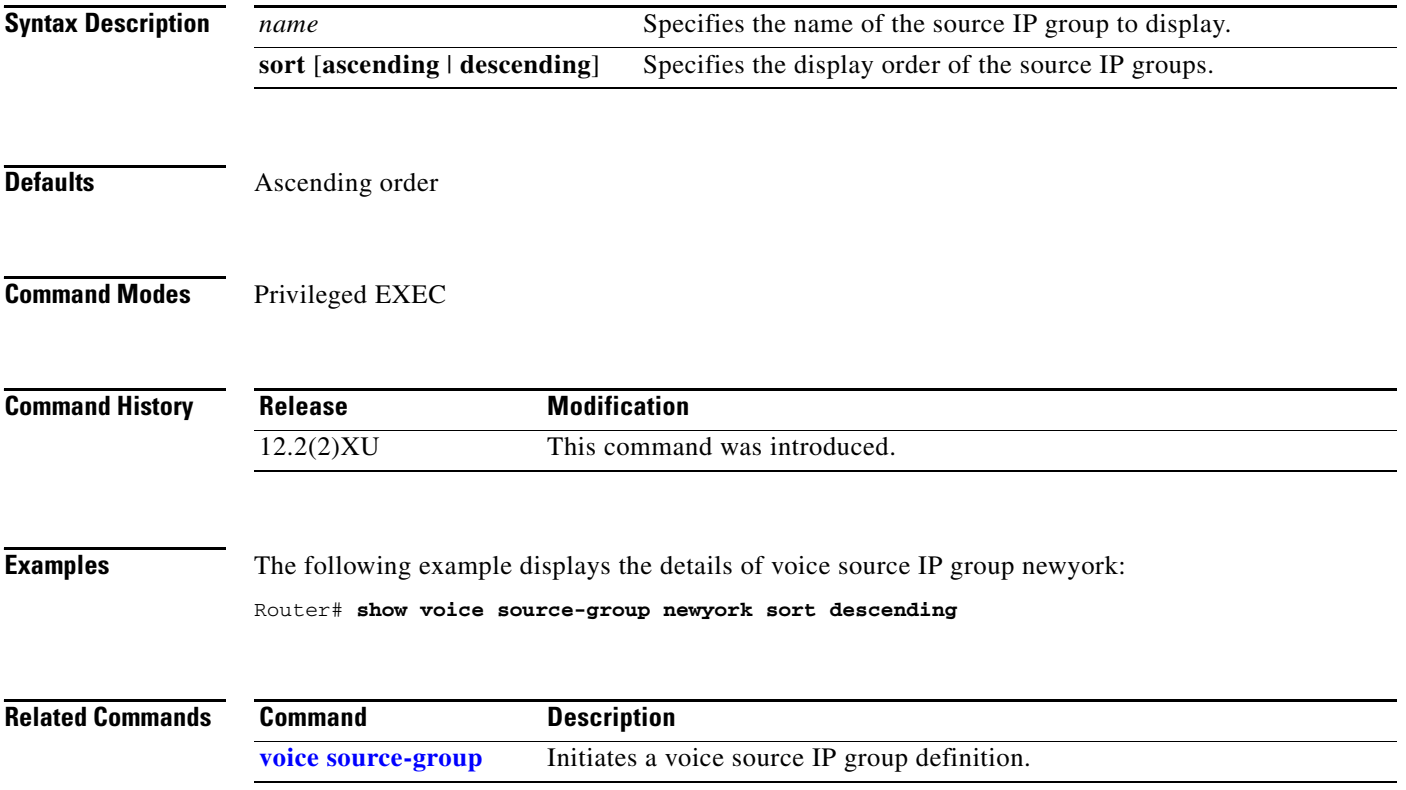

# **show voice translation-profile**

To display one or more translation profiles, use the **show voice translation-profile** command in privileged EXEC mode.

**show voice translation-profile** [*name* | **sort** [**ascending** | **descending**]]

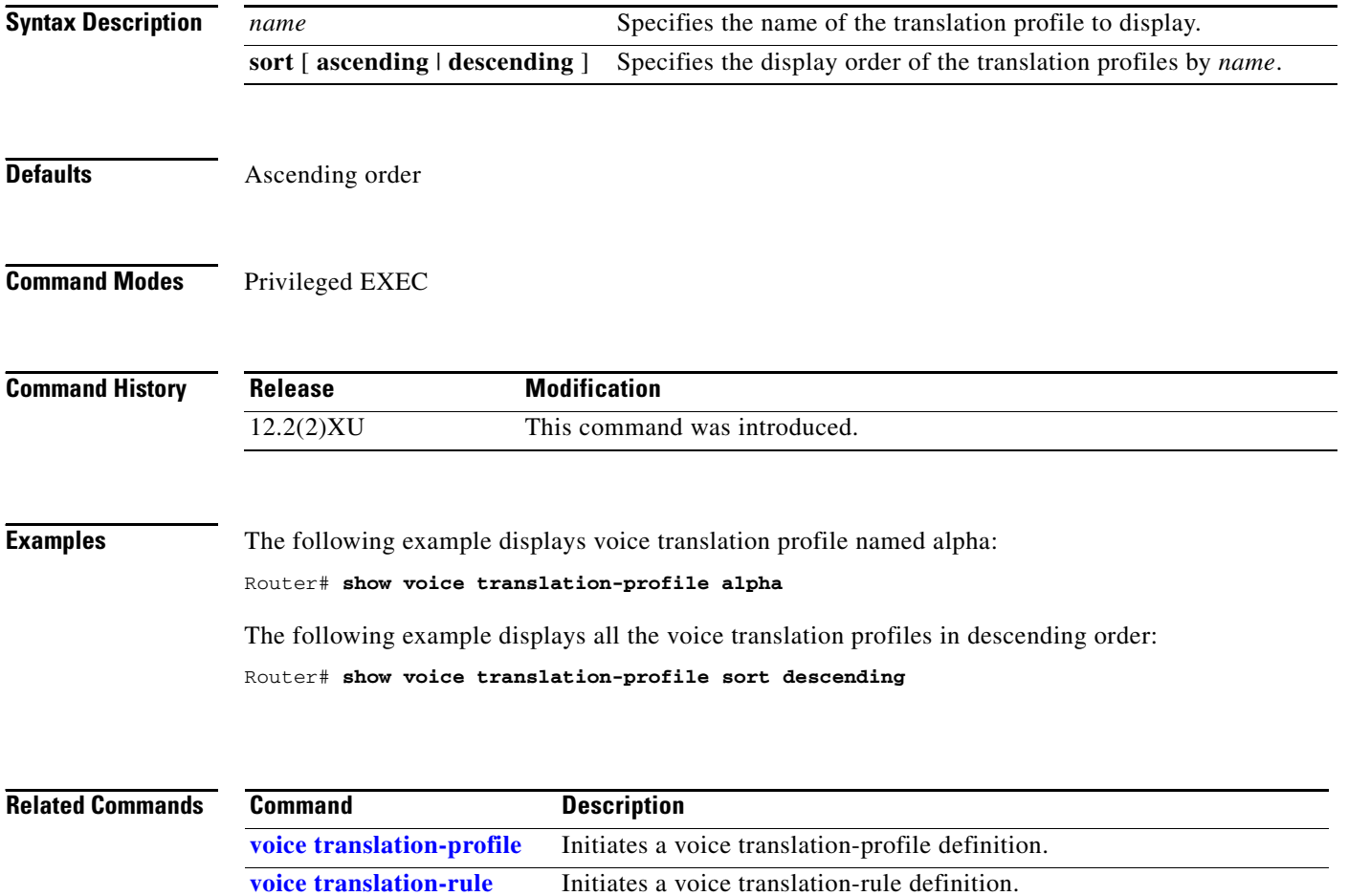
I

 $\overline{\phantom{a}}$ 

a ka

### <span id="page-108-0"></span>**show voice translation-rule**

To display one or more translation rules, use the **show voice translation-rule** command in privileged EXEC mode.

**show voice translation-rule** [*number* | **sort** [**ascending** | **descending**]]

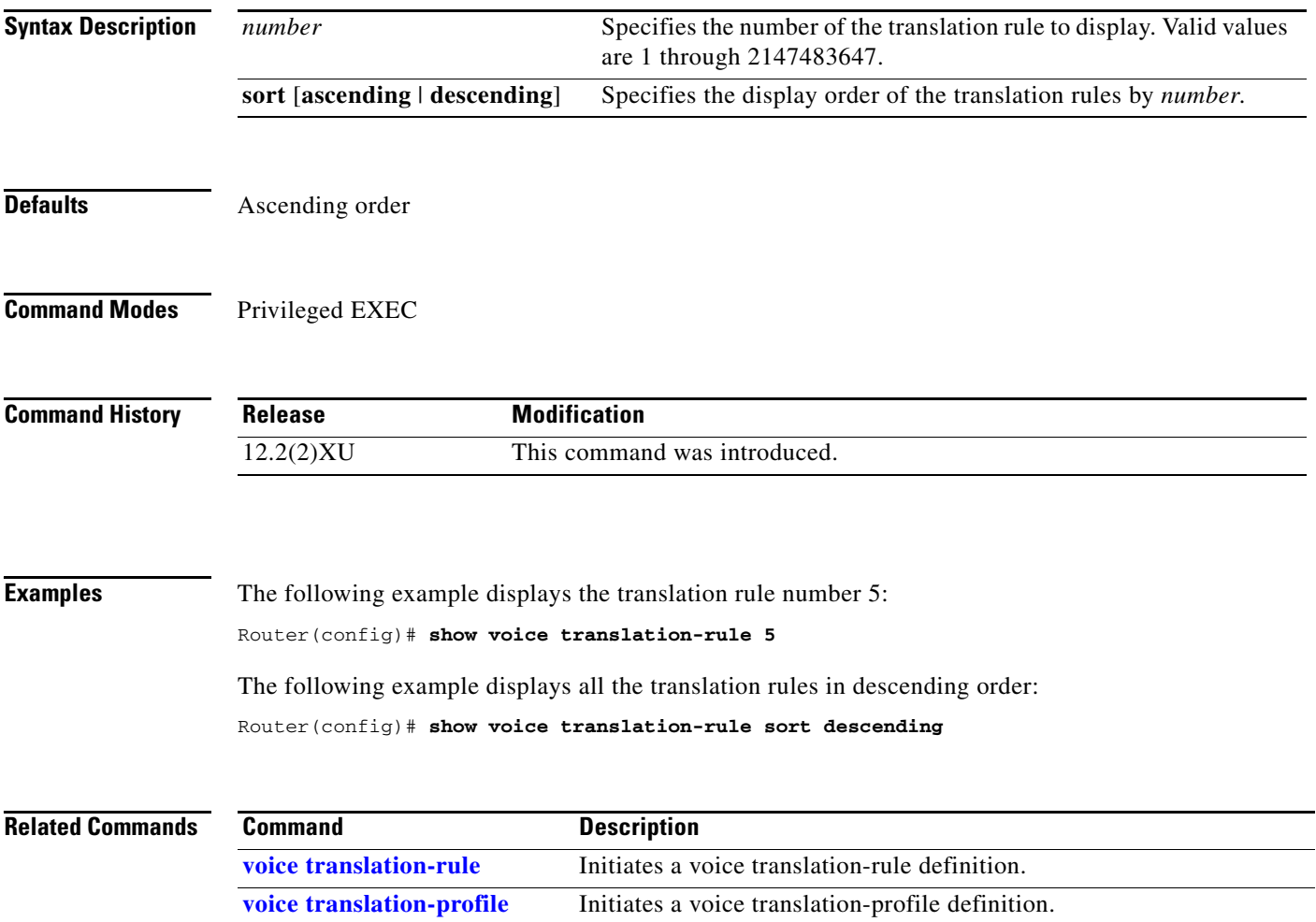

### <span id="page-109-0"></span>**test enum**

To test the functionality of an ENUM match table, use the **test enum** command in privileged EXEC mode.

**test enum** *table-number input-pattern*

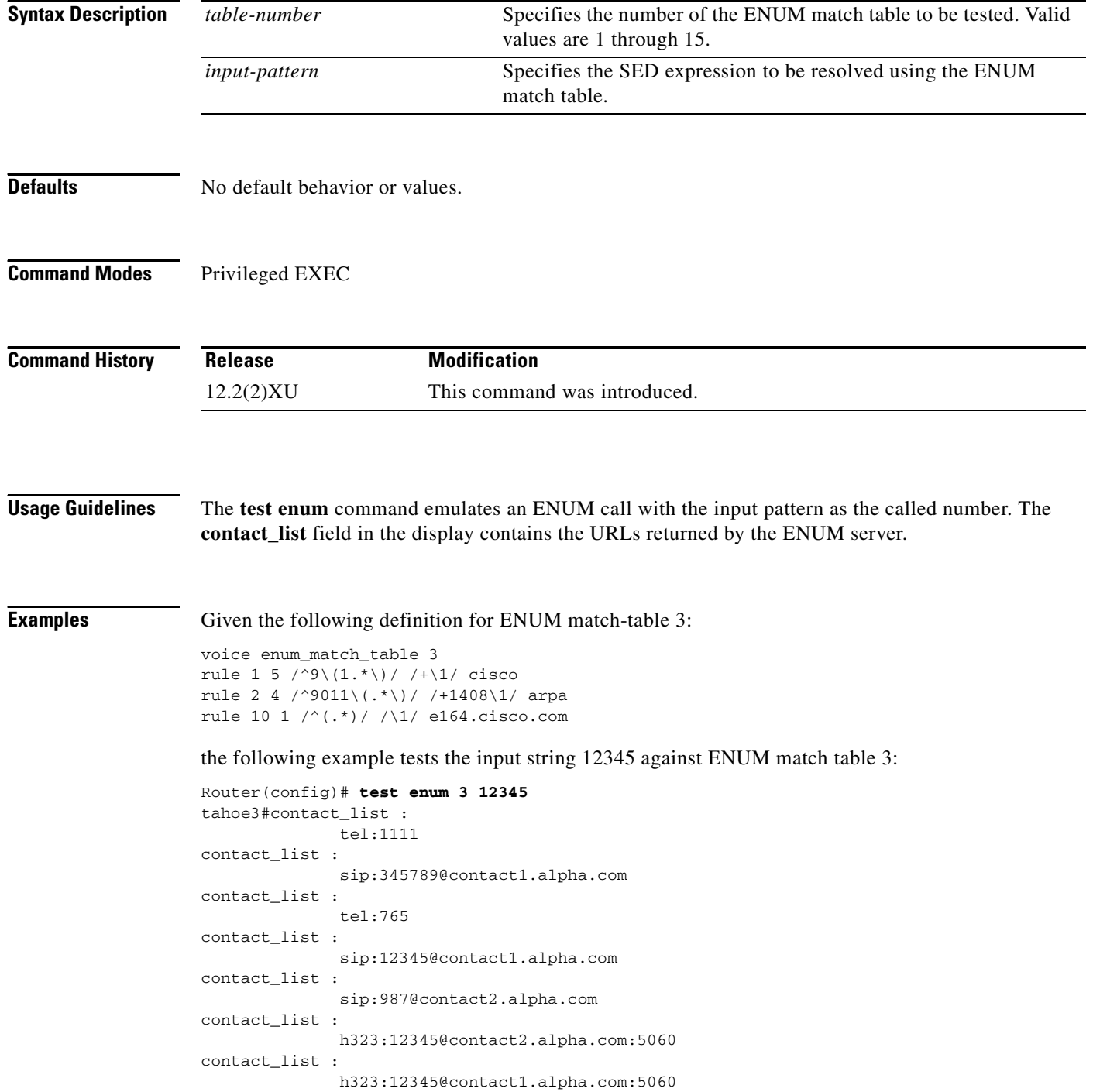

contact\_list : h323:12345@contact3.alpha.com:5060 contact\_list : sip:654@172.18.188.173 contact\_list : tel:876 enum\_test\_command: contact\_list 62E4E8A4

### **Related Commands**

 $\mathsf{l}$ 

 $\mathbf{I}$ 

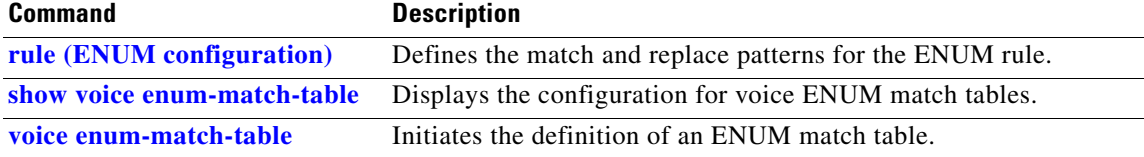

 $\mathbf I$ 

### **test source-group**

To test the functionality of a source group, use the **test source-group** command in privileged EXEC mode.

**test source-group** {**carrier-id source** *name* | **h323zone-id** *name* | **ip-address** *ip-address* | **trunk-group-label source** *name*}

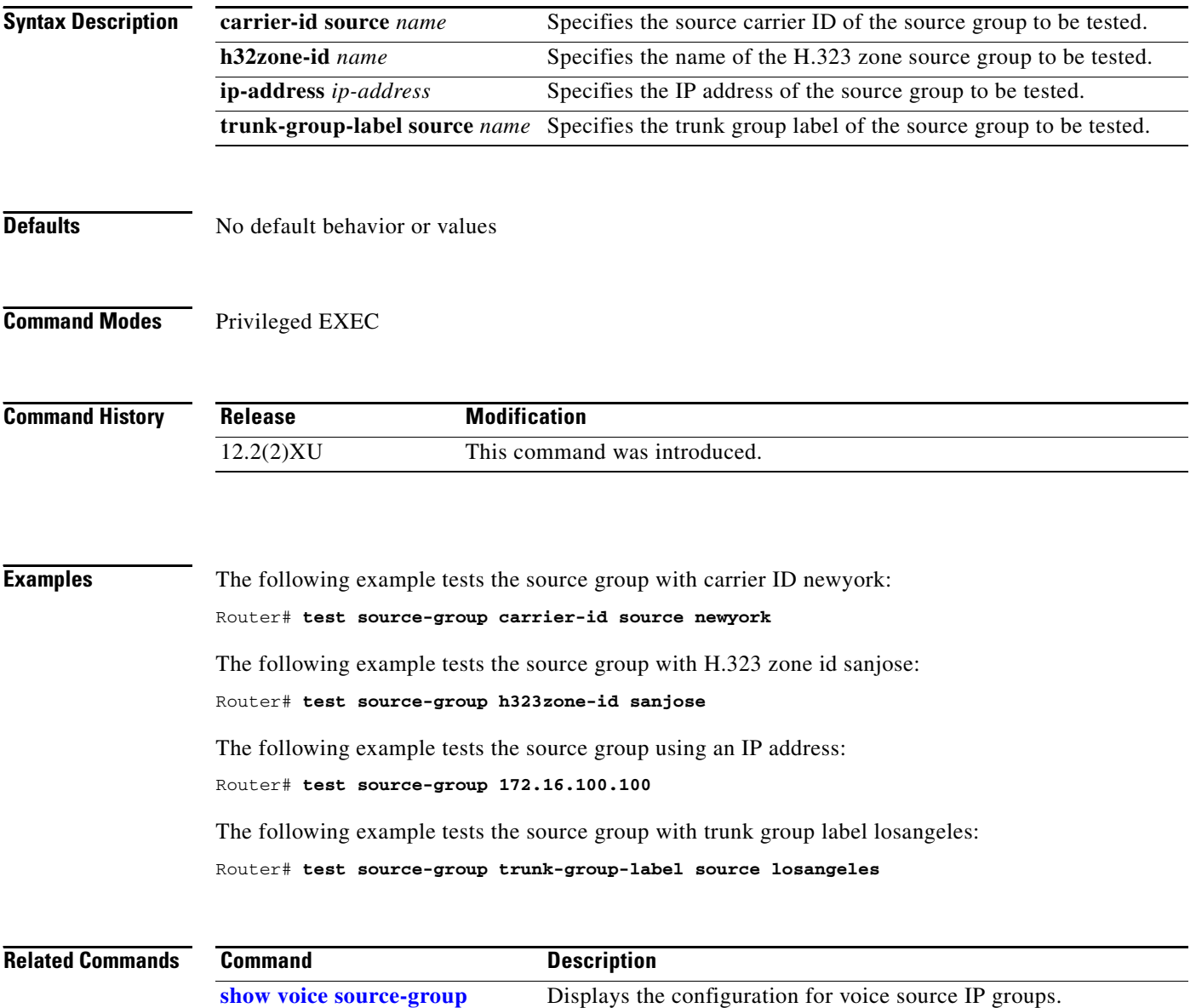

**[voice source-group](#page-136-0)** Initiates the voice source-group definition.

#### **Gateway Trunk and Carrier Based Routing Enhancements**

### **test voice translation-rule**

**The Contract of the Contract of the Contract of the Contract of the Contract of the Contract of the Contract of the Contract of the Contract of the Contract of the Contract of the Contract of the Contract of the Contract** 

# <span id="page-112-0"></span>**test voice translation-rule**

To test the functionality of a translation rule, use the **test translation-rule** command in privileged EXEC mode.

**test voice translation-rule** *number input-test-string* [**type** *match-type* [**plan** *match-type*] | **plan** *match-type*]

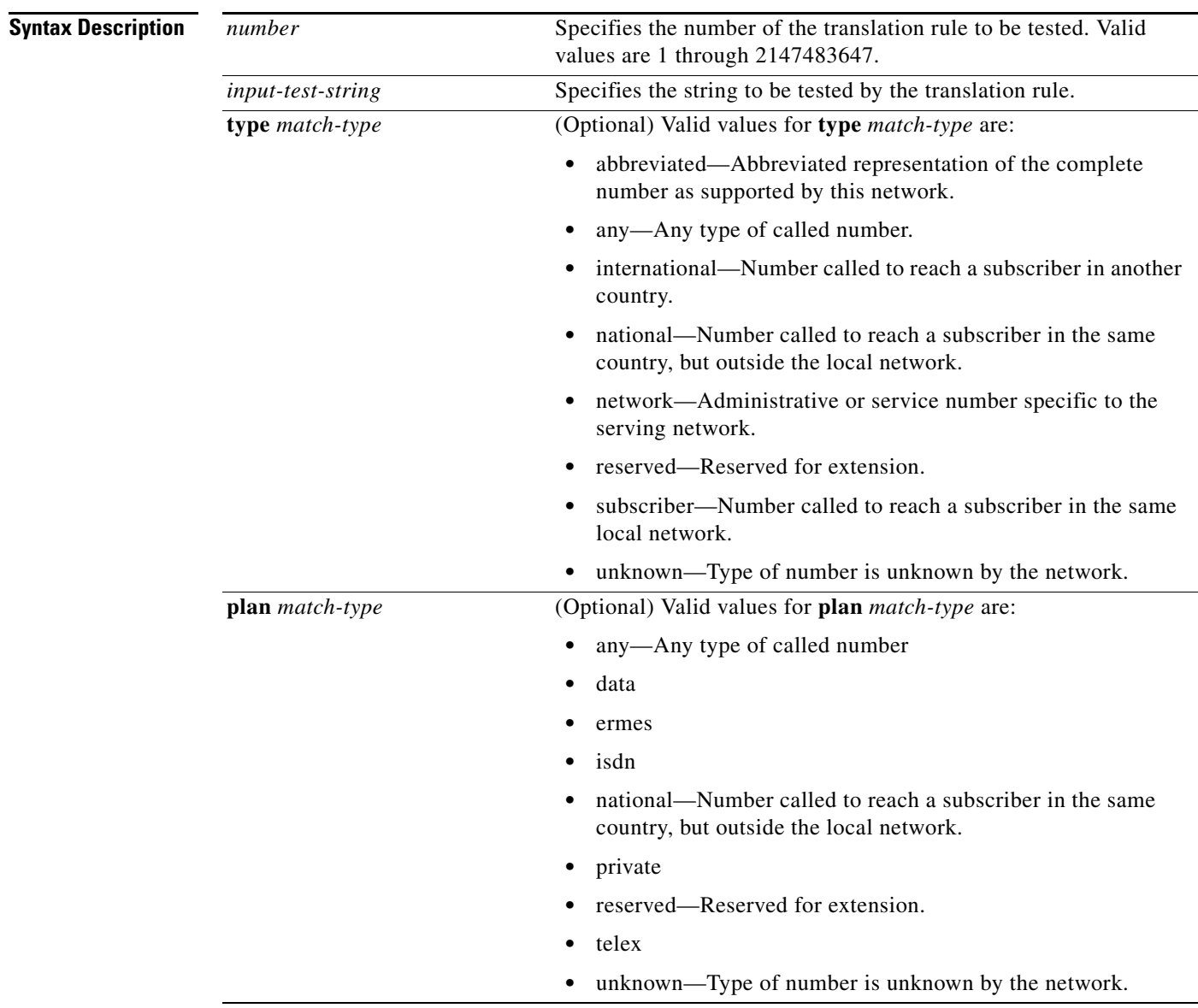

 $\overline{\phantom{a}}$ 

**Defaults** No default behavior or values

**Command Modes** Privileged EXEC

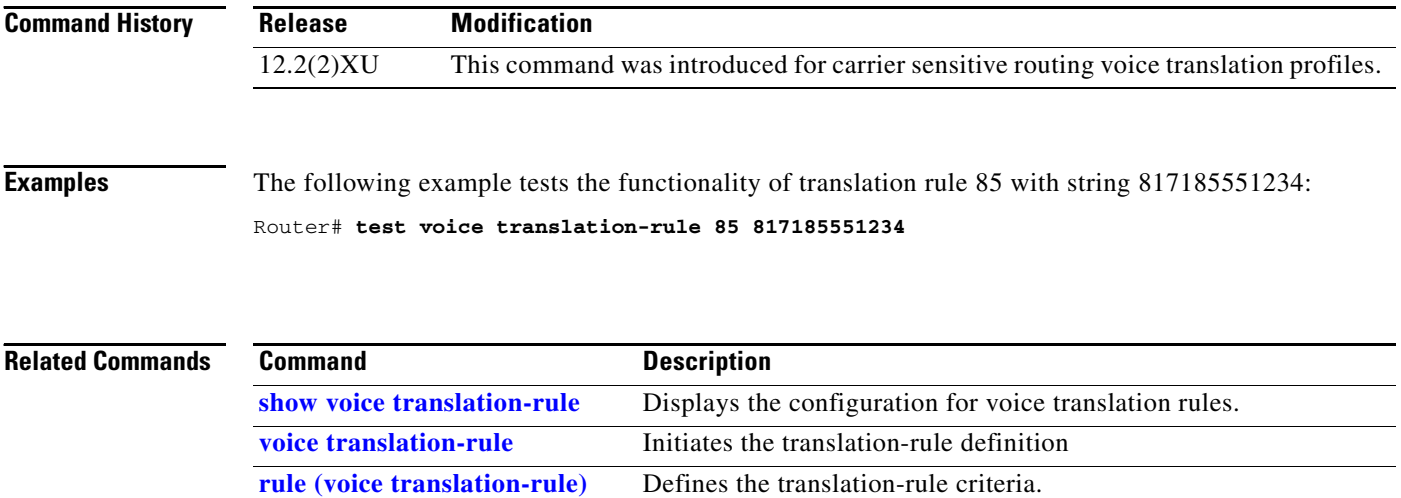

**115**

### <span id="page-114-0"></span>**translate (translation profiles)**

 $\overline{\phantom{a}}$ 

To associate a translation rule with a voice translation profile, use the **translate** command in voice translation-profile configuration mode. To delete the translation rule from the profile, use the **no** form of this command.

**translate** {**called** | **calling** | **redirect-called**} *translation-rule-number*

**no translate** {**called** | **calling** | **redirect-called**} *translation-rule-number*

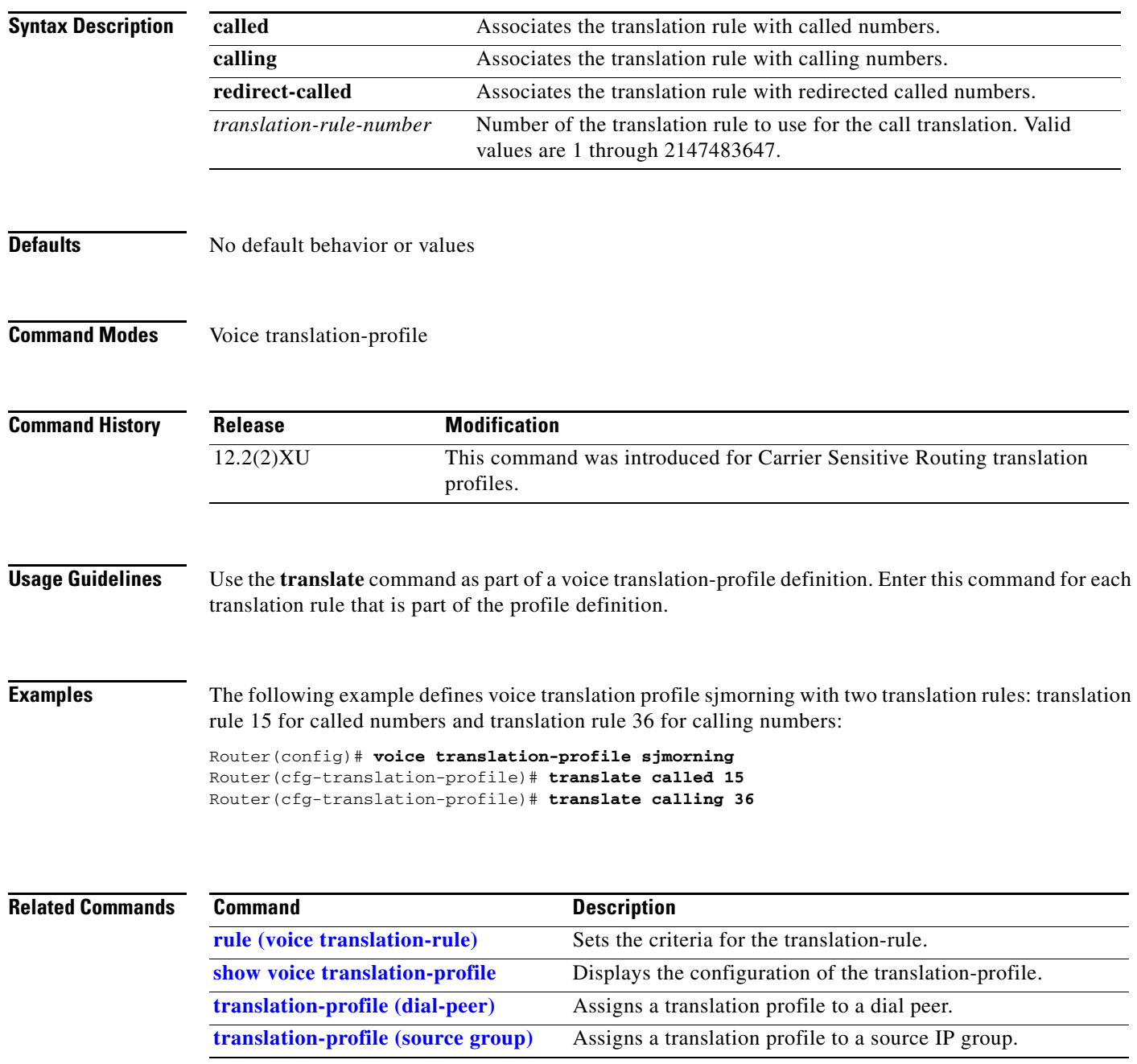

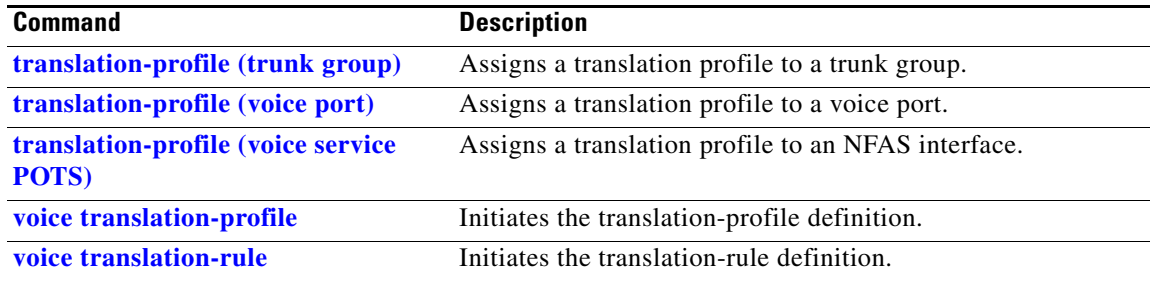

### <span id="page-116-0"></span>**translation-profile (dial-peer)**

 $\overline{\phantom{a}}$ 

To assign a translation profile to a dial peer, use the **translation-profile** command in dial-peer configuration mode. To delete the translation profile from the dial peer, use the **no** form of this command.

**translation-profile** {**incoming** | **outgoing**} *name*

**no translation-profile** {**incoming** | **outgoing**} *name*

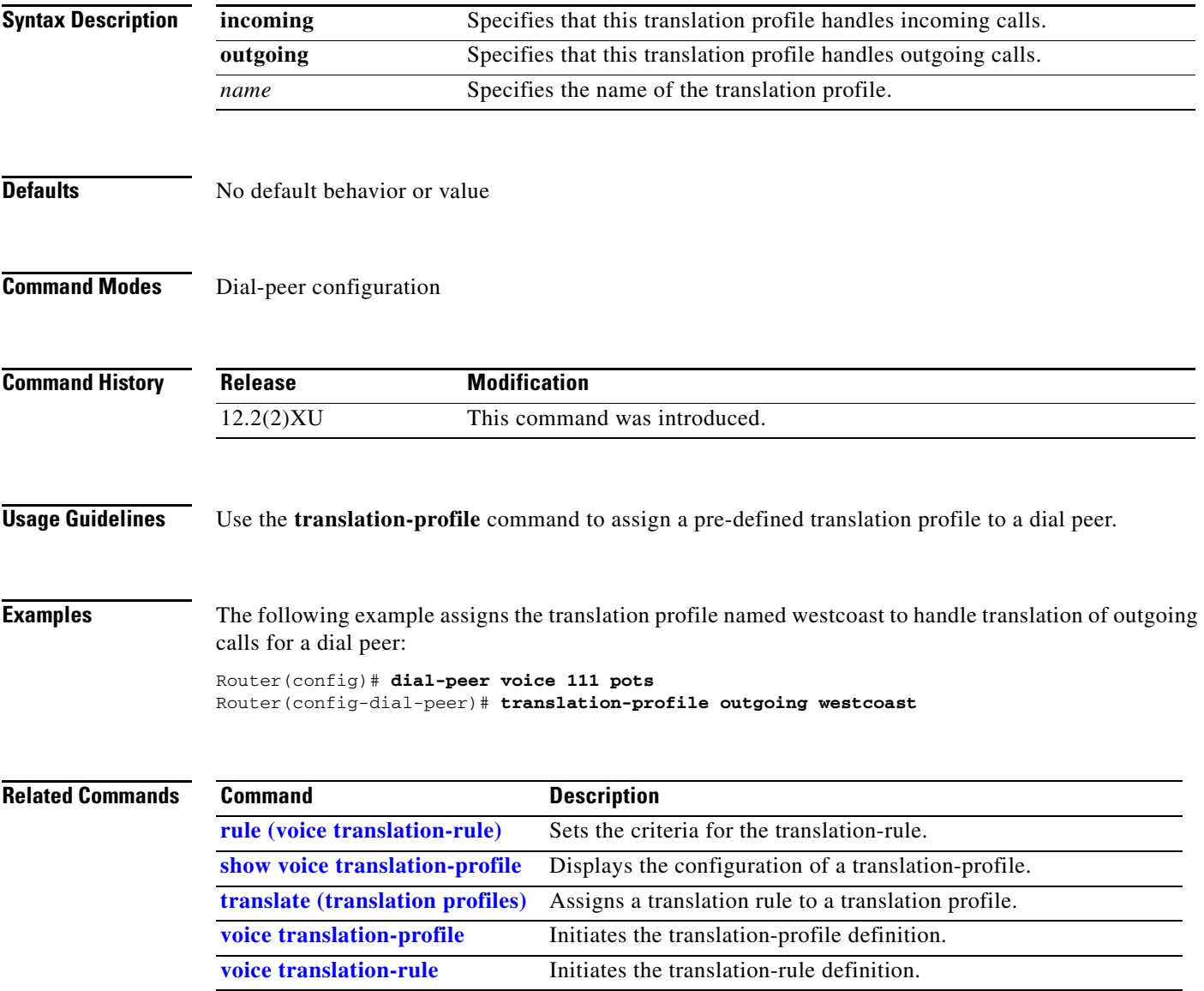

 $\mathbf I$ 

### <span id="page-117-0"></span>**translation-profile (source group)**

To assign a translation profile to a source IP group, use the **translation-profile** command in voice source group configuration mode. To delete the translation profile from the source IP group, use the **no** form of this command.

**translation-profile incoming** *name*

**no translation-profile incoming** *name*

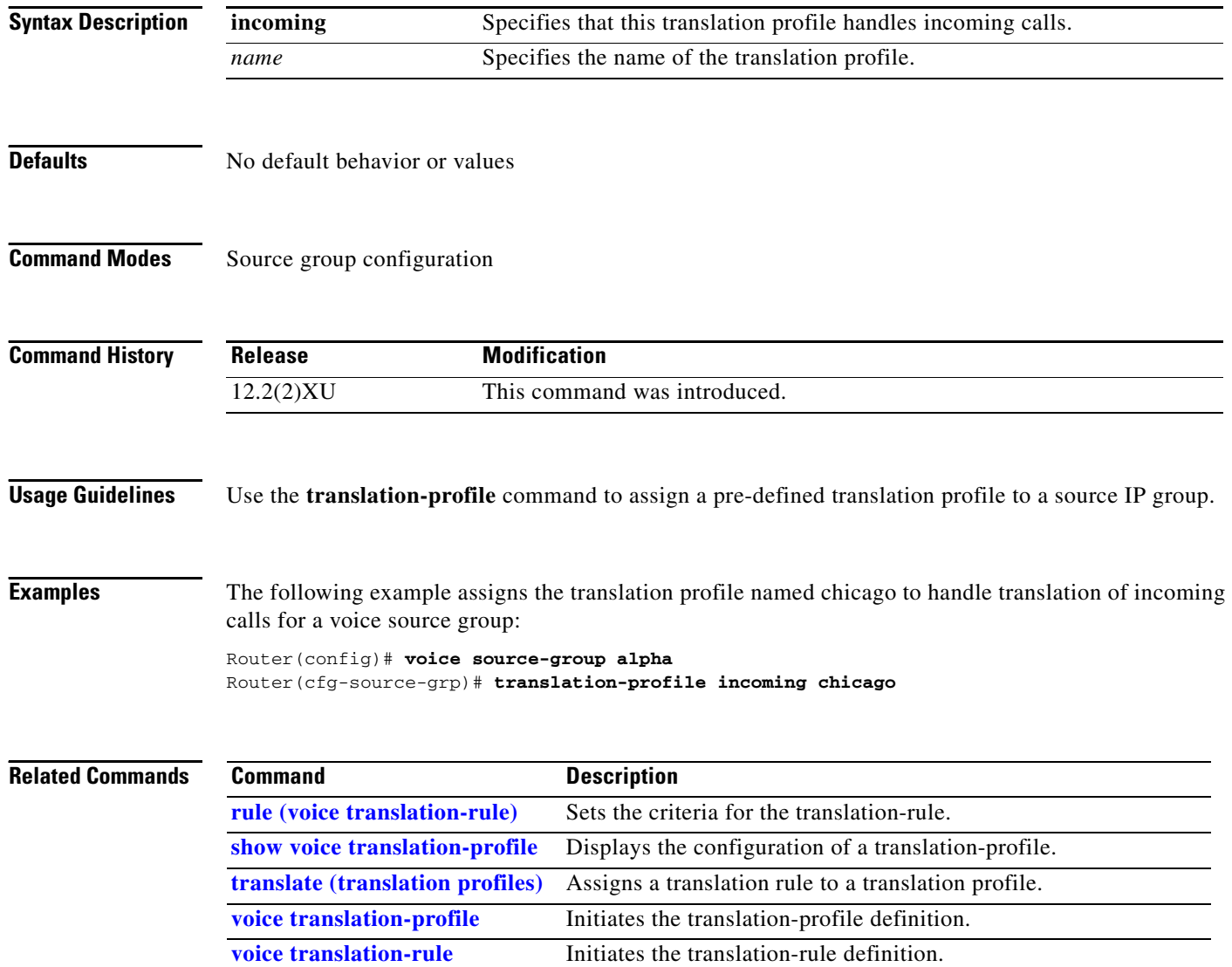

 $\overline{\phantom{a}}$ 

# <span id="page-118-0"></span>**translation-profile (trunk group)**

To assign a translation profile to a trunk group, use the **translation-profile** command in trunk group configuration mode. To delete the translation profile from the trunk group, use the **no** form of this command.

**translation-profile** {**incoming** | **outgoing**} *name*

**no translation-profile** {**incoming** | **outgoing**} *name*

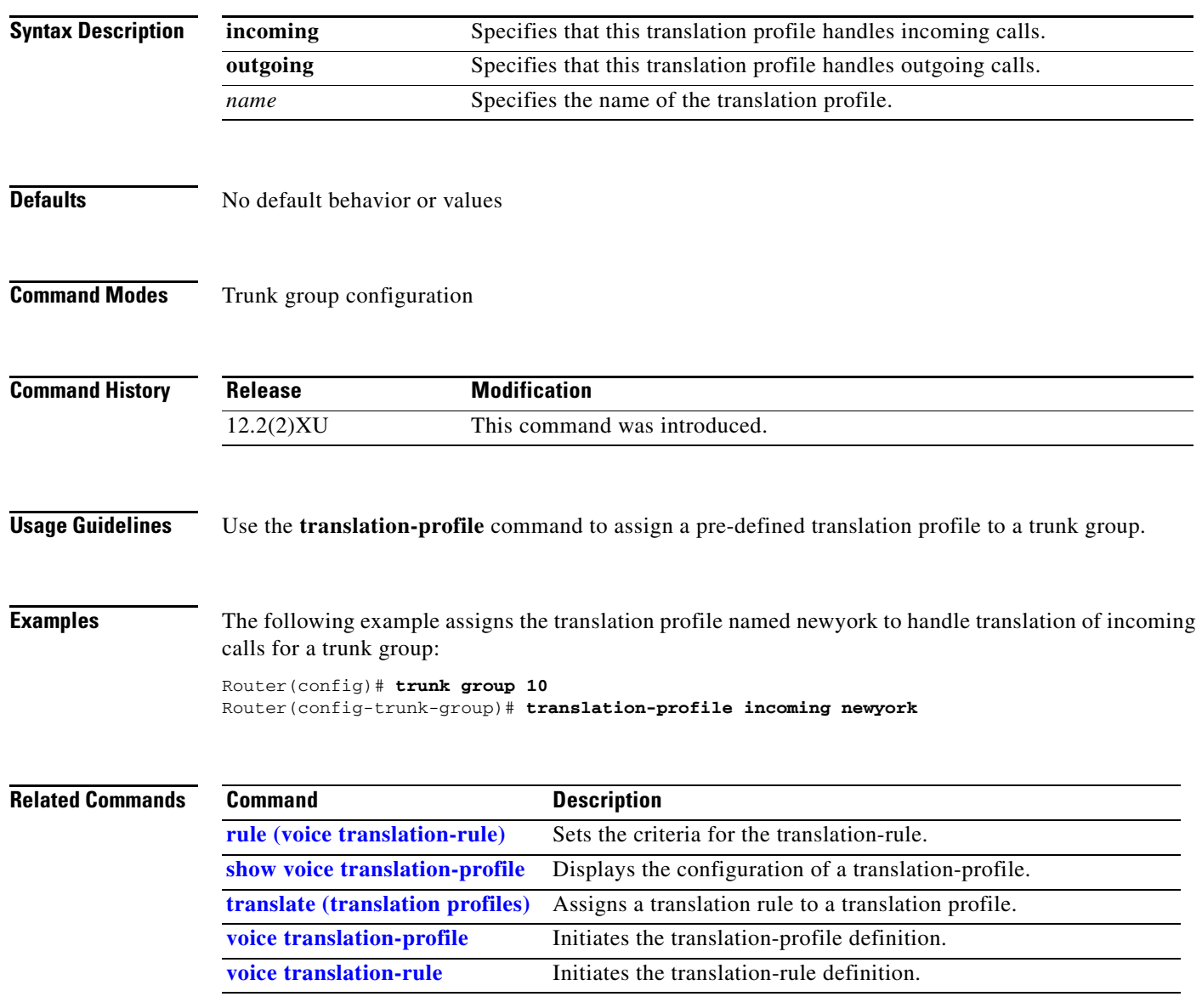

 $\mathbf I$ 

## <span id="page-119-0"></span>**translation-profile (voice port)**

To assign a translation profile to a voice port, use the **translation-profile** command in voice port configuration mode. To delete the translation profile from the voice port, use the **no** form of this command.

**translation-profile** {**incoming** | **outgoing**} *name*

**no translation-profile** {**incoming** | **outgoing**} *name*

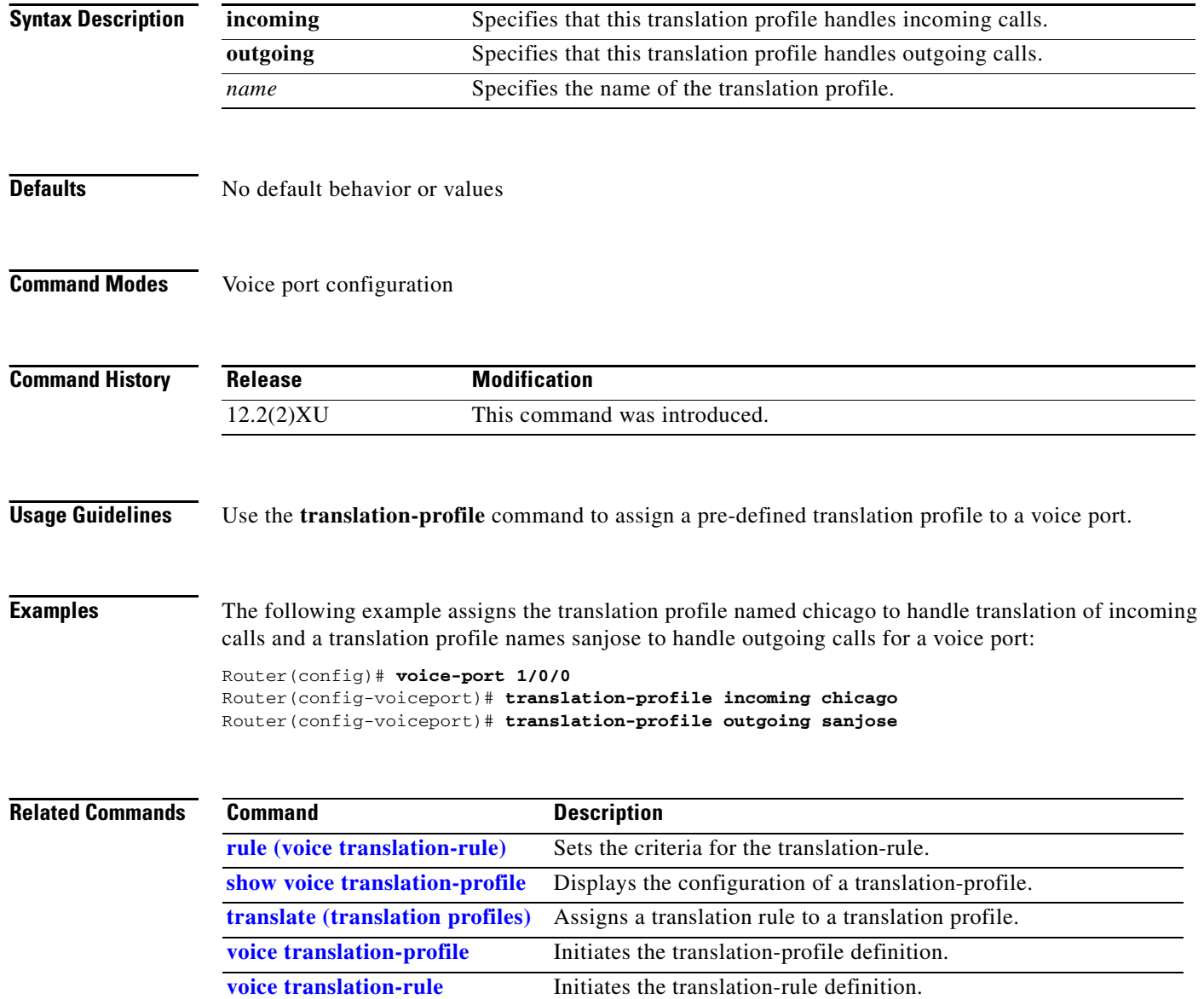

 $\overline{\phantom{a}}$ 

### <span id="page-120-0"></span>**translation-profile (voice service POTS)**

To assign a translation profile to an NFAS interface, use the **translation-profile** command in voice service POTS configuration mode. To delete the translation profile from the interface, use the **no** form of this command.

**translation-profile** [**incoming** | **outgoing**] **controller** [**T1** | **E1]** *unit-number name*

**no translation-profile** [**incoming** | **outgoing**] **controller** [**T1** | **E1]** *unit-number name*

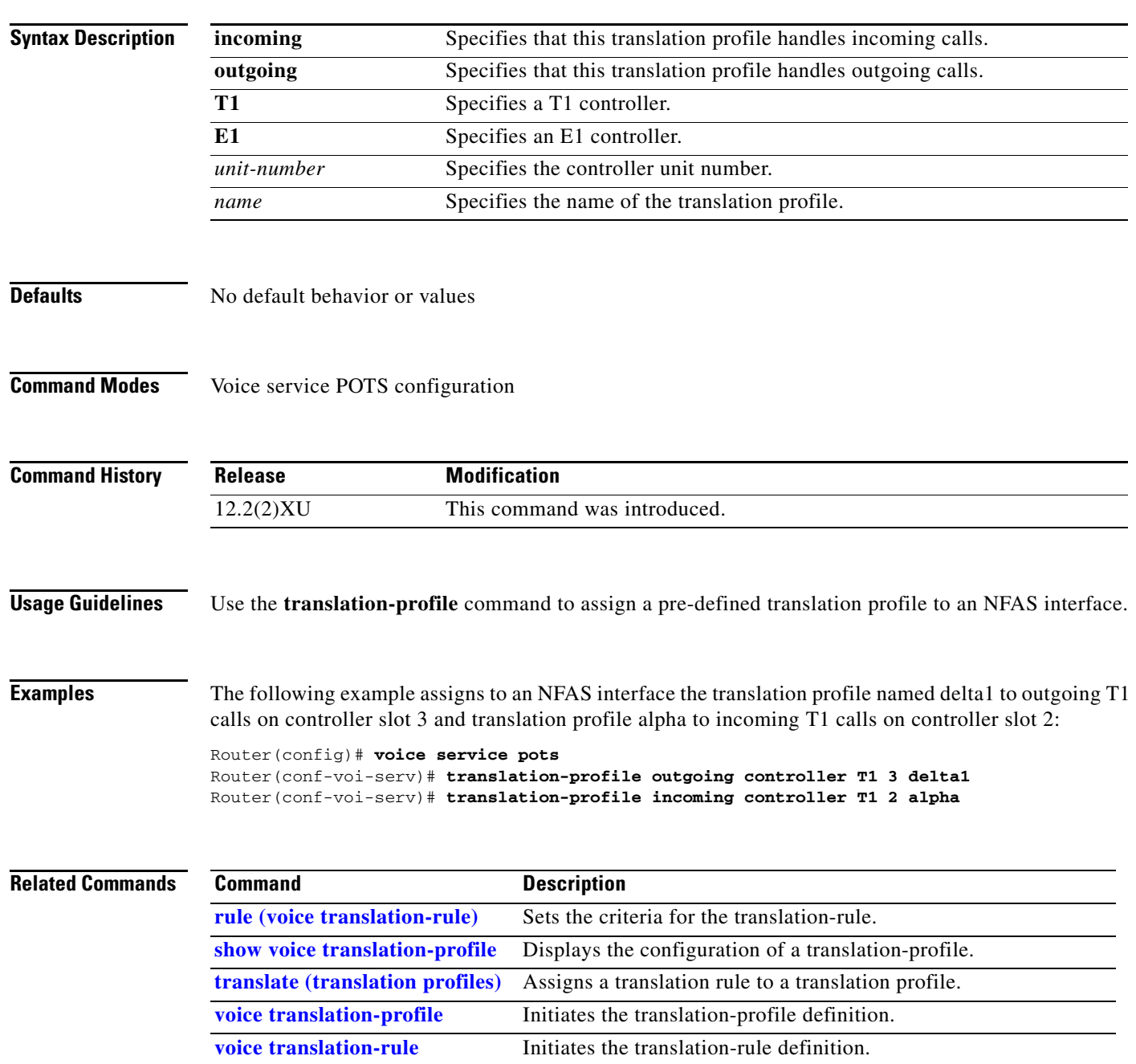

### **trunk group**

To define and modify the definition of a trunk group, use the **trunk group** command in global configuration mode. To delete the trunk group, use the **no** form of this command.

**trunk group** *name*

**no trunk group** *name*

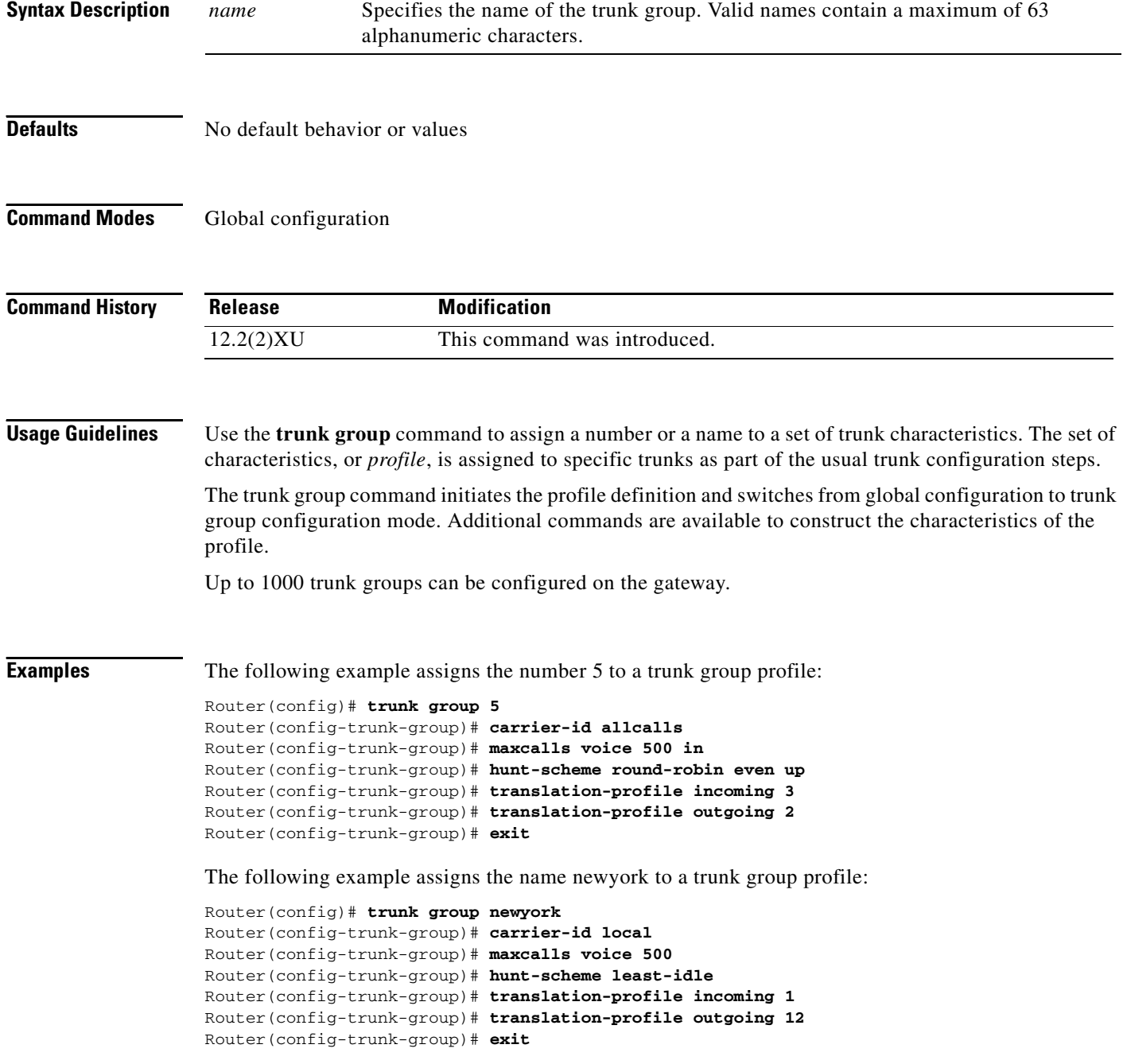

П

#### **Related Commands**

 $\mathsf{L}$ 

 $\mathbf{I}$ 

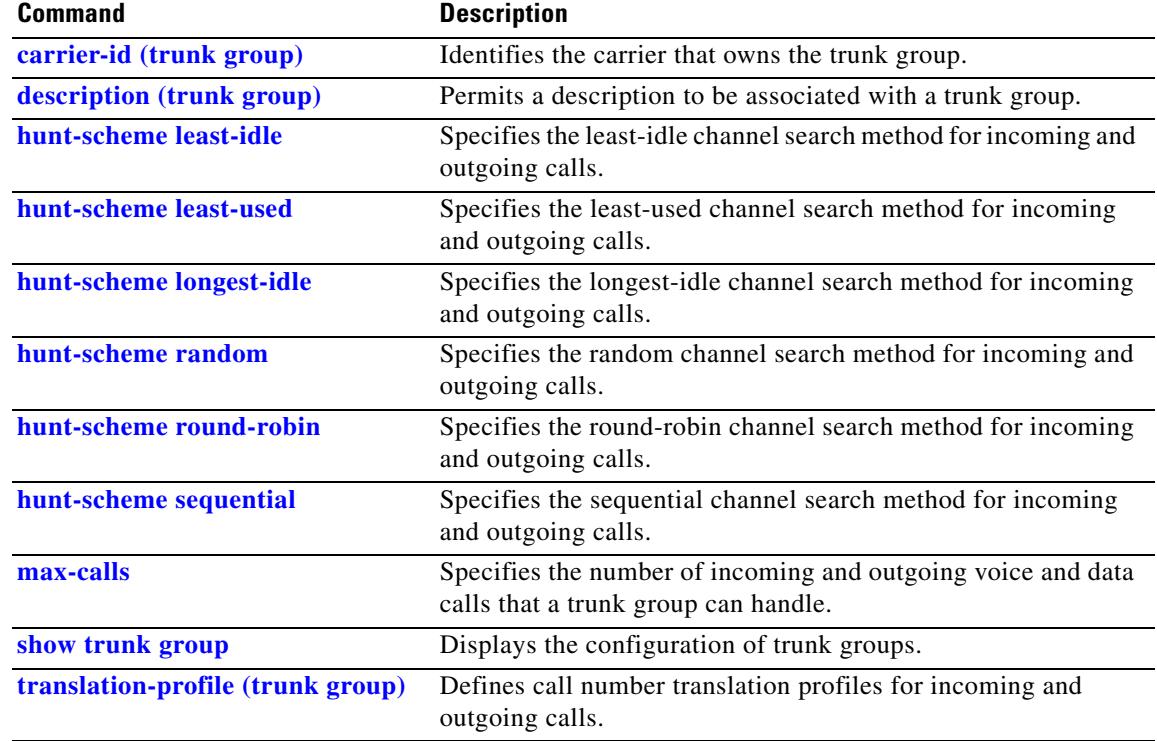

### **trunkgroup (dial-peer)**

To assign a dial peer to a trunk group for trunk group label routing, use the **trunkgroup** command in dial-peer configuration mode. To delete the dial peer from the trunk group, use the **no** form of the command.

**trunkgroup** *name preference\_num*

**no trunkgroup** *name*

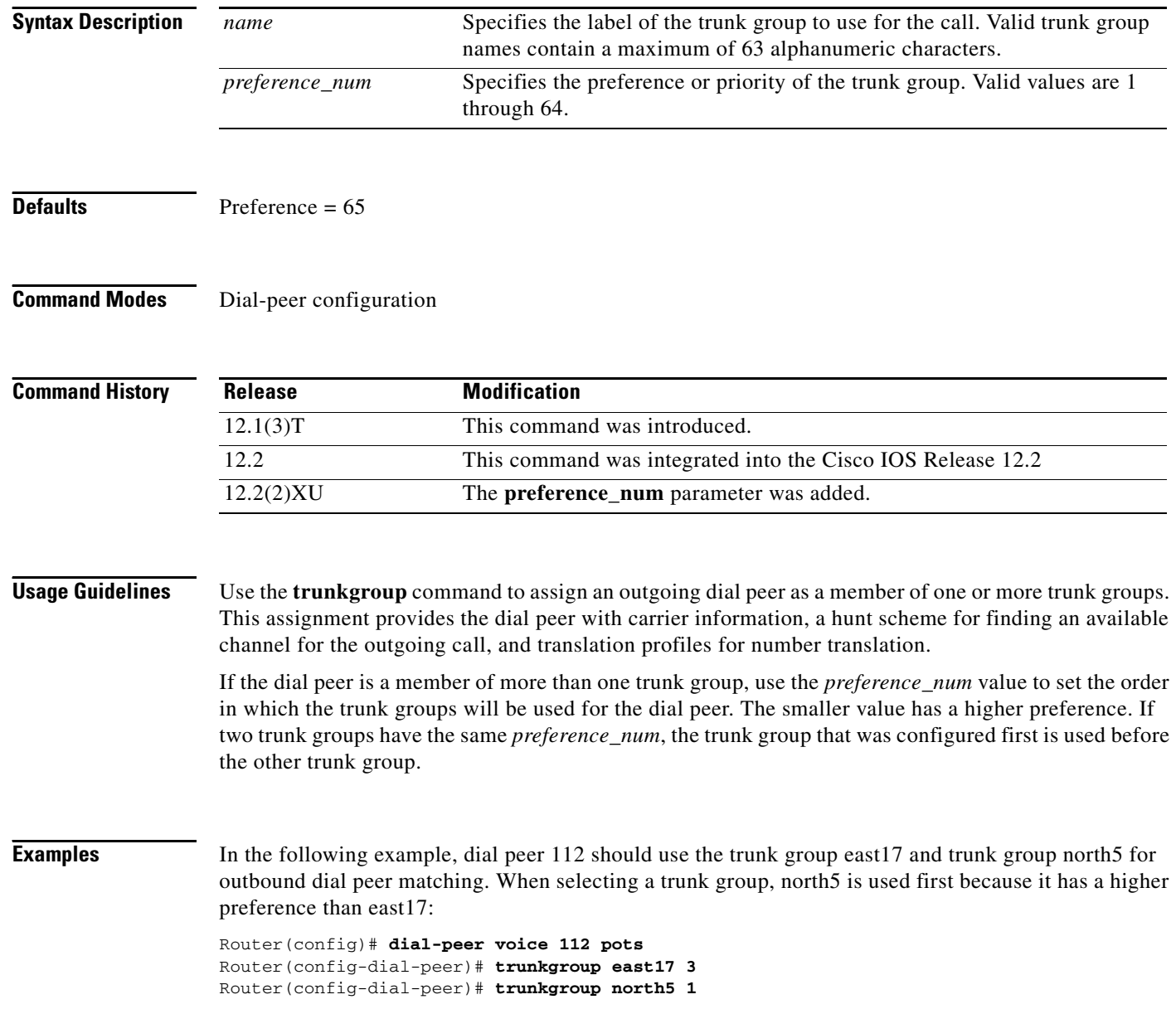

#### **Related Command**

 $\mathsf{L}$ 

 $\mathbf{I}$ 

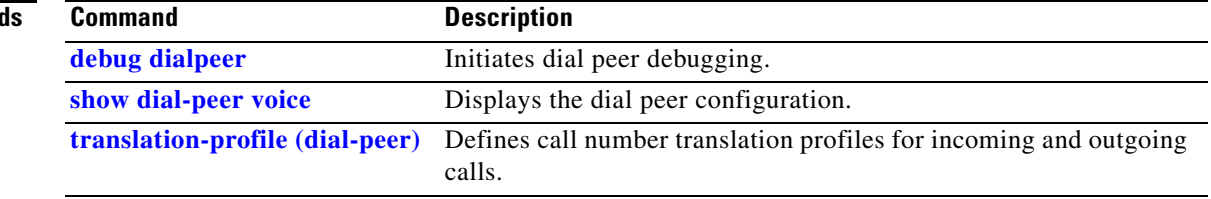

### **trunk-group (CAS custom)**

To assign a CAS trunk to a trunk group, use the **trunk-group** command in CAS custom configuration mode. To delete the CAS trunk from the trunk group, use the **no** form of this command.

**trunk-group** *name* [*preference\_num*]

**no trunk-group** *name* [*preference\_num*]

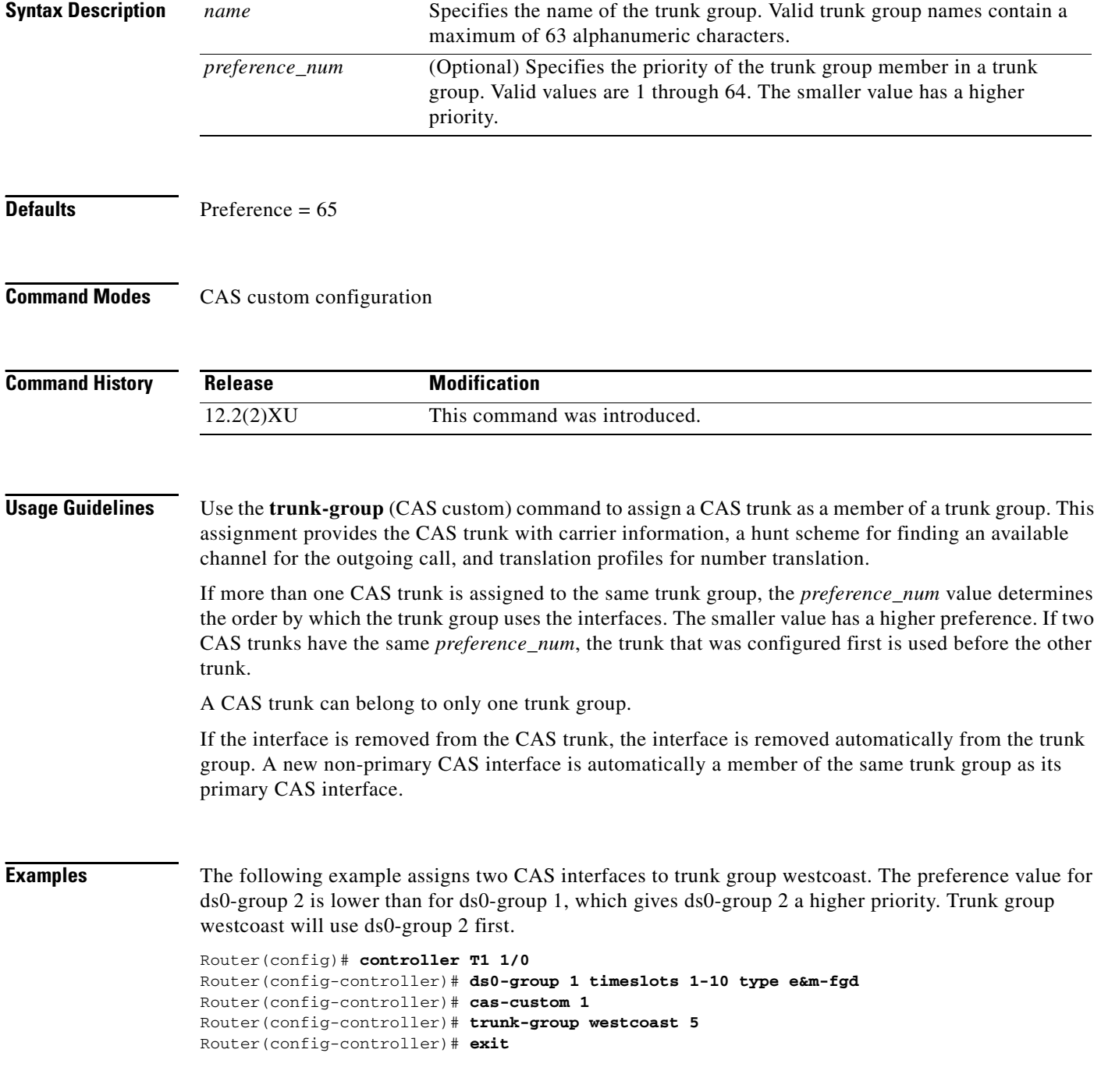

```
Router(config)# controller T1 1/0
Router(config-controller)# ds0-group 1 timeslots 15-20 type e&m-fgd
Router(config-controller)# cas-custom 2
Router(config-controller)# trunk-group westcoast 3
Router(config-controller)# exit
```
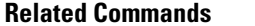

 $\mathsf{l}$ 

 $\overline{\phantom{a}}$ 

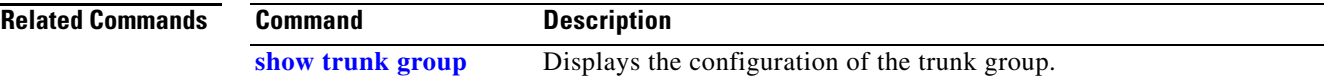

### **trunk-group (interface)**

To assign an ISDN PRI or NFAS interface to a trunk group, use the **trunk-group** command in interface configuration mode. To delete the interface from the trunk group, use the **no** form of this command.

**trunk-group** *name* [*preference\_num*]

**no trunk-group** *name* [*preference\_num*]

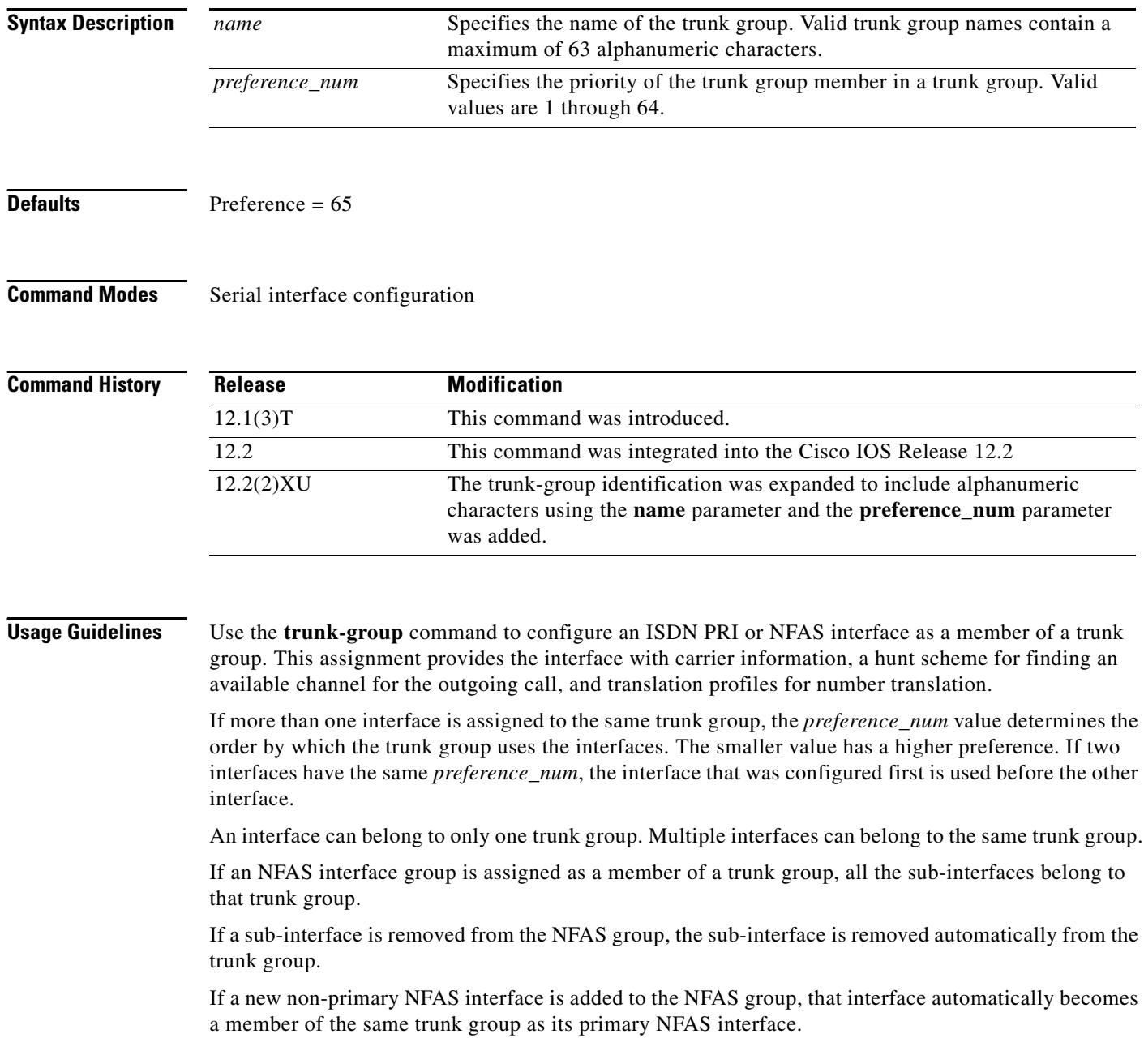

 $\mathsf{L}$ 

 $\mathbf{I}$ 

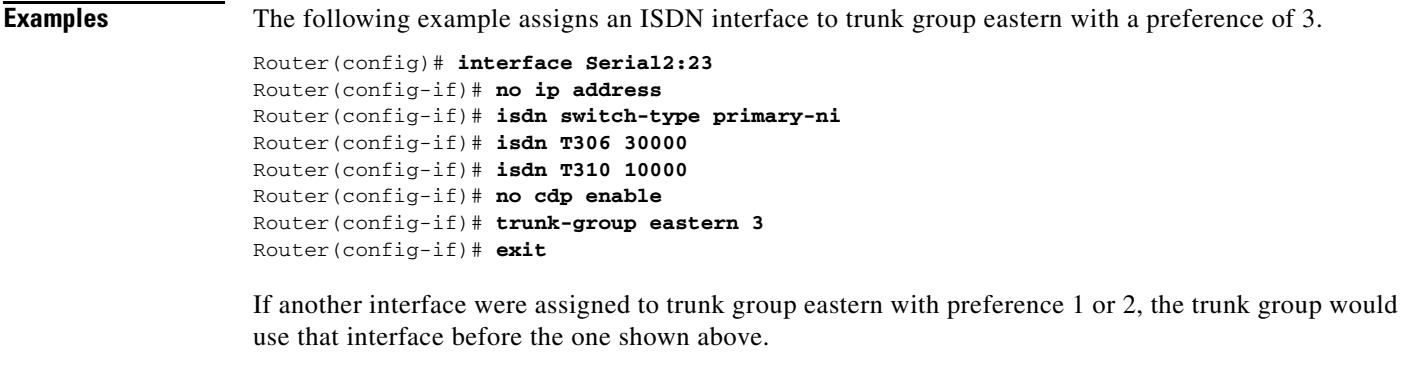

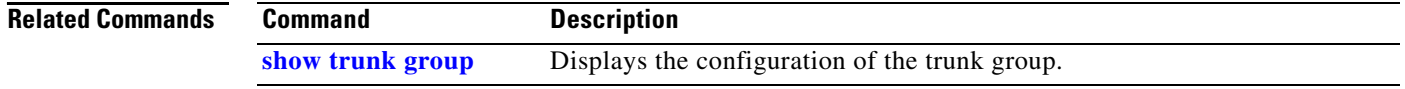

## **trunk-group (voice port)**

To assign a voice port to a trunk group, use the **trunk-group** command in voice port configuration mode. To delete the trunk group, use the **no** form of this command.

**trunk-group** *name* [*preference\_num*]

**no trunk-group** *name* [*preference\_num*]

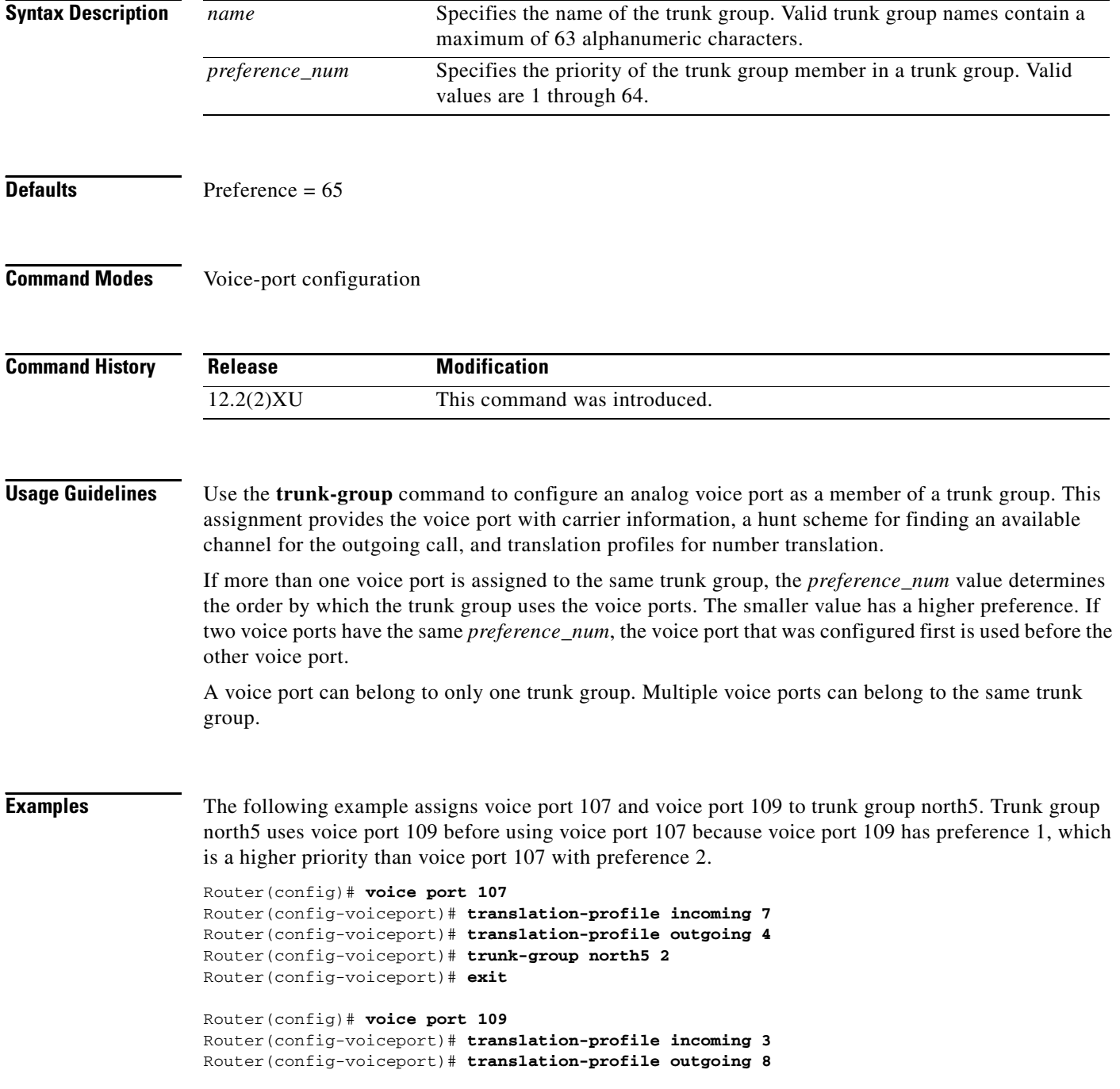

۰

Router(config-voiceport)# **trunk-group north5 1** Router(config-voiceport)# **exit**

**Related Commands Con** 

 $\mathsf{L}$ 

 $\mathbf{I}$ 

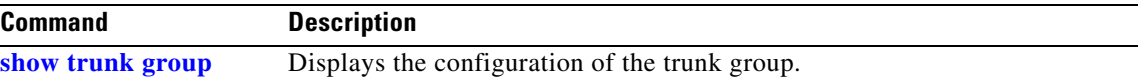

 $\mathbf I$ 

### **trunk-group-label (dial-peer)**

To specify a trunk group as the source or target of a call, use the **trunk-group-label** command in dial-peer configuration mode. To delete the trunk group label, use the **no** form of the command.

**trunk-group-label** {**source** | **target**} *name*

**no trunk-group-label** {**source** | **target**} *name*

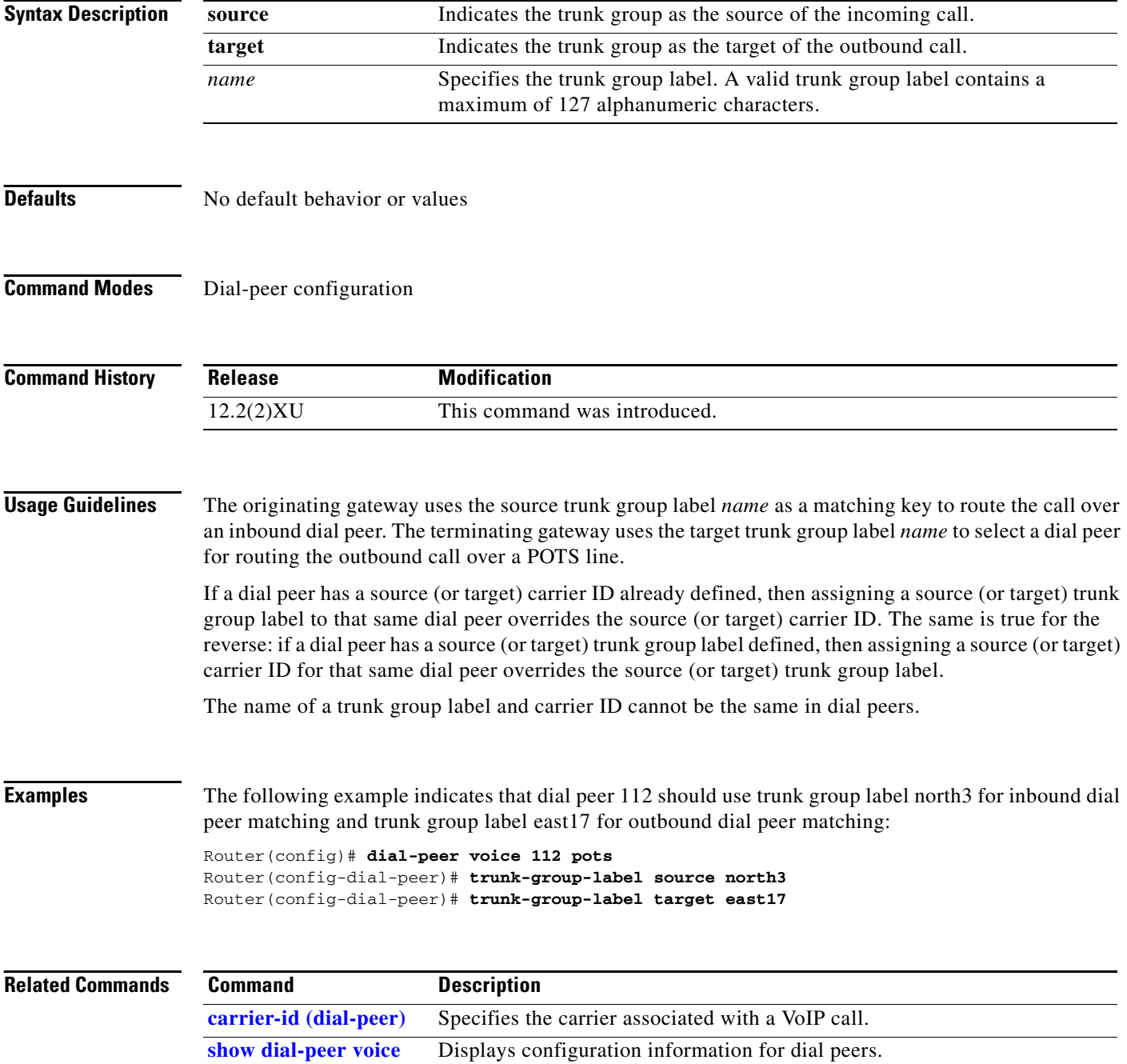

П

 $\overline{\phantom{a}}$ 

### <span id="page-132-0"></span>**trunk-group-label (voice source group)**

To define a trunk group label in a source IP group, use the **trunkgroup** command in voice source group configuration mode. To delete the trunk group label, use the **no** form of the command.

**trunk-group-label** {**source** | **target**} *name*

**no trunk-group-label** {**source** | **target**} *name*

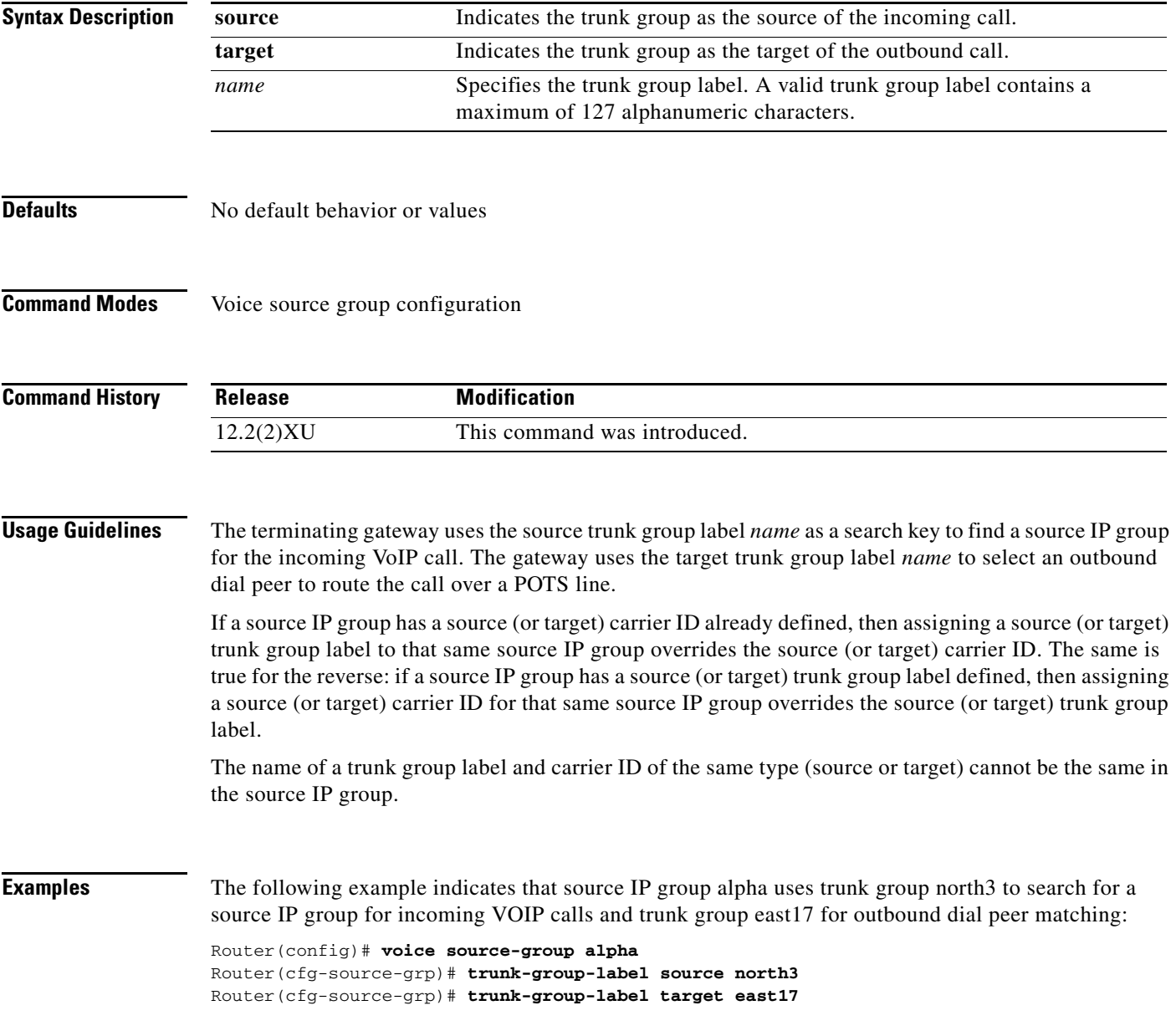

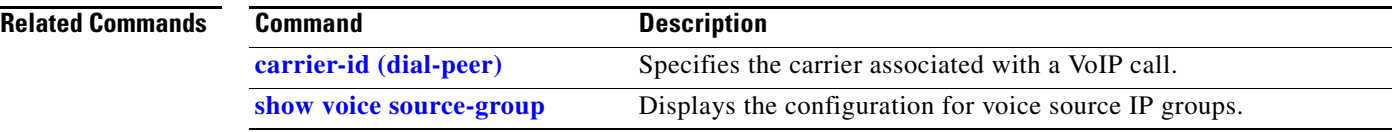

I

 $\overline{\phantom{a}}$ 

### <span id="page-134-0"></span>**voice enum-match-table**

To create an ENUM match table for voice calls, use the **voice enum-match-table** in global configuration mode. To delete the ENUM match table, use the **no** form of this command.

**voice enum-match-table** *table-number*

**no voice enum-match-table** *table-number*

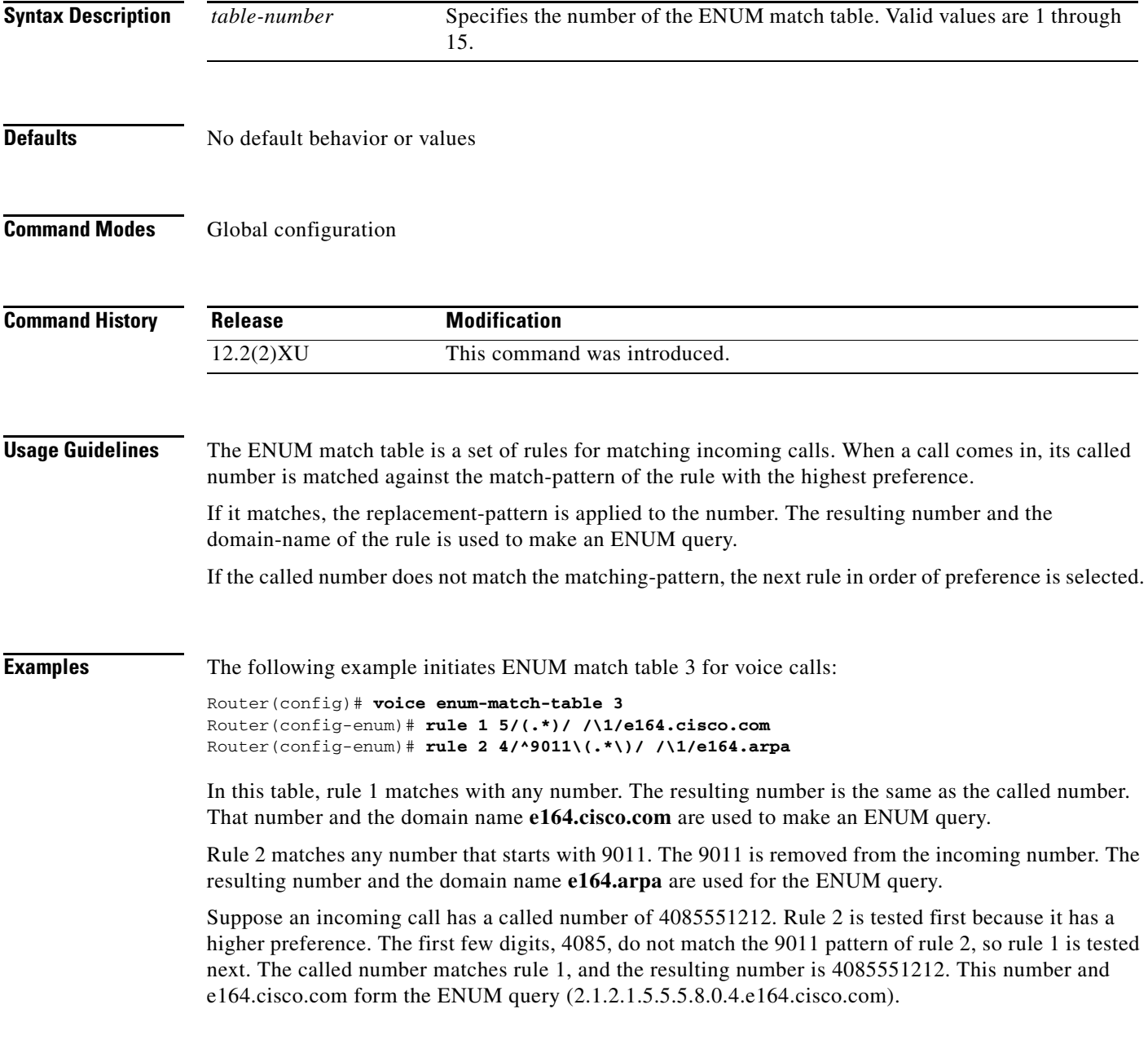

H

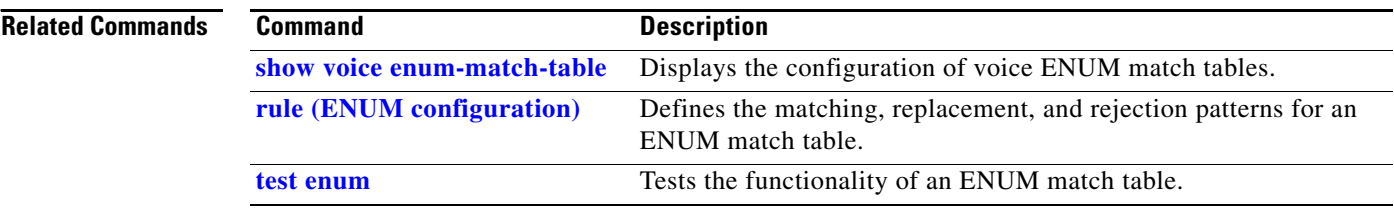

### <span id="page-136-0"></span>**voice source-group**

I

 $\overline{\phantom{a}}$ 

To define a source IP group for voice calls, use the **voice source-group** command in global configuration mode. To delete the source IP group, use the **no** form of this command.

**voice source-group** *name*

**no voice source-group** *name*

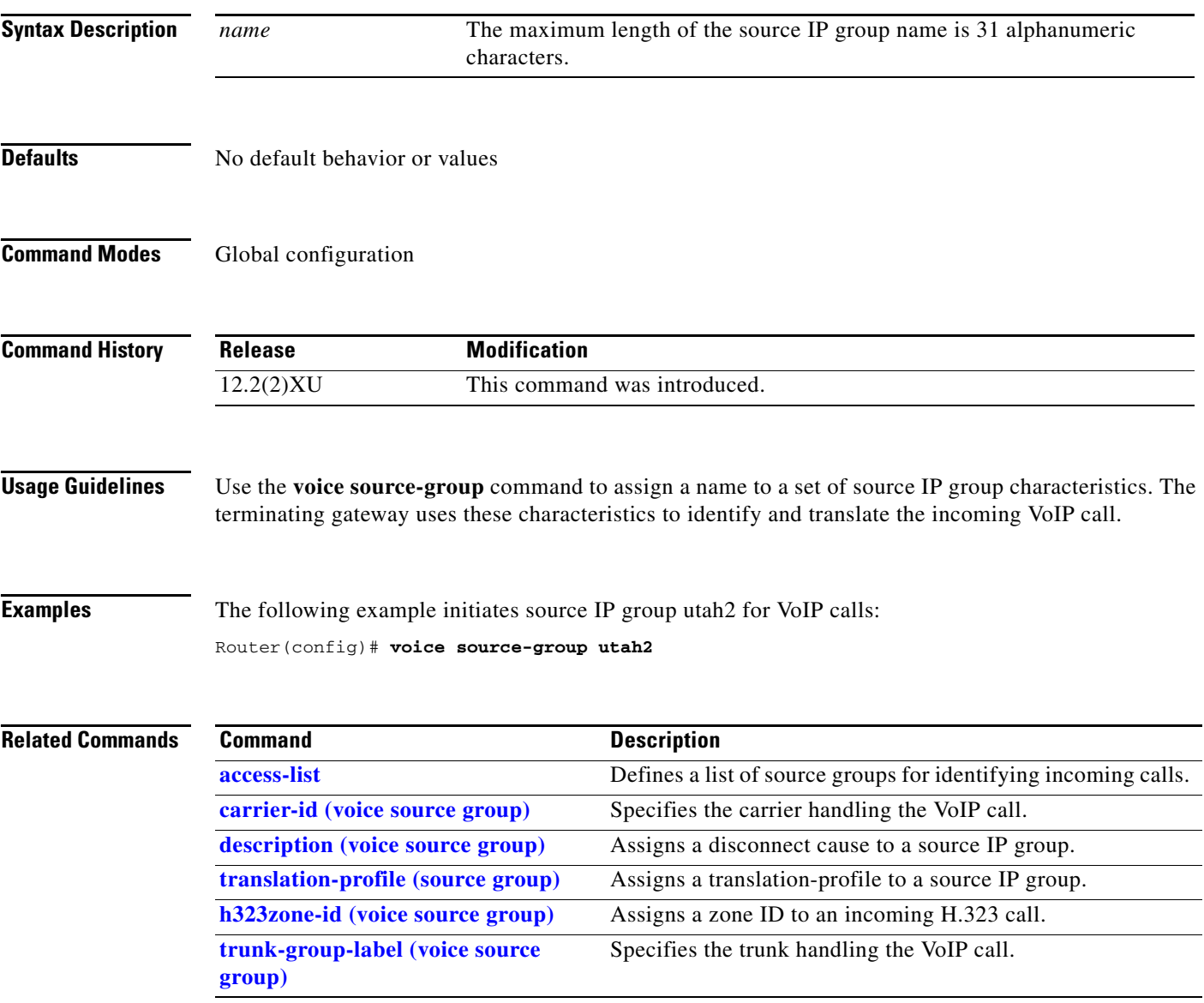

## <span id="page-137-0"></span>**voice translation-profile**

To define a translation profile for voice calls, use the **voice translation-profile** command in global configuration mode. To delete the translation profile, use the **no** form of this command.

**voice translation-profile** *name*

**no voice translation-profile** *name*

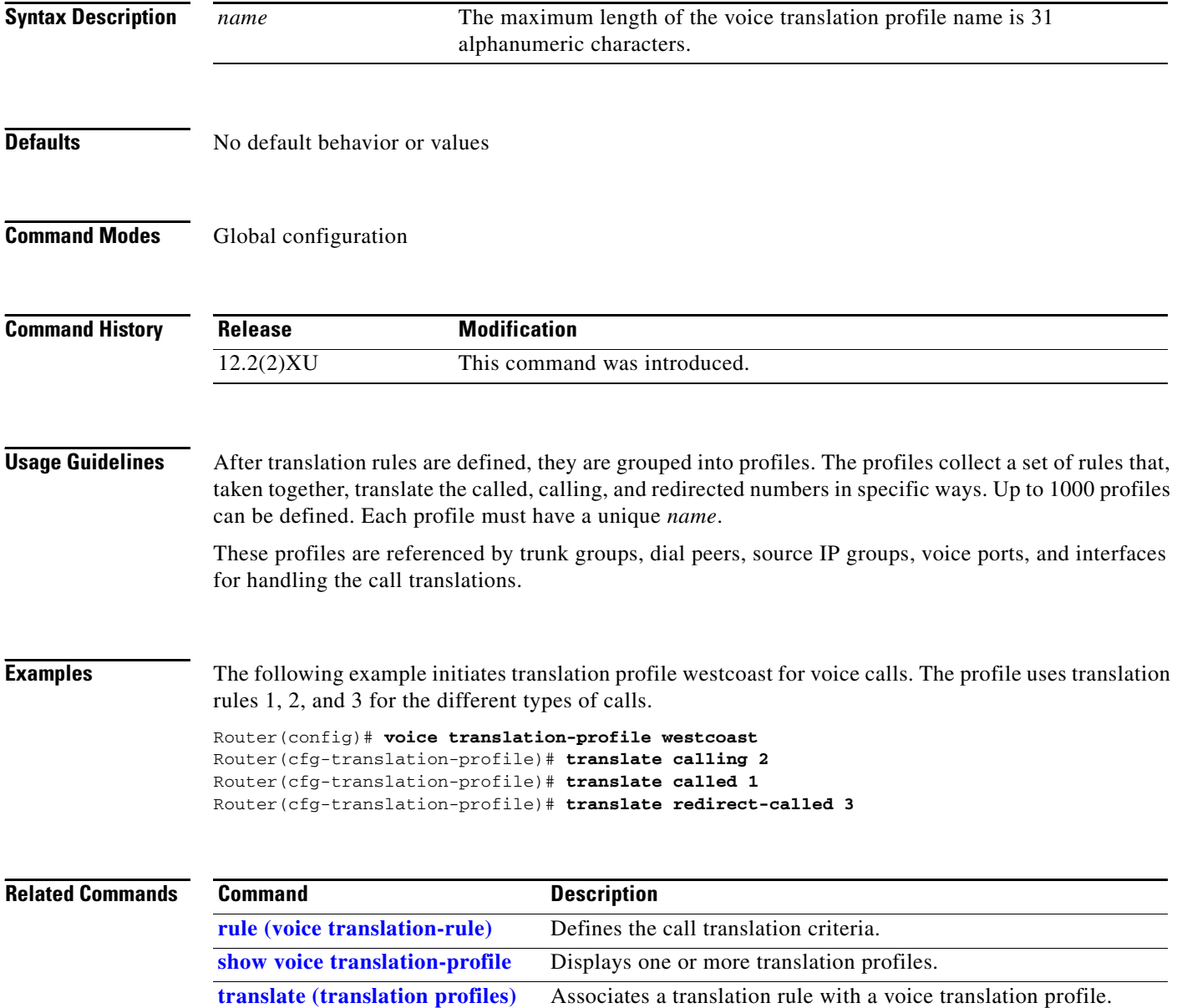

П

**The Contract of the Contract of the Contract of the Contract of the Contract of the Contract of the Contract of the Contract of the Contract of the Contract of the Contract of the Contract of the Contract of the Contract** 

# <span id="page-138-0"></span>**voice translation-rule**

I

 $\overline{\phantom{a}}$ 

To define a translation rule for voice calls, use the **voice translation-rule** command in global configuration mode. To delete the translation rule, use the **no** form of this command.

**voice translation-rule** *number*

**no voice translation-rule** *number*

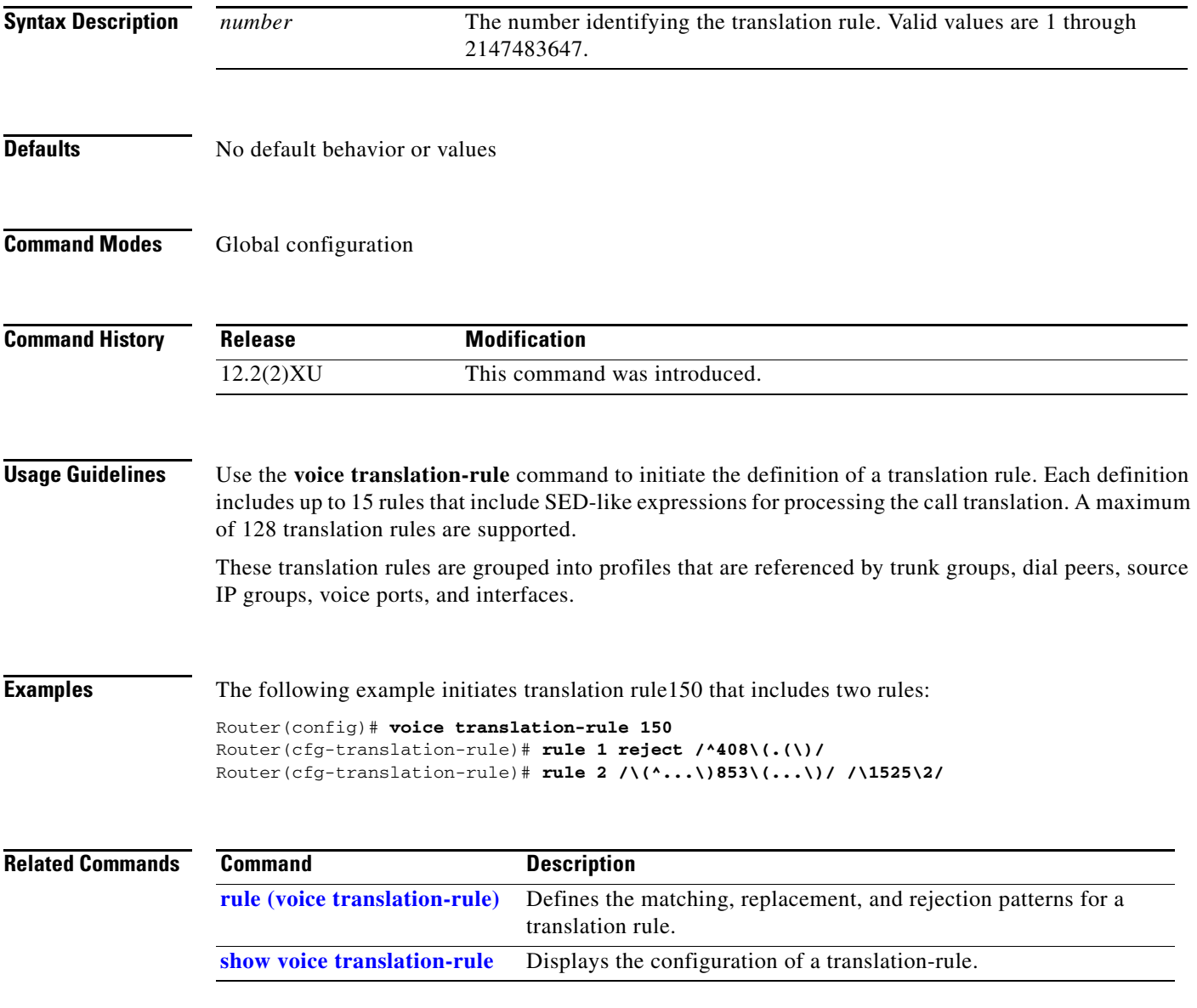

### **voip-incoming translation-profile**

To define a translation profile for all incoming VoIP calls, use the **voip-incoming translation-profile** command in global configuration mode. To delete the profile, use the **no** form of this command.

**voip-incoming translation-profile** *name*

**no voip-incoming translation-profile** *name*

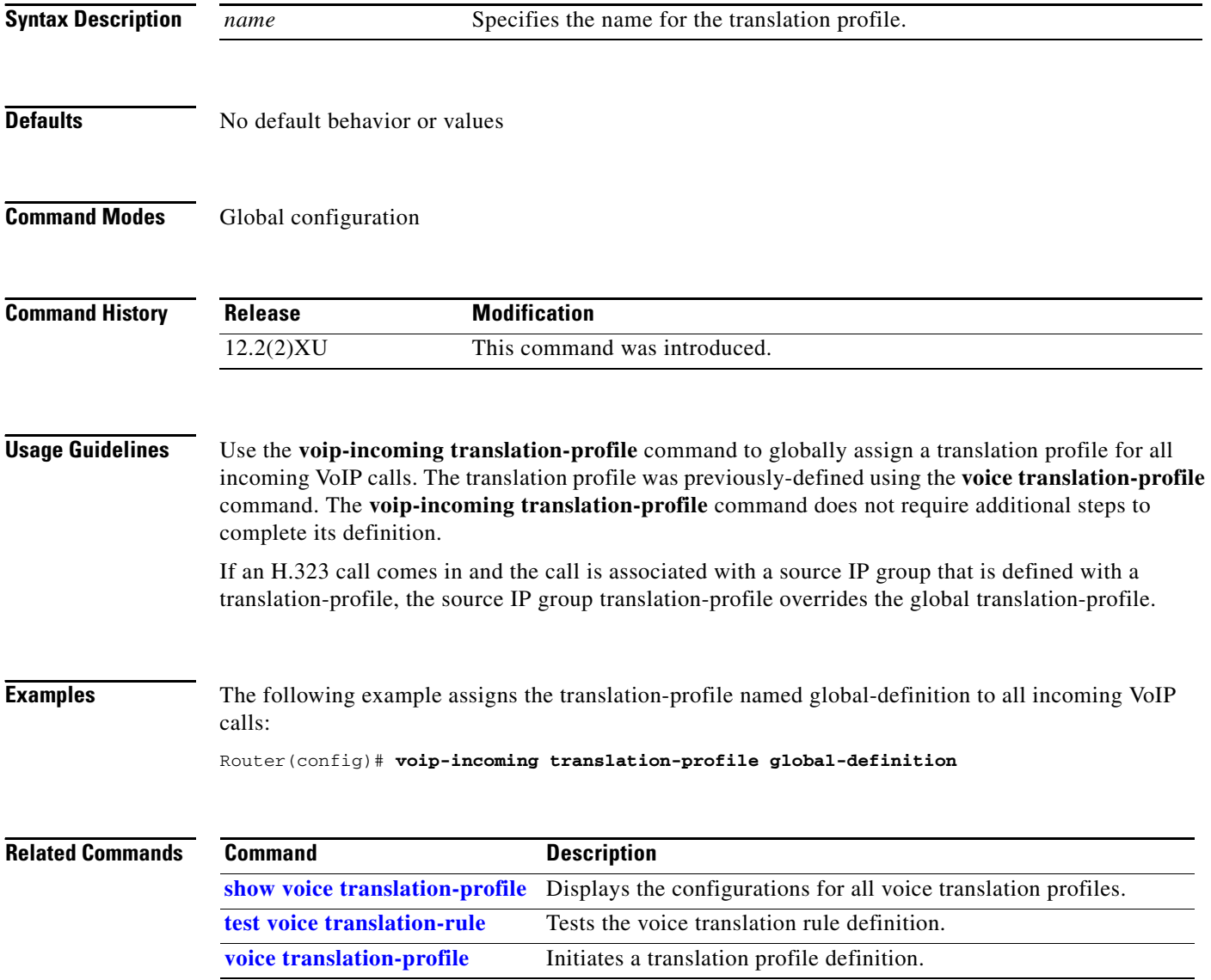

### **Glossary**

 $\mathbf I$ 

**AAA**—Authentication Authorization and Accounting

**CAS**—channel-associated signaling

**CDR**—call detail record

**CRM**—carrier resource manager

**CSM**—call switching module

**DNS**—domain name system

**ENUM**—E.164 telephone number mapping

**GKTMP**—gatekeeper transaction message protocol. A proprietary Cisco protocol that allows a third-party application to influence the operation of the Ciscso IOS gatekeeper. See *Gatekeeper Trunk and Carrier Based Routing Enhancements* for information on the role of GKTMP in trunk and carrier routing.

**IZCT**—inter-zone clear token

**NFAS**—non-facility associated signaling

**OSP**—open settlements protocol

**PSTN**—Public Switched Telephone Network

**Redirected call—A** call that is redirected by the switch or the gateway to another destination, such as a voice-mail box.

**Rejected call**—A call that is dropped by the switch or the gateway because of insufficient resources or no available routes to the destination.

**SED**—stream editor

**Source IP Group**—A VoIP-side grouping of signaling characteristics that are associated with incoming H.323 or SIP calls.

**TDM**—time-division multiplexing

**TGRM**—trunk group resource manager

**Trunk Group**—A PSTN-side logical grouping of multiple DS1 interfaces with the same signaling characteristics.

**UDP**—user datagram protocol

**VoIP**—Voice over IP

**Glossary**

 $\mathsf I$